# **EtherCAT User Manual For M2 EtherCAT**

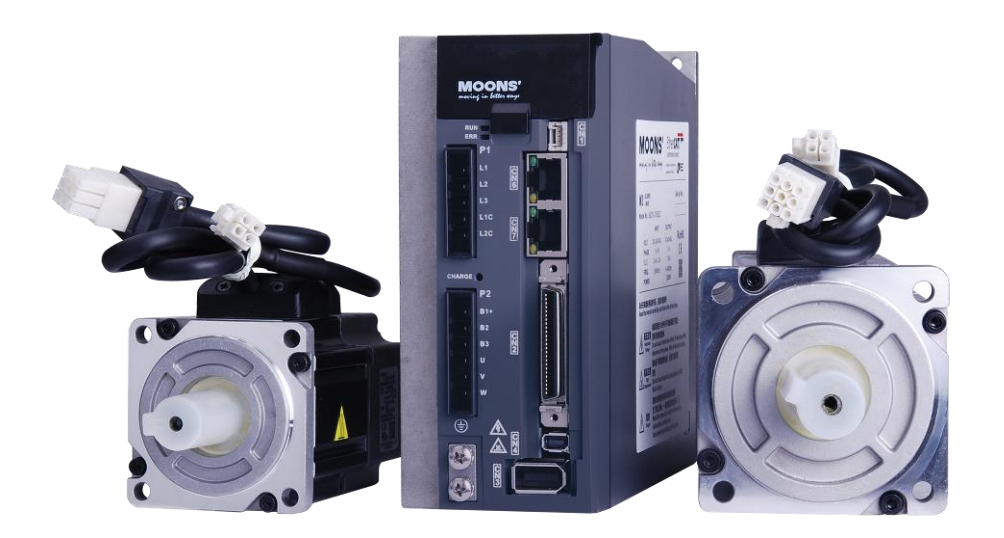

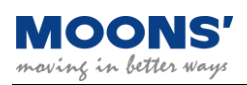

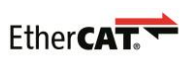

## **Table of Contents**

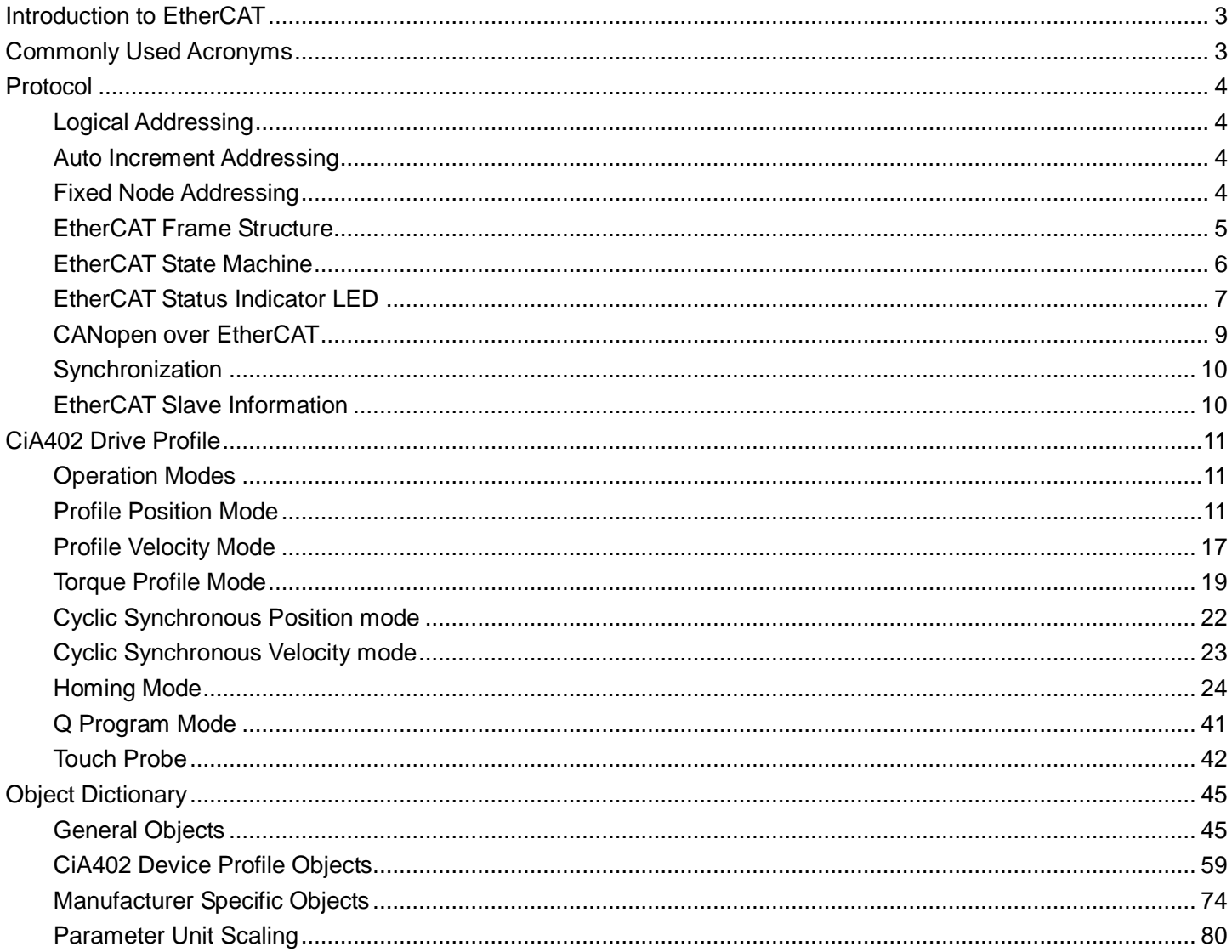

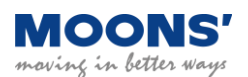

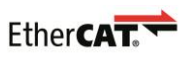

## <span id="page-2-0"></span>**Introduction to EtherCAT**

EtherCAT (Ethernet for Control Automation Technology) is a real-time Industrial Ethernet technology originally developed by Beckhoff Automation. The main focus during the development of EtherCAT was on short cycle times ( $\leq 100$  µs), low jitter for accurate synchronization ( $\leq 1$  µs) and low hardware costs.

The EtherCAT master sends a telegram that passes through each node. Each EtherCAT slave device reads the data addressed to it "on the fly", and inserts its data in the frame as the frame is moving downstream. The frame is delayed only by hardware propagation delay times. The last node in a segment (or branch) detects an open port and sends the message back to the master using Ethernet technology's full duplex feature.

Line, tree, star, or daisy-chain: EtherCAT supports almost all of topologies. Up to 65,535 devices can be connected to EtherCAT, so network expansion is virtually unlimited.

EtherCAT® is registered trademark and patented technology, licensed by Beckhoff Automation GmbH, Germany.

## <span id="page-2-1"></span>**Commonly Used Acronyms**

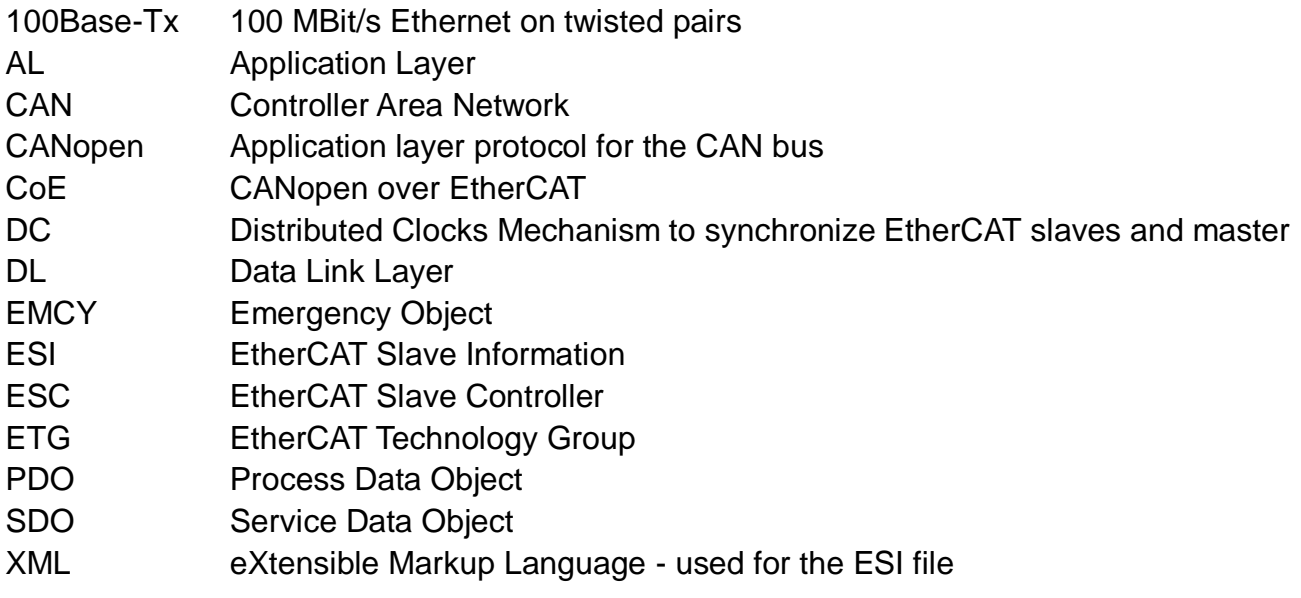

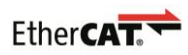

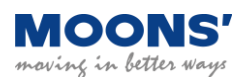

## <span id="page-3-0"></span>**Protocol**

EtherCAT embeds its payload in a standard Ethernet frame. The frame is identified with the Identifier (0x88A4) in the EtherType field. During startup, the master device configures and maps the process data on the slave devices. The EtherCAT frame contains one or more datagrams. The datagram header indicates what type of access the master device would like to execute:

-Read, write, read-write

-Access to a specific slave device through direct addressing, or access to multiple slave devices through logical addressing

## <span id="page-3-1"></span>**Logical Addressing**

Logical addressing is used for the cyclical exchange of process data. Each datagram addresses a specific part of the process image in the EtherCAT segment, for which 4G Bytes of address space is available. During network startup, each slave device is assigned one or more addresses in this global address space. If multiple slave devices are assigned addresses in the same area, they can all be addressed with a single datagram. Since the datagrams completely contain all the data access related information, the master device can decide when and which data to access. For example, the master device can use short cycle times to refresh data on the drives, while using a longer cycle time to sample the I/O; a fixed process data structure is not necessary.

In addition to cyclical data, further datagrams can be used for asynchronous or event driven communication. Besides the logical addressing, the master device can also address a slave in two ways:

## <span id="page-3-2"></span>**Auto Increment Addressing**

With Auto increment addressing, the master device addresses a slave via its position in the network. This method is used during network boot-up to determine the network topology and compare it to the planned topology.

## <span id="page-3-3"></span>**Fixed Node Addressing**

After checking the network configuration, the master device can assign each node a configured node address and communicate with the node via this fixed address. This enables targeted access to devices, even when the network topology is changed during operation.

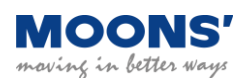

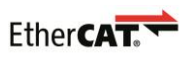

## <span id="page-4-0"></span>**EtherCAT Frame Structure**

In EtherCAT, the data between the master and the slaves is transmitted in Ethernet frames. An EtherCAT Ethernet frame consists of one or several EtherCAT datagrams, each addressing individual devices and/or memory areas. The EtherCAT frame structure is pictured in the following figure. Each EtherCAT datagram consists of a datagram header, the data area and a working counter (WKC), which is incremented by all EtherCAT nodes that are addressed by the datagram and have exchanged associated data.

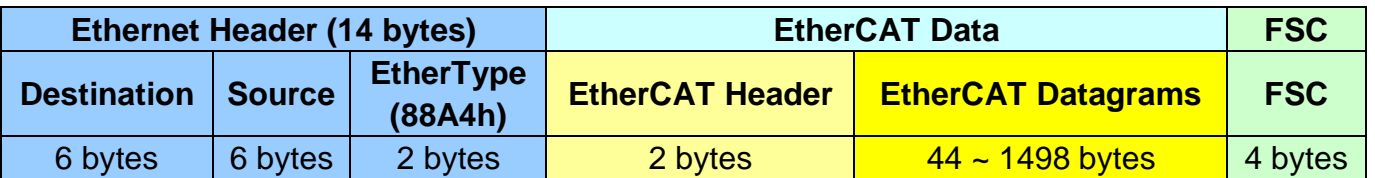

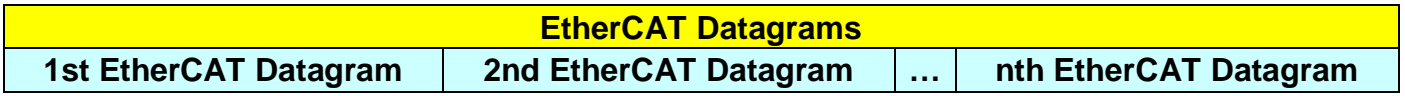

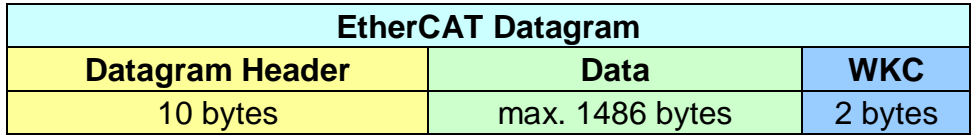

**FSC**: Frame Check Sequence **WKC**: Working Counter

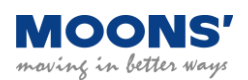

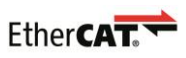

## <span id="page-5-0"></span>**EtherCAT State Machine**

Both the master and the slaves have a state machine with the states shown below. After boot the slaves are in INIT state, and then it's up to the master to request state transitions. The standardized EtherCAT state machine is defined in the following figure. The bootstrap state is not supported.

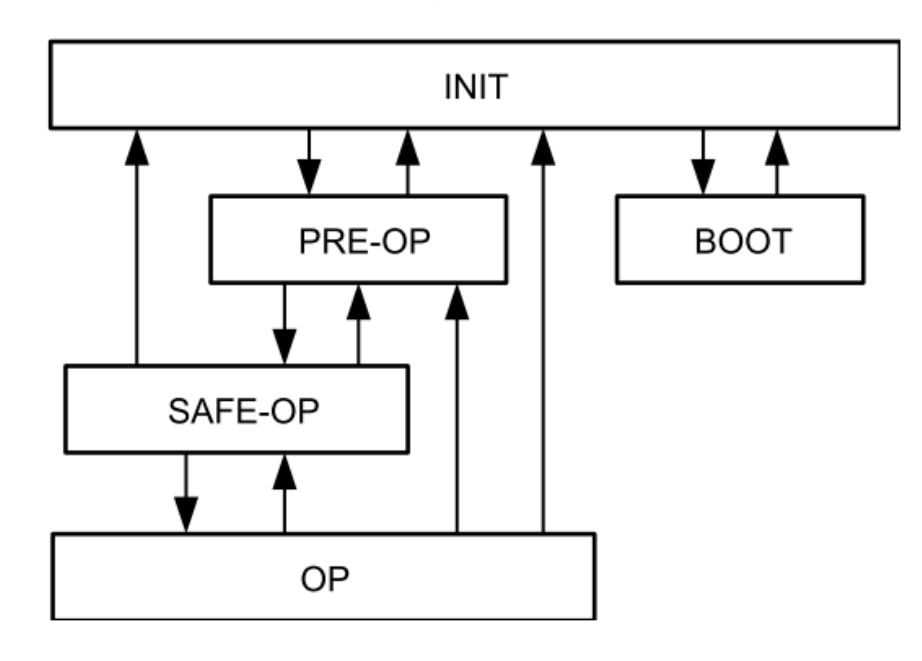

INIT: initialization PRE-OP: pre-operational SAFE-OP: safe-operational OP: operational BOOT: bootstrap

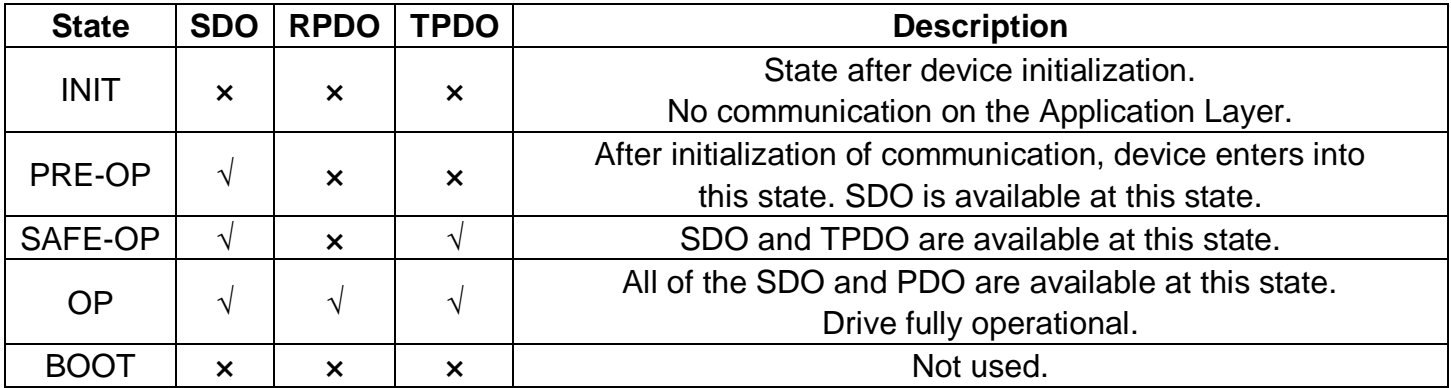

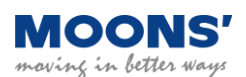

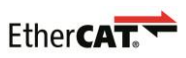

## <span id="page-6-0"></span>**EtherCAT Status Indicator LED**

The LEDs are used for indicating status of EtherCAT. There are two Link / Activity LEDs (one for each RJ 45 Ethernet connector) and two status LEDs (RUN and ERR).

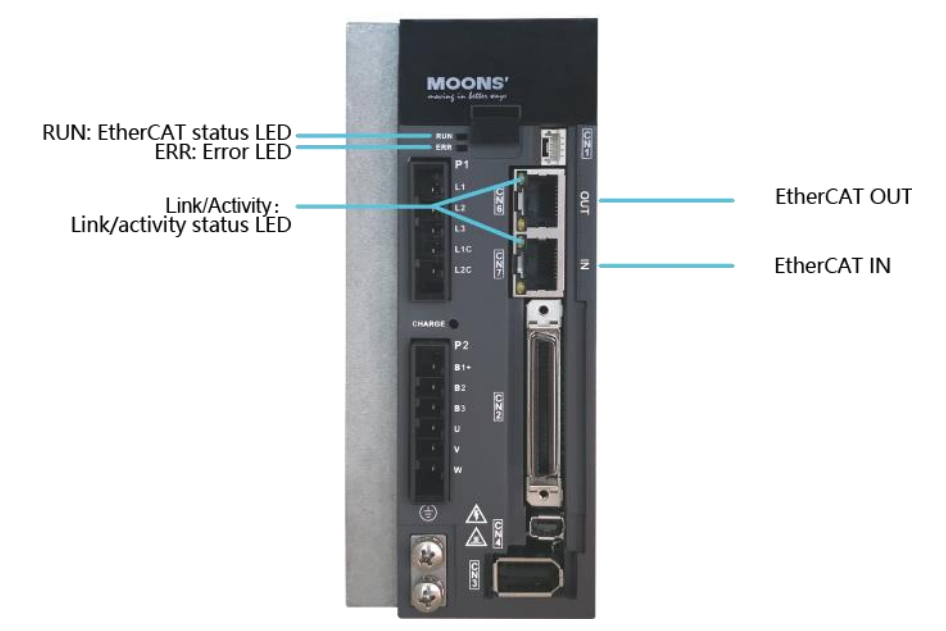

LED indicator descriptions:

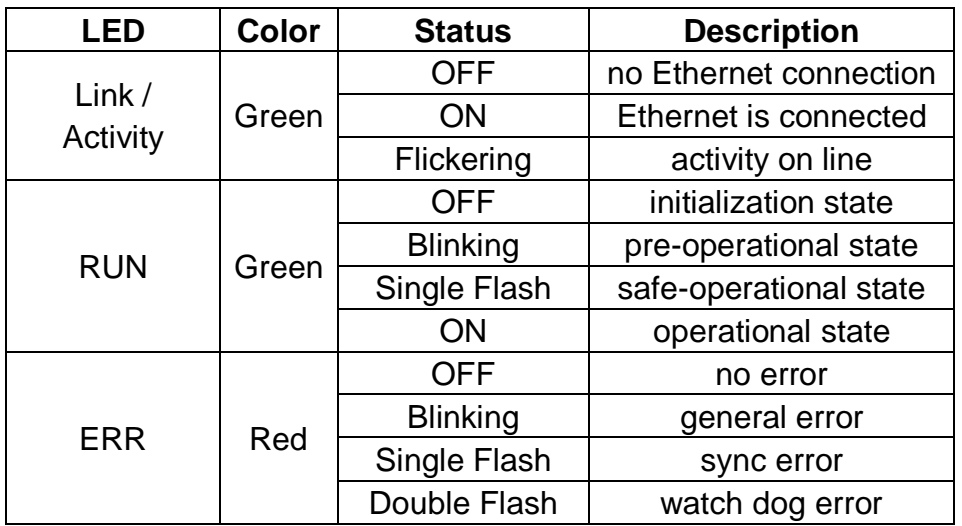

#### **Notes:**

Flickering: Rapid flashing with a period of approx. 50ms (10 Hz) Blinking: Flashing with equal on and off periods of 200ms (2.5Hz) Single Flash: Repeating ON for 200ms and OFF for 1s Double Flash: Two flashes with a period of 200ms followed by 1s OFF period

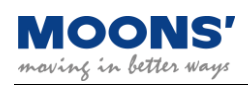

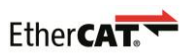

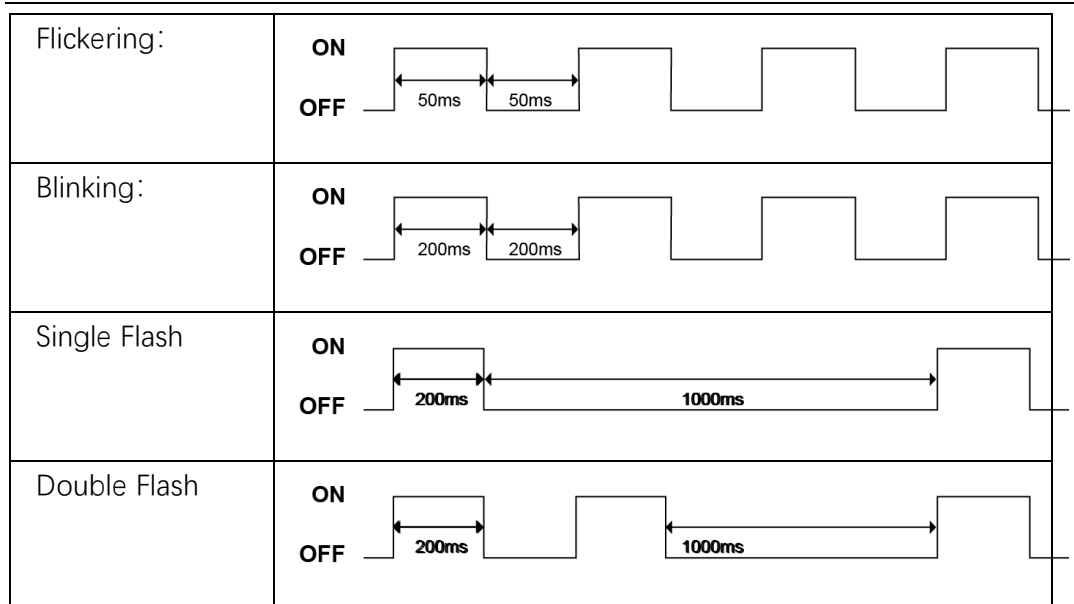

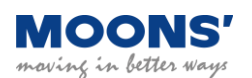

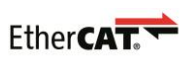

## <span id="page-8-0"></span>**CANopen over EtherCAT**

MOONS' EtherCAT drives support CANopen over EtherCAT (CoE) which is the application layer communication protocol. CiA 402 drive profile is supported. The CoE device architecture is as below:

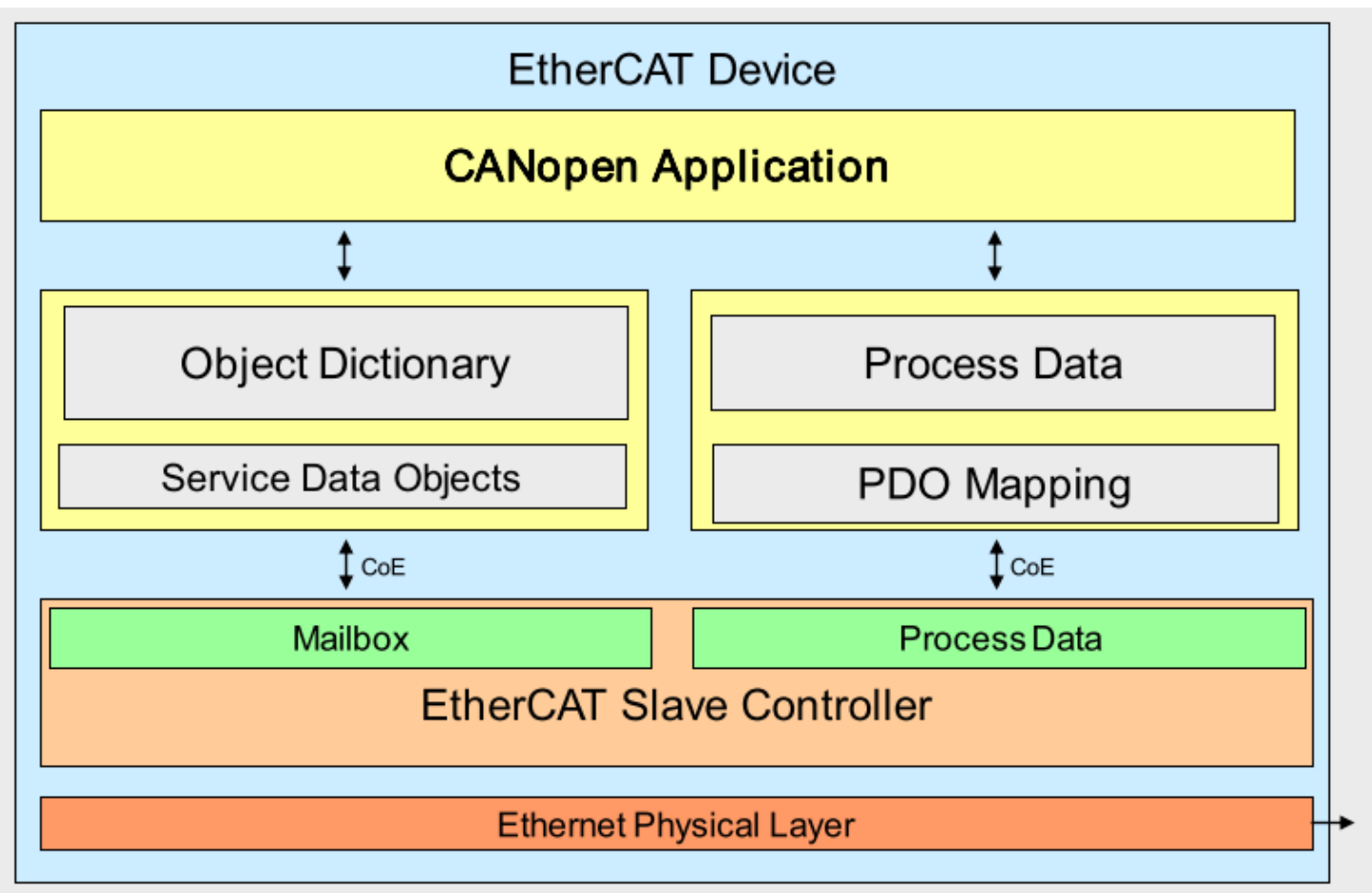

Following message types are used:

SDO (Service Data Object): SDO is used for acyclic data transmission. This communication can be used in PRE-OP, Safe-OP and OP state.

PDO (Process Data Object): PDO is used for cyclic data transmission. Data that will be transmitted or received is defined by PDO mapping.

EMCY (Emergency Object): EMCY is used for error report when a fault has occurred in the drive.

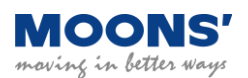

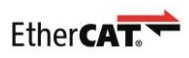

## <span id="page-9-0"></span>**Synchronization**

The EtherCAT solution for synchronizing nodes is based on distributed clocks (DC). The calibration of the clocks in the nodes is completely hardware-based. The time from the first DC slave device is cyclically distributed to all other devices in the system. With this mechanism, the slave device clocks can be precisely adjusted to this reference clock. The resulting jitter in the system is significantly less than 1μs.

Since the time sent from the reference clock arrives at the slave devices slightly delayed, this propagation delay must be measured and compensated for each slave device in order to ensure synchronicity and simultaneousness. This delay is measured during network startup or, if desired, even continuously during operation, ensuring that the clocks are simultaneous to within much less than 1μs of each other.

MOONS' EtherCAT drives provide three synchronization modes:

Free Run

Slave's application is not synchronized to EtherCAT Master. Master and slave have an individual independent cycle.

SM Event Slave's application is synchronized to SM Event.

DC SYNC Event

Slave's application is synchronized to SYNC Event.

The **synchronization cycle** that M2 EtherCAT drive can support are: **500**μ**s**, **1ms**, **2ms** and **4ms**.

## <span id="page-9-1"></span>**EtherCAT Slave Information**

Every EtherCAT device is delivered with an EtherCAT Slave Information (ESI) file in XML format. It describes the identity and all features of the device. The XML files for MOONS' EtherCAT drive can be downloaded from MOONS' website.

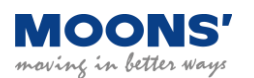

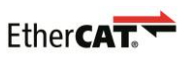

## <span id="page-10-0"></span>**CiA402 Drive Profile**

## <span id="page-10-1"></span>**Operation Modes**

M2 EtherCAT drive supports following operation modes (0x6060):

Profile Position (PP) Profile Velocity (PV) Torque Profile (TQ) Cyclic Synchronous Position (CSP) Cyclic Synchronous Velocity (CSV) Homing (HM) Q Program (MOONS' specific mode)

## <span id="page-10-2"></span>**Profile Position Mode**

#### **General Mode Description**

Profile Position Mode is a point-to-point operating mode using set-points which consist of velocity, acceleration, deceleration, and target position. Once all these parameters have been set, the drive buffers the commands and begins executing the set-point. When using a set of set-points method, a new set-point can be sent to the drive while a previously sent set-point is still executing.

#### **Enable Profile Position Mode**

To enable the Profile Position Mode, the value 0001h must be written to the mode of operation OD entry, located at dictionary address 6060h. The mode of operation can be verified using OD 6061h - mode of operation display - which is updated when the current operation mode is accepted.

#### **Set Running Parameters**

Set the distance, velocity, acceleration, and deceleration using OD entries 607Ah, 6081h, 6083h, and 6084h respectively.

#### **Starting/Stopping Motion**

After power up or node reset, the drive is in disabled state. The value 0006h must be written to the control word OD entry, located at dictionary address 6040h. This will put the drive into "ready to switch on" state and is ready to enable drive operation. If the value 0006h is not written to the control word first, the drive operation can not be enabled.

To indicate a new set-point and start motion, toggle bit 4 by sending 001Fh to controlword OD entry 6040h.

To enable drive operation, the value 001Fh must be written to the controlword OD entry, located at dictionary address 6040h. This will also signal that there is a new set-point ready. The drive acknowledges the receipt of a valid set-point using bit 12 of the statusword at OD 6041h. Because the set-point is edge-triggered, once the drive receives and processes the set-point, the new set-point of the controlword must be cleared by writing 000Fh to the controlword register.

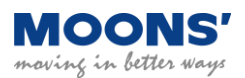

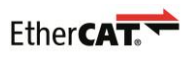

While the drive is acting on a set-point, a new set-point may be entered and triggered using the new set-point. The second set-point will be received as soon as it is processed, or at the end of the previous set-point, which ever is later.

#### **Controlword Bits**

New Set-point (bit 4) - set this bit high to clock in a new set-point. Once the drive has accepted the set-point, it will respond by setting statusword bit 12 high. Controlword bit 4 should then be taken low.

Change of Set-point (bit 9) - if this bit is low, the previous set-point will be completed and the motor will come to rest before a new set-point is processed. If bit 9 is high, the motor will continue at the speed commanded by the previous set-point until it has reached the position commanded by the previous set-point, then transition to the speed of the new set-point.

Change Set-point Immediately (bit 5) - if this bit is high, the new set-point will take effect immediately. The motor speed will transition to the speed and position commanded by the new set-point.

Abs/rel (bit 6) - if this bit is high, the set-point distance is relative. For example, if the previous motor position was 10,000 counts and a new set-point is issued with a distance of 20,000, the final position will be 30,000. If bit 6 is low, the distance is absolute. If the previous motor position was 10,000 and a new set-point is issued with a distance of 20,000, the new position will be 20,000. (The distance traveled from the previous position to the new position will be 10,000 counts.) For best results, do not change this bit while the motor is moving.

Note: Two set-points can be set up, but if status bit 12 is high, then the buffer is full and another set-point will be ignored.

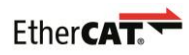

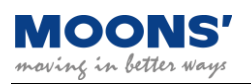

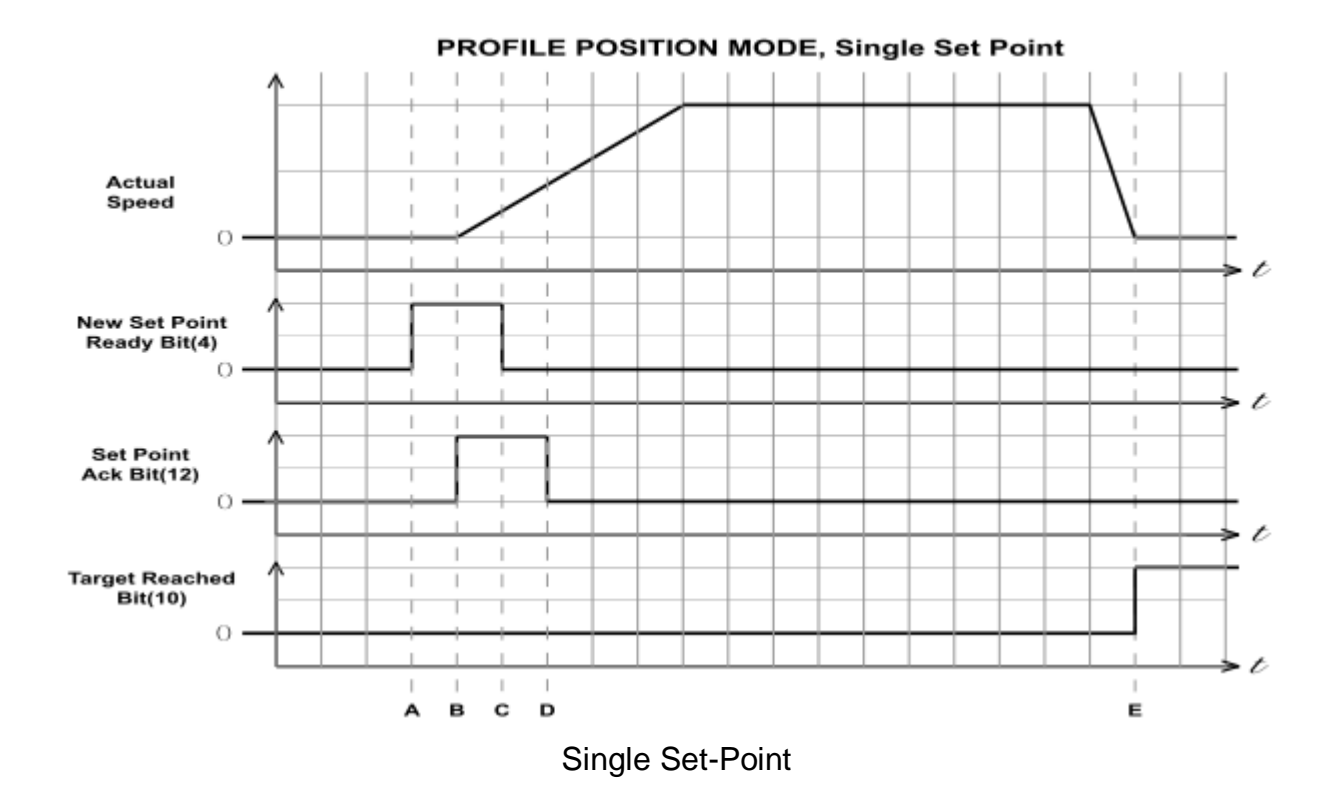

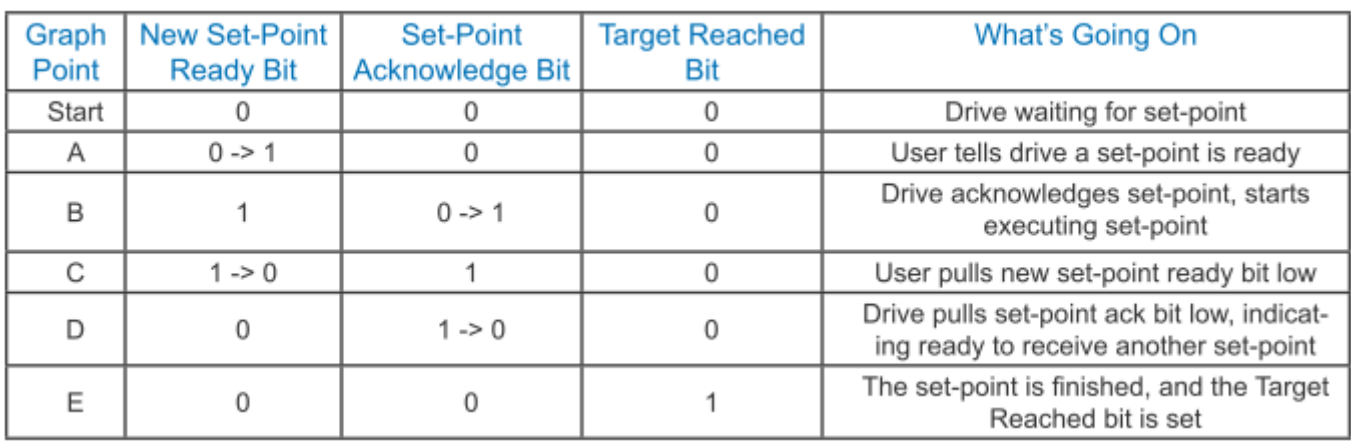

Single Set-Point Profile Position Move

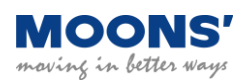

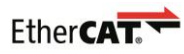

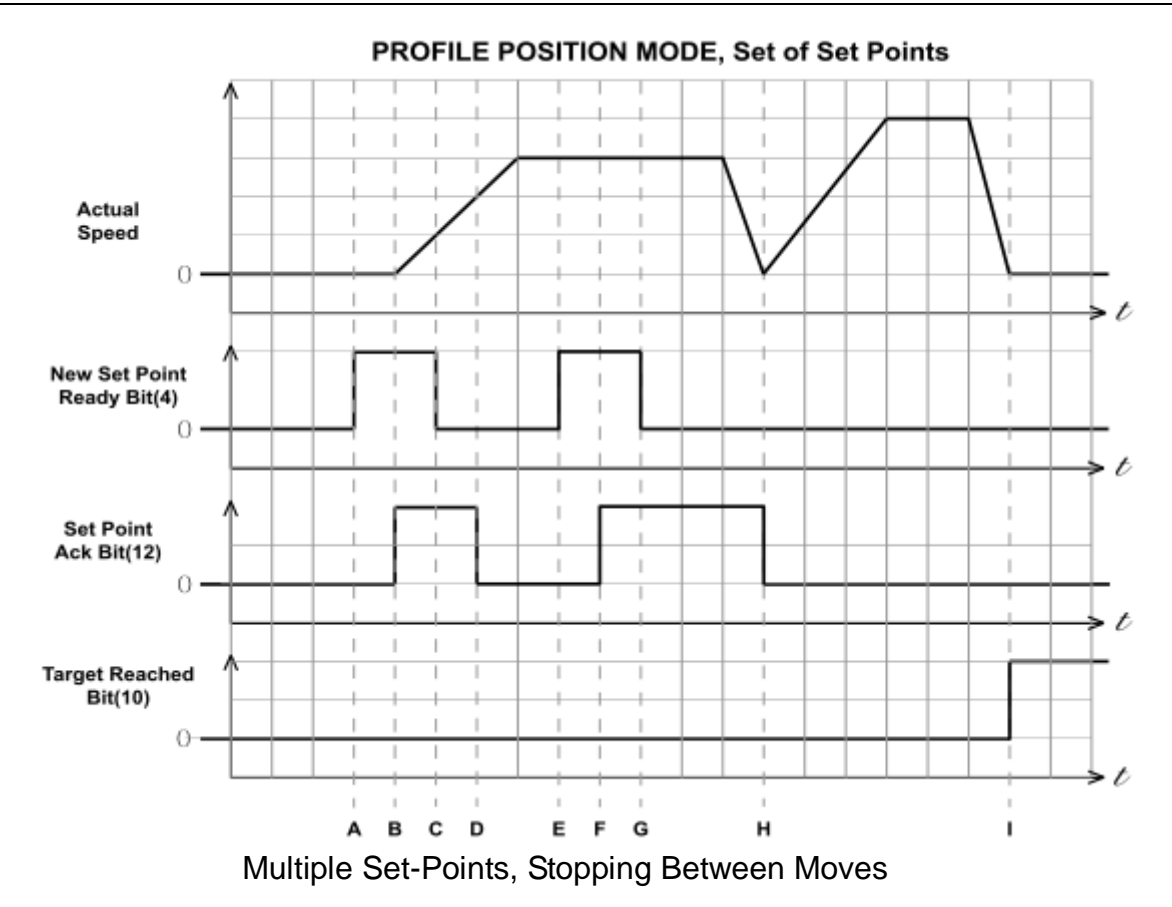

In this example, controlword bits 9 (Change of Set-point) and 5 (Change Set Immediately) are 0. The motor comes to rest between moves.

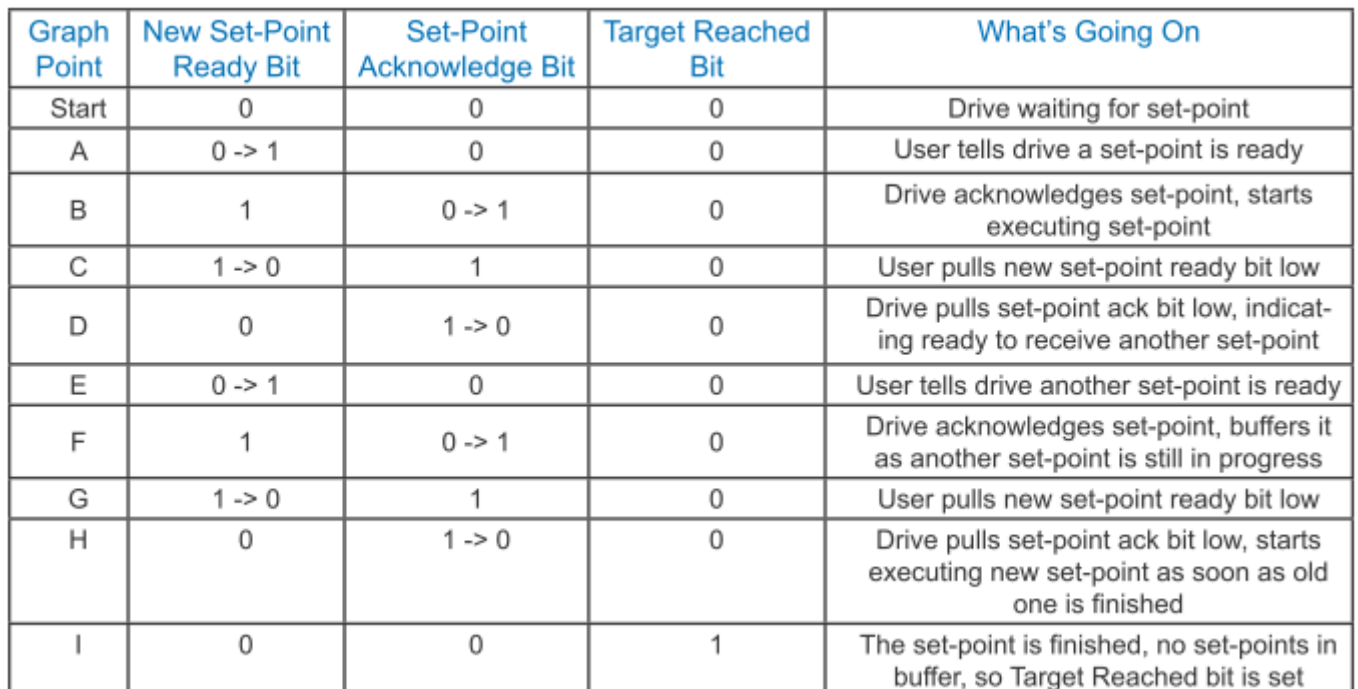

Multiple Set-Point Profile Position Move with Stopping Between Moves

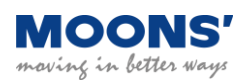

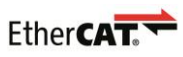

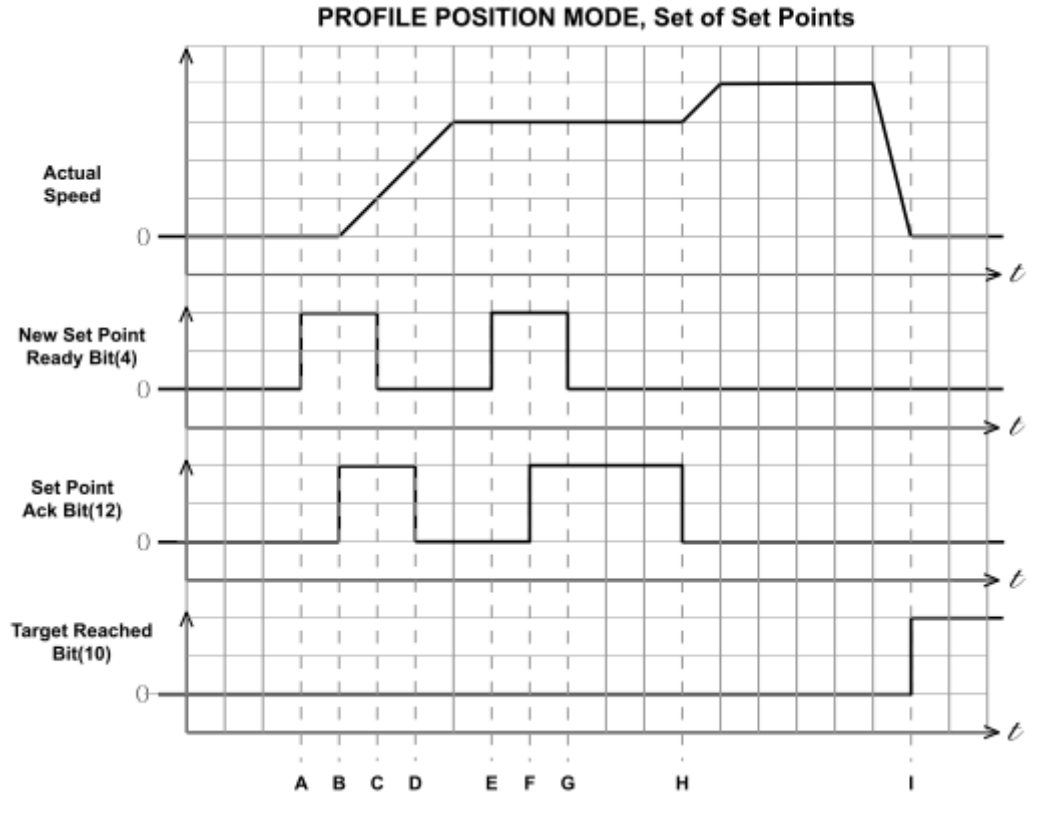

Multiple Set-Points, Continuous Motion

In this example, controlword bit 9 (Change of Set-point) is 1 and controlword bit 5 (Change Set Immediately) is 0. The motor continues at the speed of the first set-point until is reaches the distance of the first set-point, then changes to the new set-point speed. The motion is continuous.

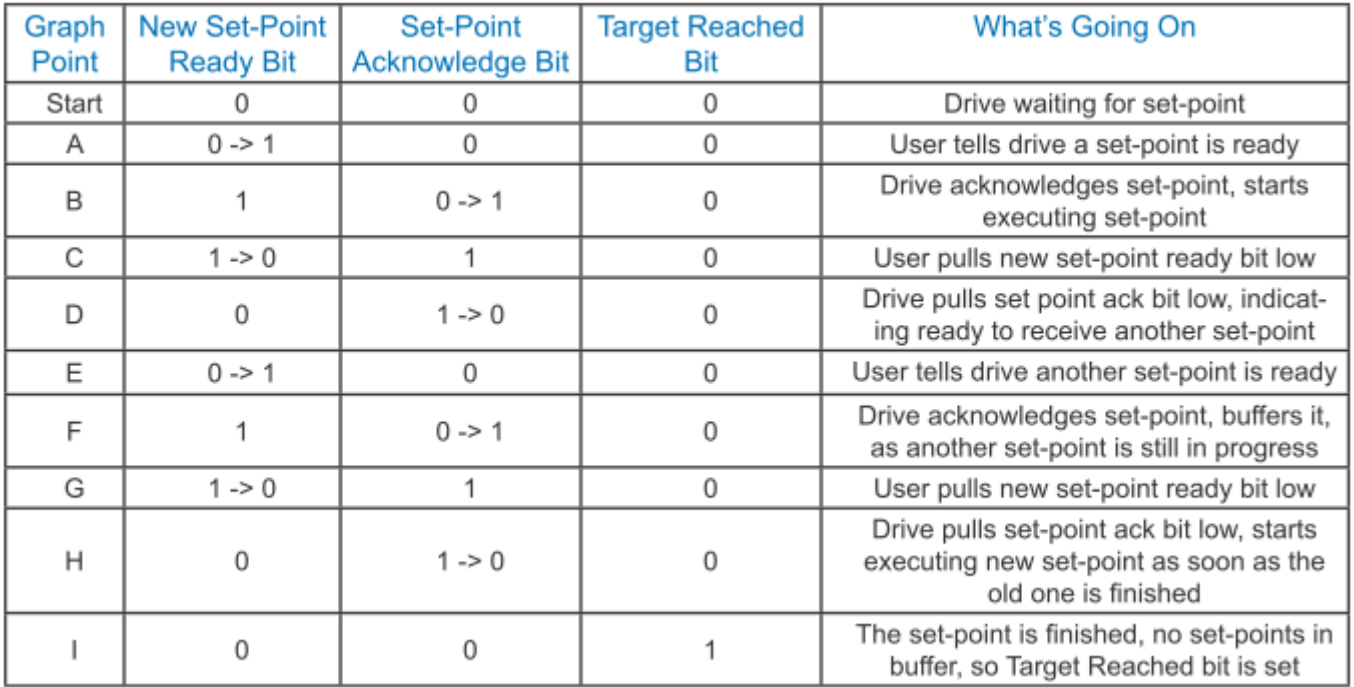

Multiple Set-Point Profile Position Move with Continuous Motion

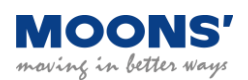

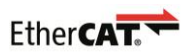

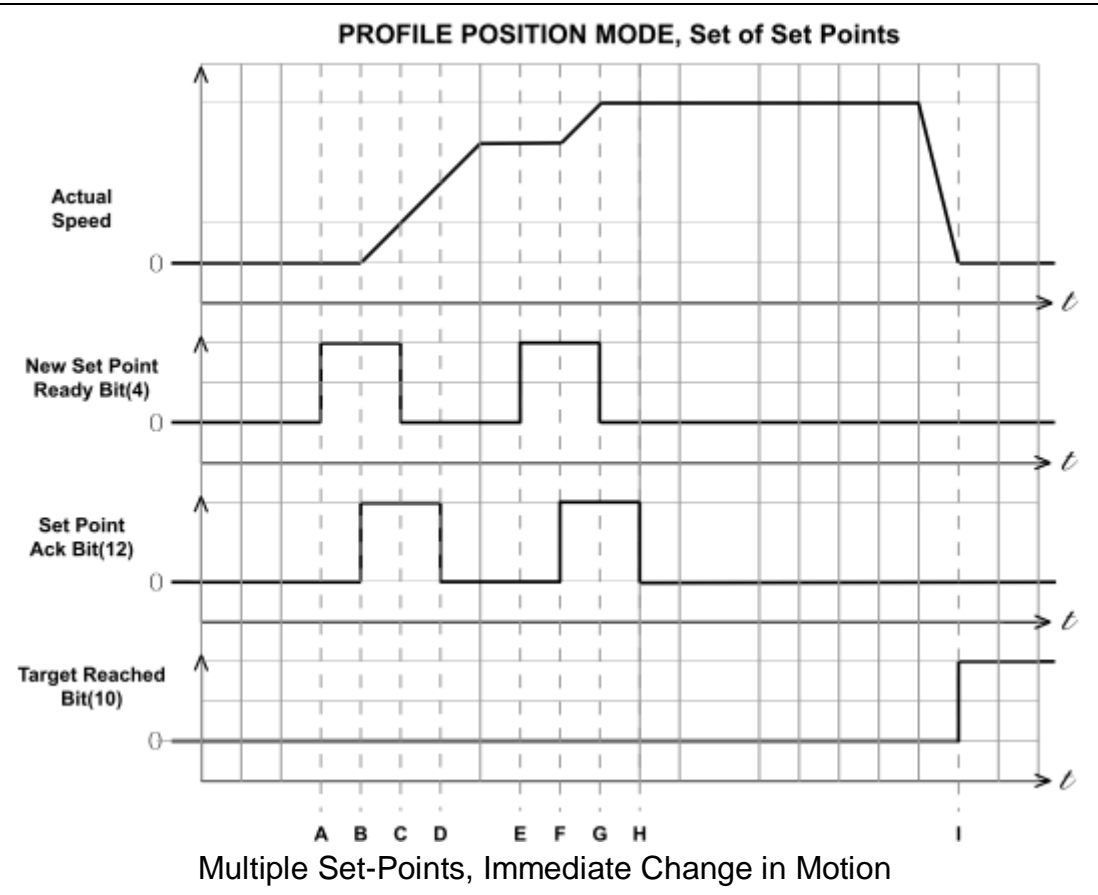

In this example, controlword bit 9 (Change of Set-point) is 1 and controlword bit 5 (Change Set Immediately) is 1. The motor immediately changes to the new set-point speed without completing the first set-point. The motion is continuous.

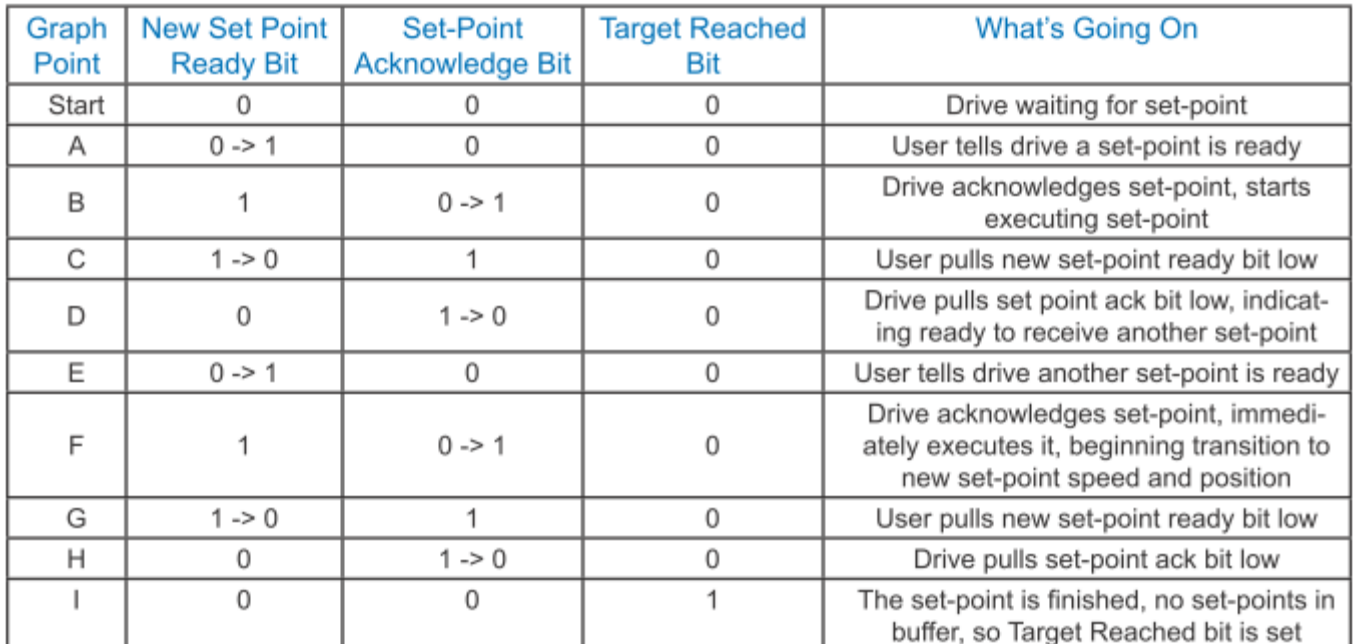

Multi-Set-Point Profile Position Move with Immediate Change in Motion

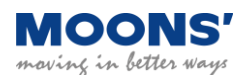

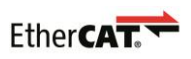

## <span id="page-16-0"></span>**Profile Velocity Mode**

#### **General Mode Description**

Profile Velocity Mode is a relatively simple operating mode. Once the velocity, acceleration, and deceleration are set, the drive will either command the motor to accelerate to the running velocity according to the acceleration parameter, or to halt movement according to the deceleration parameter.

The figure below shows an example of Profile Velocity Mode. The top graph shows the actual speed of the motor, the middle graph the target speed value, and the bottom graph the halt bit in the controlword.

The table below explains how the halt bit and target velocity may be used together to affect motor speed. Between points B and C, the motor does not come to a complete stop, but decelerates according to the profile deceleration value starting at point B. When the halt bit transitions at point C, it accelerates immediately back to the target speed. At Point E, reducing the target speed to zero has the same effect as enabling the halt bit, since the drive is commanding the motor to move at zero speed.

It should be noted that both enabling the halt bit and setting the target velocity to zero keep torque applied to the motor. In order to allow the shaft to move freely, the drive's state must be put in the Drive Disabled state.

#### **Enable Profile Velocity Mode**

To enable the Profile Velocity Mode, the value 0003h must be written to the mode of operation OD entry, located at dictionary address 6060h.The mode of operation can be verified using OD 6061h mode of operation display - which is updated when the current operation mode is accepted.

#### **Set Running Parameters**

Set the velocity, acceleration, and deceleration using OD entries 60FFh, 6083h, and 6084h respectively.

#### **Enable Drive Operation**

After power up or node reset, the drive is in disabled state. The value 0006h must be written to the control word OD entry, located at dictionary address 6040h. This will put the drive into "ready to switch on" state and is ready to enable drive operation. If the value 0006h is not written to the control word first, the drive operation can not be enabled.

To enable drive operation, the value 010Fh must be written to the controlword OD entry, located at dictionary address 6040h. This puts the drive into Operation Enabled state, with the motion halted.

#### **Starting/Stopping Motion**

To start and stop motion, toggle the controlword halt bit (bit 8). When the halt bit is set to 0, motion will start or continue; when the halt bit is set to 1, motion will stop. The bit can be toggled by writing 010Fh and 000Fh to controlword OD entry 6040h.

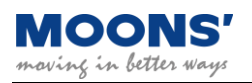

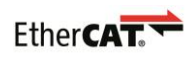

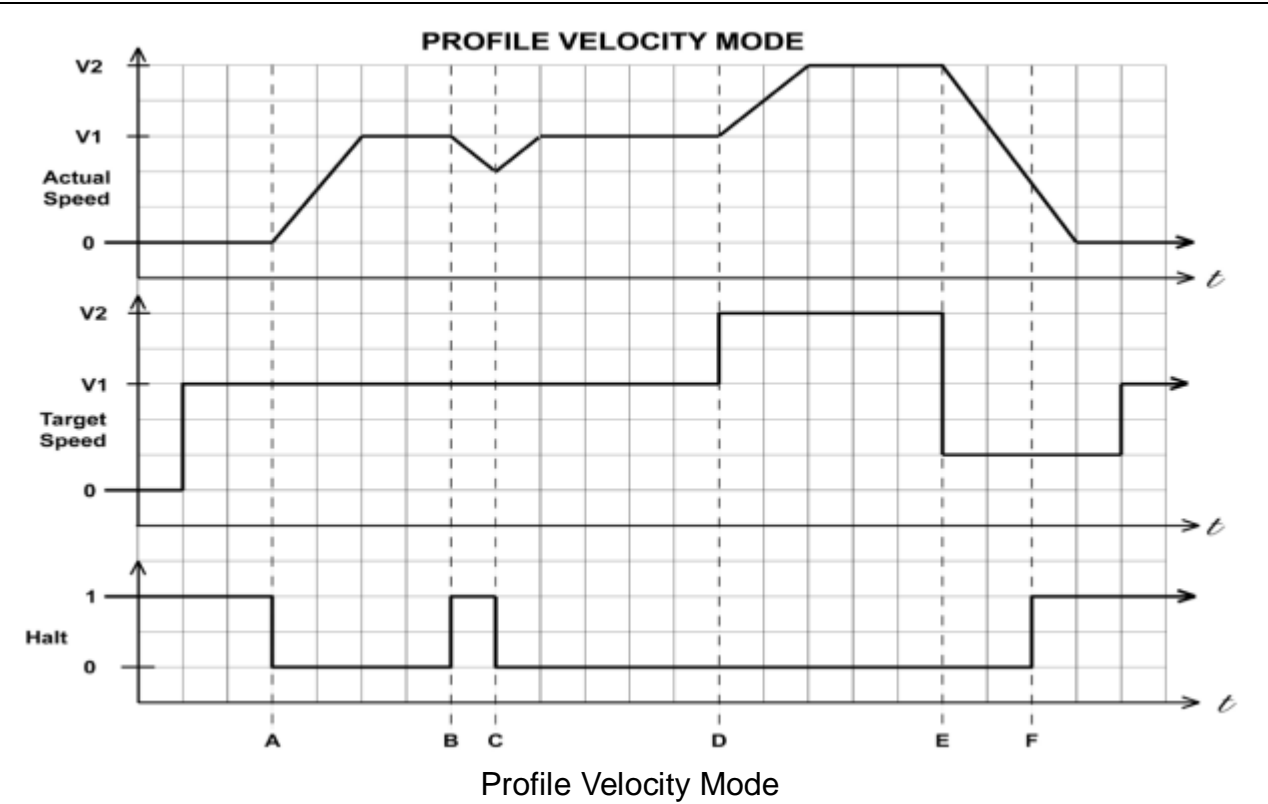

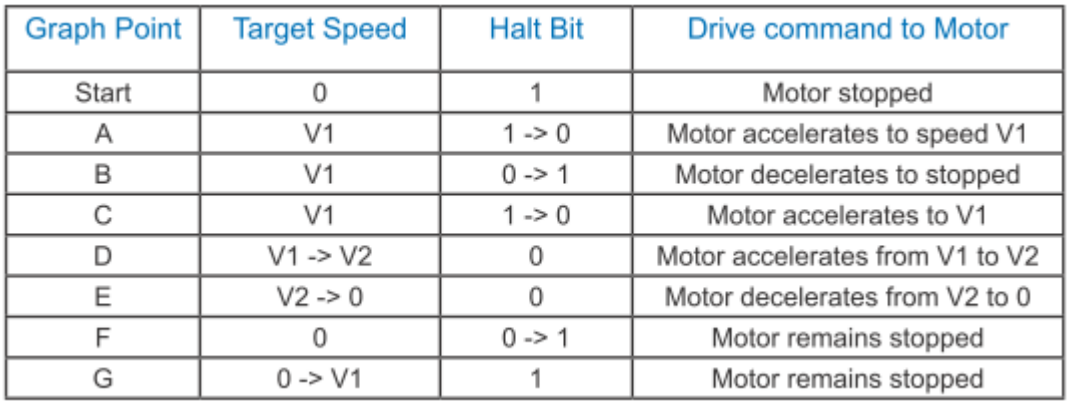

Profile Velocity Mode Example

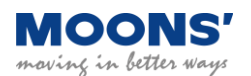

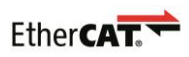

## <span id="page-18-0"></span>**Torque Profile Mode**

#### **General Mode Description**

Torque Profile mode is a servo-control torque operating mode. It requires knowledge of the Torque Constant of the motor in N·m/A. This information can be found in the servo motor print.

#### **Enable Torque Profile Mode**

To enable Torque Profile Mode, the value 0004h must be written to the mode of operation OD entry, located at dictionary address 6060h. The mode of operation can be verified using OD 6061h - mode of operation display - which is updated when the current operation mode is accepted.

#### **Set Running Parameters**

To operate in Torque Profile mode, the following parameters must be set:

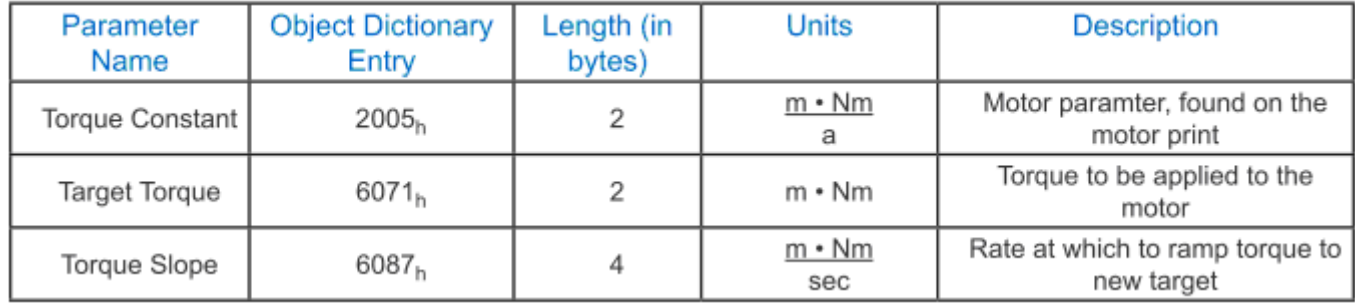

#### **Enable Drive Operation**

After power up or node reset, the drive is in disabled state. The value 0006h must be written to the control word OD entry, located at dictionary address 6040h. This will put the drive into "ready to switch on" state and is ready to enable drive operation. If the value 0006h is not written to the control word first, the drive operation can not be enabled.

To enable drive operation, the value 000Fh must be written to the controlword OD entry, located at dictionary address 6040h. This puts the drive into the Operation Enabled state with no torque applied.

It should be noted that both enabling the halt bit and setting the target torque to zero will ramp down the torque applied to the motor according to the torque slope. At the end of the slope no torque will be applied to the motor, allowing the shaft to move freely.

#### **Starting/Stopping Torque**

To start and stop motion, toggle the controlword halt bit (bit 8). When the halt bit is set to 0, motion will start or continue; when the halt bit is set to 1, motion will stop. The bit can be toggled by writing 010Fh and 000Fh to controlword OD entry 6040h.

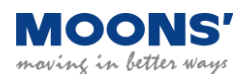

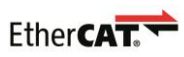

#### **Parameter Calculations – Example**

An application requires a torque of 50 oz-in. and a torque slope of 25 oz-in/sec. The motor print lists the Torque Constant of the motor as 0.07N·m/A. The N·m/A constant given must first be converted into mN·m/A, as required by the Torque Constant OD entry. The formula used for this is:

$$
0.07 \frac{Nm}{A} \cdot 1000 \frac{mA}{A} = 70 \frac{m \cdot Nm}{A}
$$

As the drive works primarily in N·m, the desired 50 oz-in of torque must also be converted into N·m, using the conversion factor 141.6 oz-in/N·m.

$$
\frac{50 \text{ oz-in}}{141.6} = 0.3531 \text{ Nm}
$$

Now, the resultant torque of 0.3531N·m must be converted into mN·m, as required by the Target Torque OD entry.

$$
0.3531 \text{ Nm} \cdot 1000 \frac{\text{m} \cdot \text{Nm}}{\text{Nm}} = 353.1 \text{ m} \cdot \text{Nm}
$$

The result is a value of 353 mN·m, rounded to the nearest whole number, for the Target Torque OD Entry.

Finally, the desired slope must be converted from the given units of oz-in/sec into the required units of mN·m/sec.

$$
\left(25 \frac{\text{oz-in}}{\text{sec}}\right) \star \left(\frac{1 \text{ Nm}}{141.6 \text{ oz-in}}\right) \star \left(\frac{1000 \text{ m} \cdot \text{Nm}}{1 \text{ Nm}}\right) = 176.55 \frac{\text{m} \cdot \text{Nm}}{\text{sec}}
$$

Rounding to the nearest whole number results in a Torque Slope of 177 mN·m/sec.

#### **Current Verification – Example**

It is important to check that the current required of the drive is within the limits of the servo amplifier. The drive being used, for example, has a continuous rating of 7 amps, and a peak current of 14 amps, which may be held continuously for 2 seconds. This means that a current of 7 amps can be held indefinitely, and currents between 7 and 14 amps may be used in short bursts.

Using the target torque and torque constant from the example above the current draw can be checked, as shown:

$$
\frac{0.3531 \text{ Nm}}{0.07 \frac{\text{Nm}}{\text{A}}} = 5.0443 \text{ A}
$$

The resultant current, 5.0443A, is below the 7A continuous current rating of the drive, and well below the peak current rating of 14A. It is possible for the drive to maintain a current of 7A indefinitely, and peak up to 14A for up to two seconds continuously. Values between 7A and 14A may be held proportionally long.

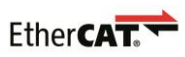

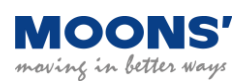

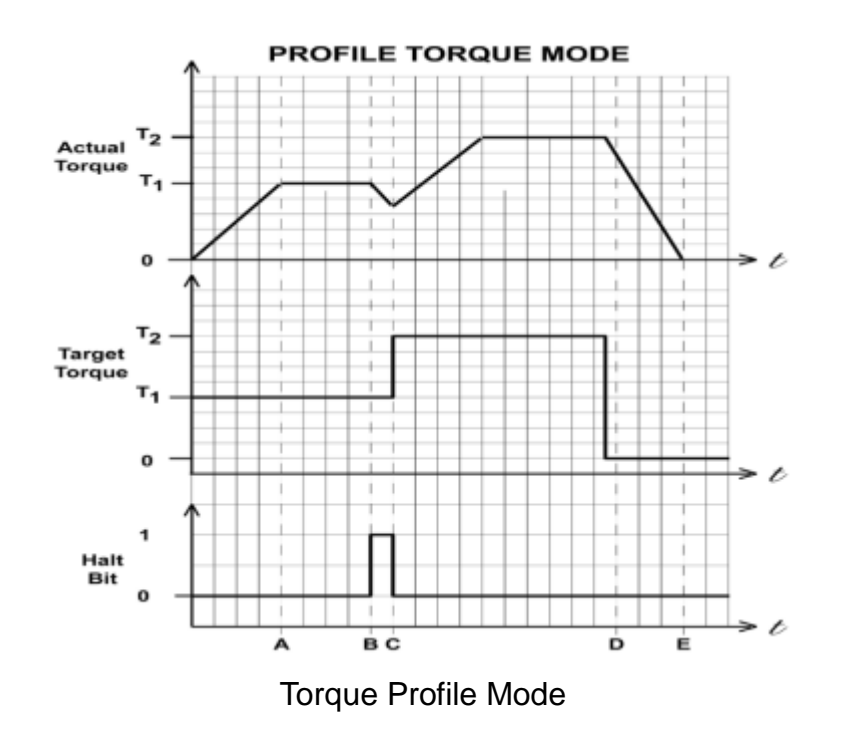

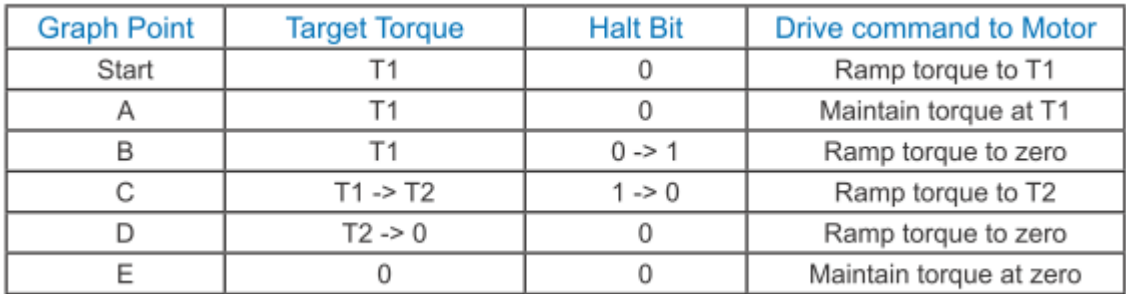

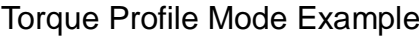

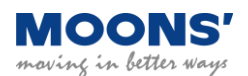

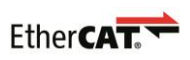

## <span id="page-21-0"></span>**Cyclic Synchronous Position mode**

#### **General Mode Description**

In this mode the master controller generates a trajectory and sends target position (0x607A) to the drive at every PDO update cycle. The primary feedback from the drive is the actual motor position and optionally, actual motor velocity and torque. Position, velocity, and torque control loops are all closed in the drive which acts as a follower for the position commands.

#### **Enable Cyclic Synchronous Position Mode**

To enable the Cyclic Synchronous Position mode, the value 0008h must be written to the mode of operation OD entry, located at dictionary address 6060h. The mode of operation can be verified using OD 6061h - mode of operation display - which is updated when the current operation mode is accepted.

#### **Enable Drive Operation**

After power up or node reset, the drive is in disabled state. The value 0006h must be written to the control word OD entry, located at dictionary address 6040h. This will put the drive into "ready to switch on" state and is ready to enable drive operation. If the value 0006h is not written to the control word first, the drive operation can not be enabled.

To enable drive operation, the value 000Fh must be written to the controlword OD entry, located at dictionary address 6040h. This puts the drive into Operation Enabled state.

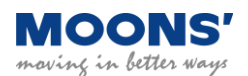

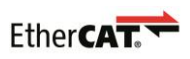

## <span id="page-22-0"></span>**Cyclic Synchronous Velocity mode**

#### **General Mode Description**

In this mode the master controller sends target velocity (0x60FF) to the drive at every PDO update cycle. The primary feedback from the drive is the actual motor position and optionally, actual motor velocity and torque. Velocity and torque control loops are closed in the drive. If necessary, position loop is closed in the master controller.

#### **Enable Cyclic Synchronous Velocity Mode**

To enable the Cyclic Synchronous Velocity mode, the value 0009h must be written to the mode of operation OD entry, located at dictionary address 6060h. The mode of operation can be verified using OD 6061h - mode of operation display - which is updated when the current operation mode is accepted.

#### **Enable Drive Operation**

After power up or node reset, the drive is in disabled state. The value 0006h must be written to the control word OD entry, located at dictionary address 6040h. This will put the drive into "ready to switch on" state and is ready to enable drive operation. If the value 0006h is not written to the control word first, the drive operation can not be enabled.

To enable drive operation, the value 010Fh must be written to the controlword OD entry, located at dictionary address 6040h. This puts the drive into Operation Enabled state, with the motion halted.

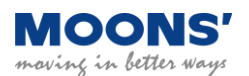

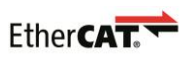

## <span id="page-23-0"></span>**Homing Mode**

#### **Set Running Parameters**

Set the homing and index velocities, acceleration/deceleration, offset and home sensor (if required) using OD entries 6099h, 609Ah, 607Ch, and 2001h respectively.

Note: It is important that the limit switch settings have been defined in configuration software prior to using the CANopen Homing Mode.

#### **Enable Homing Mode**

To enable Homing Mode, the value 0006h must be written to the mode of operation OD entry, located at dictionary address 6060h. The mode of operation can be verified using OD 6061h - mode of operation display - which is updated when the current operation mode is accepted.

After power up or node reset, the drive is in disabled state. The value 0006h must be written to the control word OD entry, located at dictionary address 6040h. This will put the drive into "ready to switch on" state and is ready to enable drive operation. If the value 0006h is not written to the control word first, the drive operation can not be enabled.

To put the drive into Operation Enabled Mode, write 000Fh to the controlword OD entry, located at dictionary address 6040h.

#### **Starting the Homing Procedure**

Set the Homing Method required using OD entry 6098h. To start the homing procedure, bit 4 of the controlword OD entry located at dictionary address 6040h, must transition from 0 to 1. The status of the homing procedure can be monitored using the statusword OD entry 6041h.

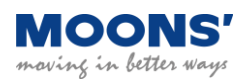

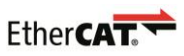

#### **Homing Method Diagrams**

Homing Method 1 Homes to the first index CCW after the CW limit switch is reached.

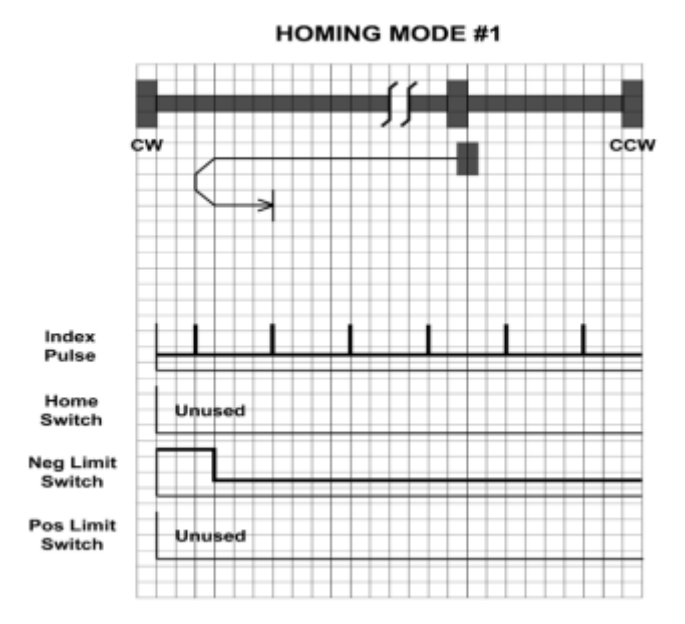

Homing Method 2

Homes to the first index CW after the CCW limit switch is reached.<br>HOMING MODE #2

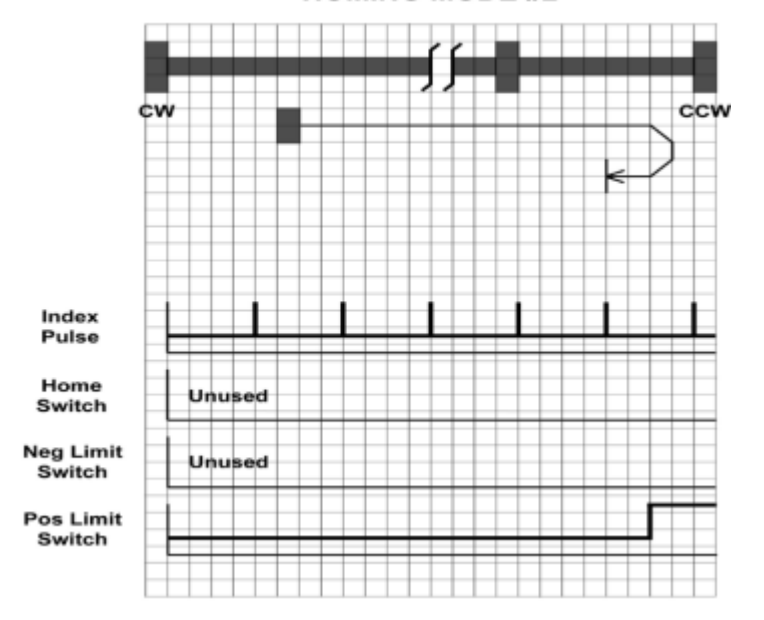

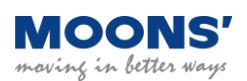

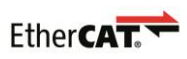

Homes to the first index CW after the positive home switch changes state; the initial direction of motion is dependent on the state of the home switch.

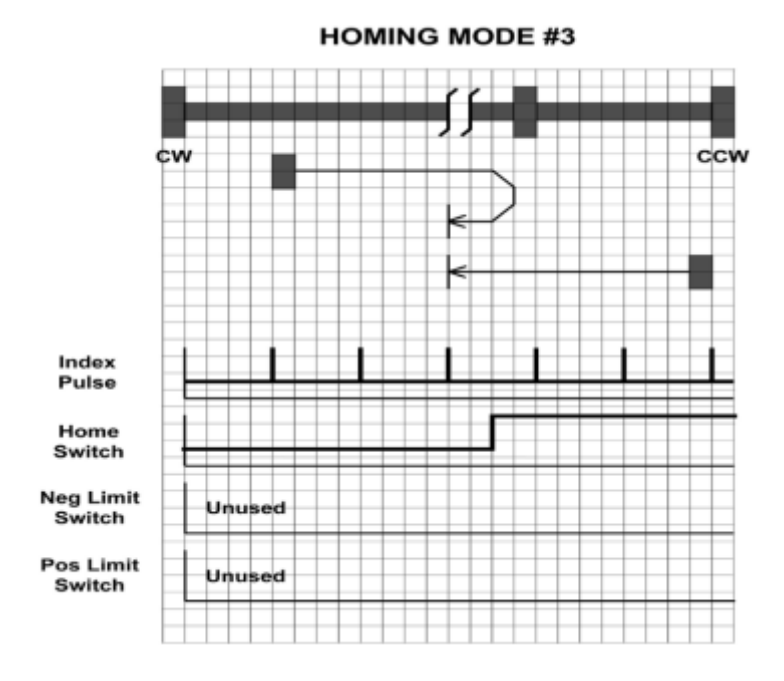

Homing Method 4

Homes to the first index CCW after the positive home switch changes state; the initial direction of motion is dependent on the state of the home switch.<br>HOMING MODE #4

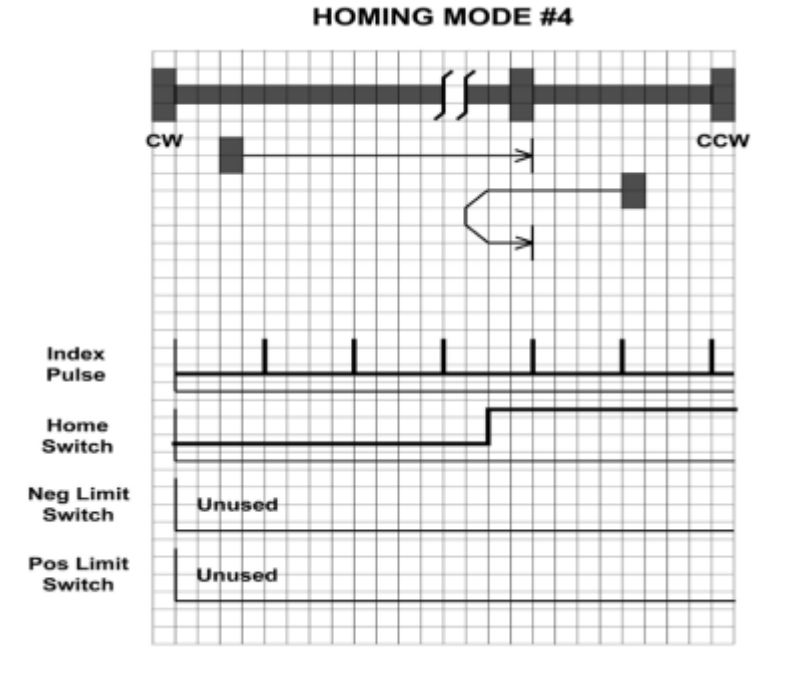

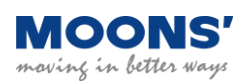

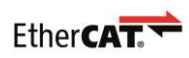

Homes to the first index CCW after the negative home switch changes state; the initial direction of motion is dependent on the state of the home switch.

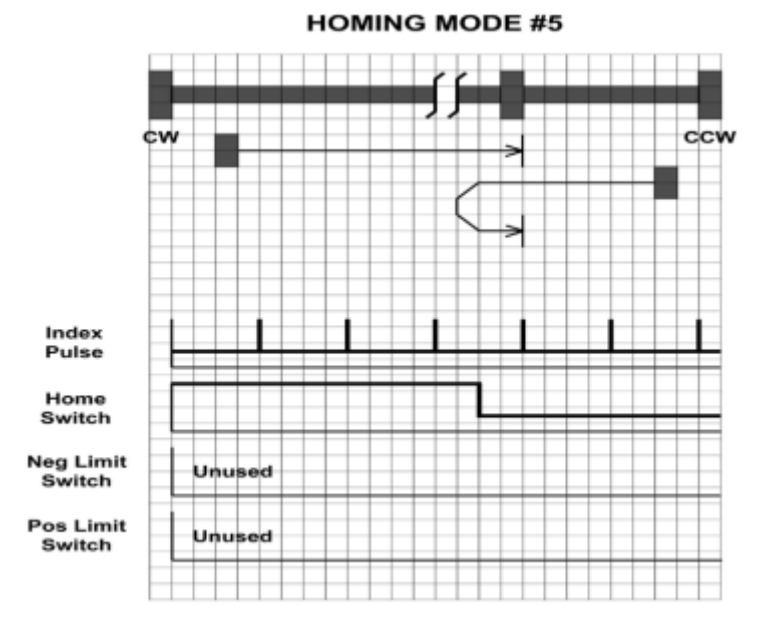

Homing Method 6

Homes to the first index CW after the negative home switch changes state; the initial direction of motion is dependent on the state of the home switch.

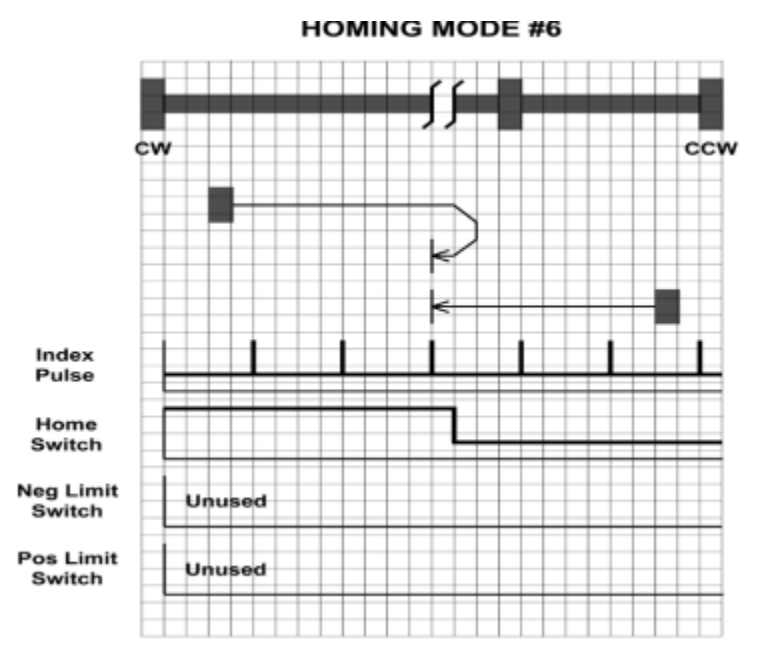

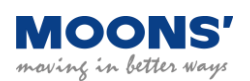

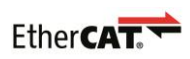

Starts moving CCW (or CW if the home switch is active), and homes to the first index CW of the home switch transition.

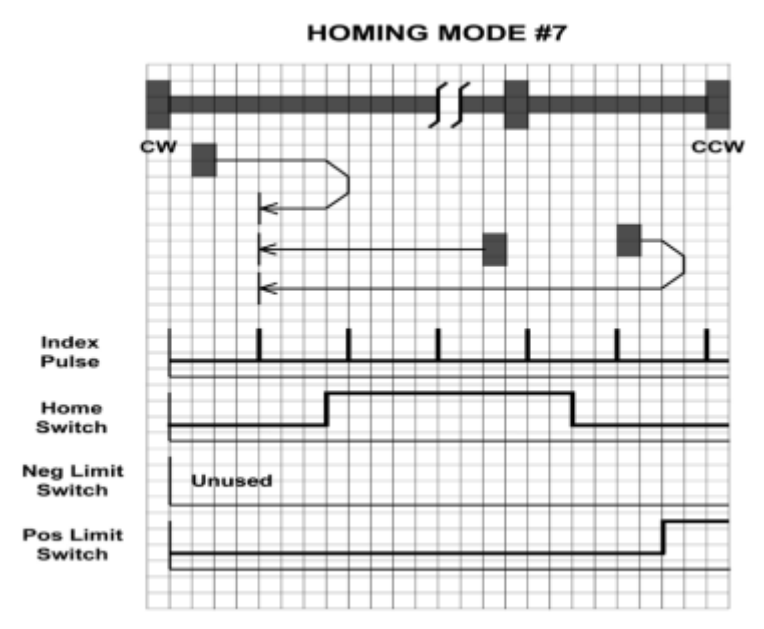

Homing Method 8

Starts moving CCW (or CW if the home switch is active), and homes to the first index CCW of the home switch transition.

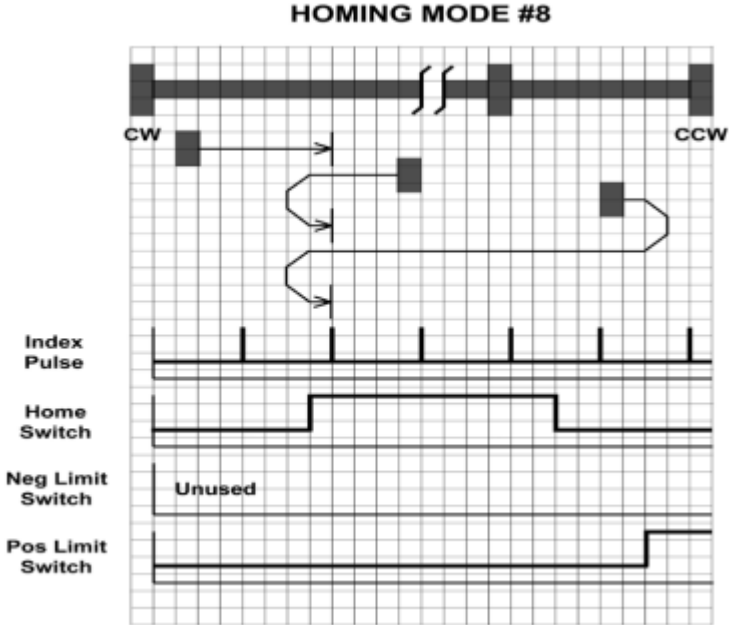

**HOMING MODE #8** 

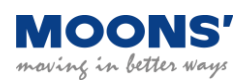

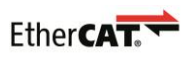

Starts moving CCW and homes to the first index CW of the home switch transition.

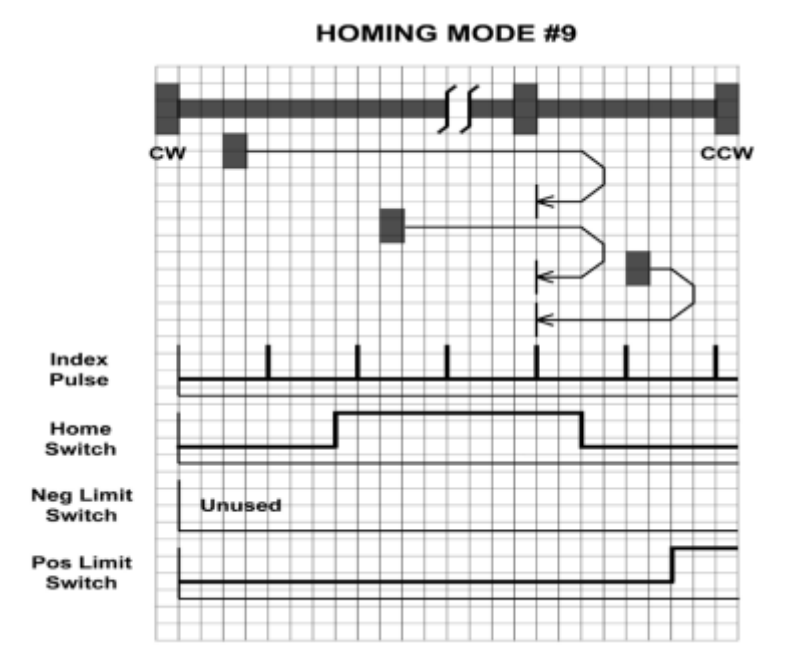

Homing Method 10

Starts moving CCW and homes to the first index CCW of the home switch transition.

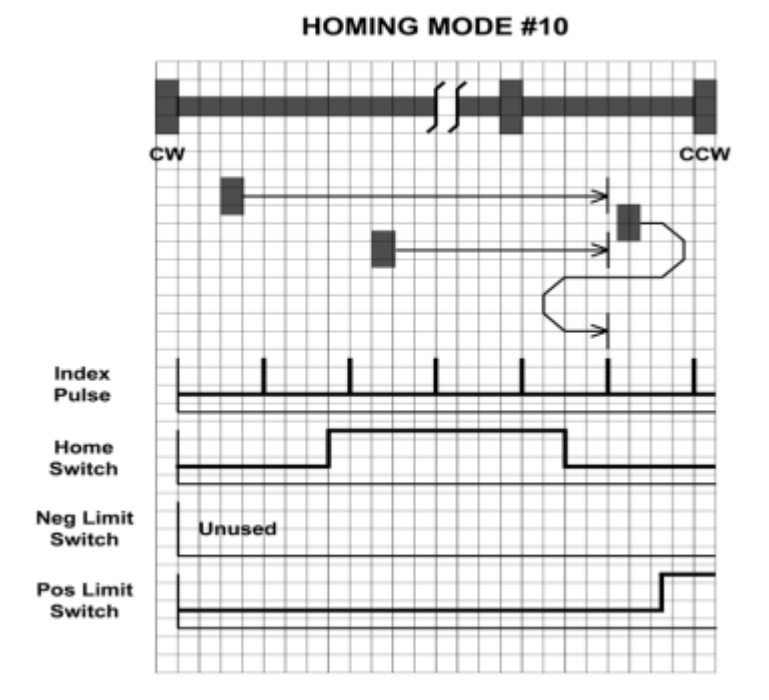

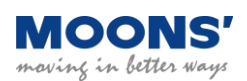

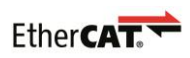

Starts moving CW (or CCW if the home switch is active), and homes to the first index CCW of the home switch transition.

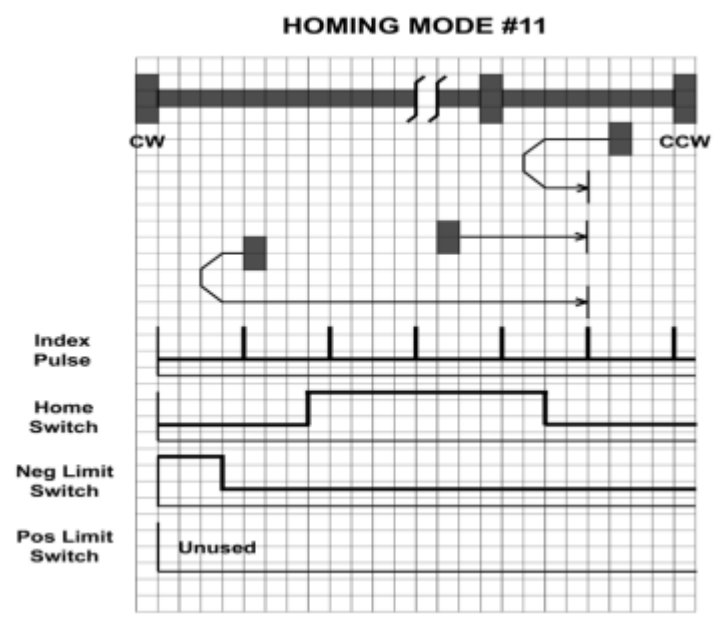

Homing Method 12

Starts moving CW (or CCW if the home switch is active), and homes to the first index CW of the home switch transition.

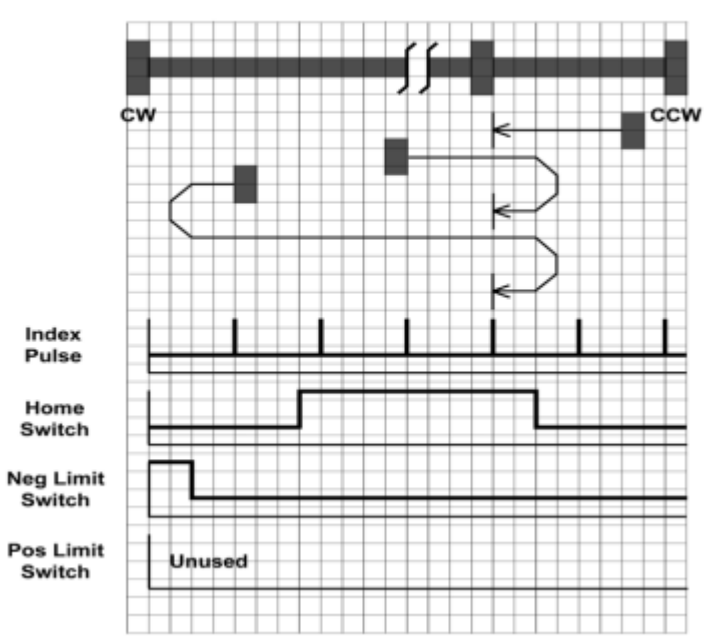

#### **HOMING MODE #12**

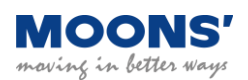

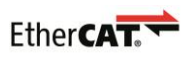

Starts moving CW and homes to the first index CCW of the home switch transition.

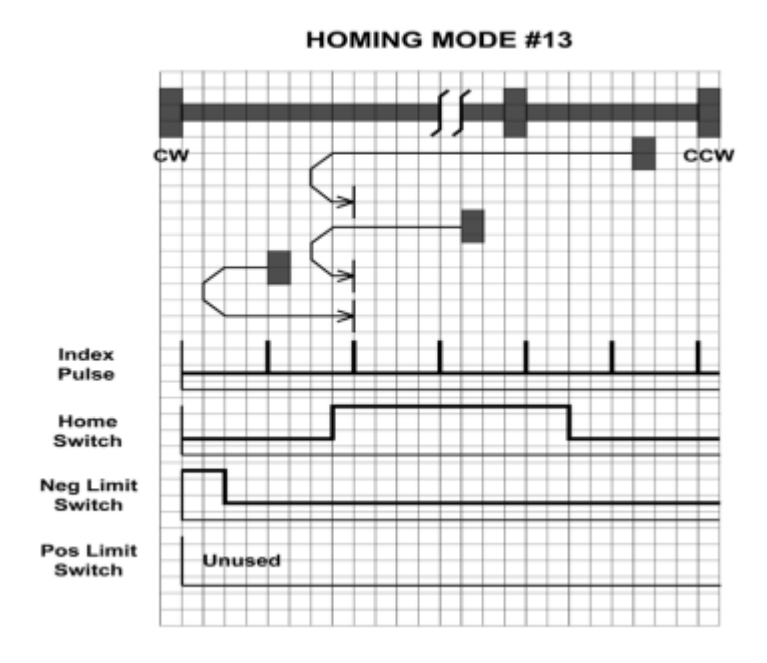

Homing Method 14

Starts moving CW and homes to the first index CW of the home switch transition shown above.

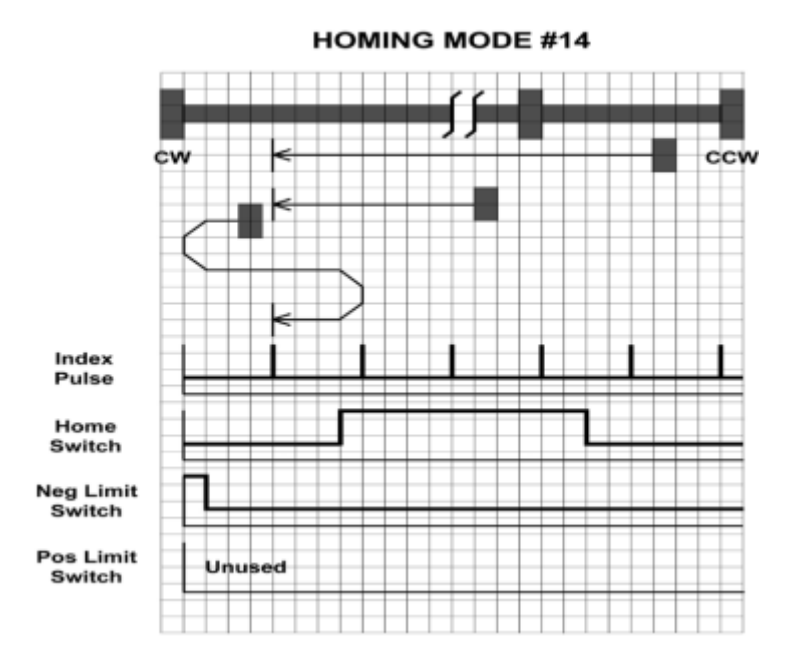

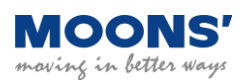

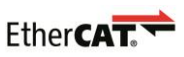

#### Homing Methods 15 and 16 Homing Methods 15 and 16 are reserved for future expansion.

#### Homing Method 17 Homes to the CW limit switch.

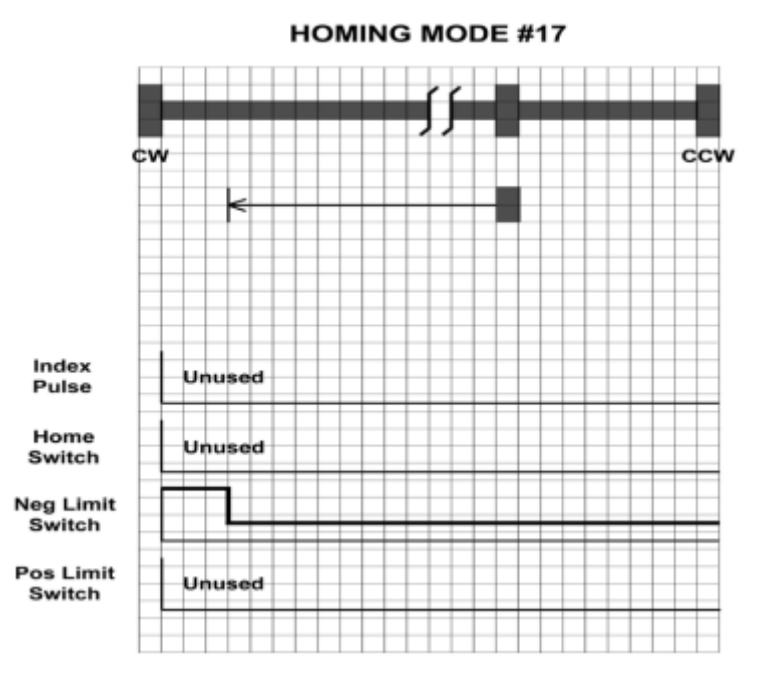

Homing Method 18 Homes to the CCW limit switch.

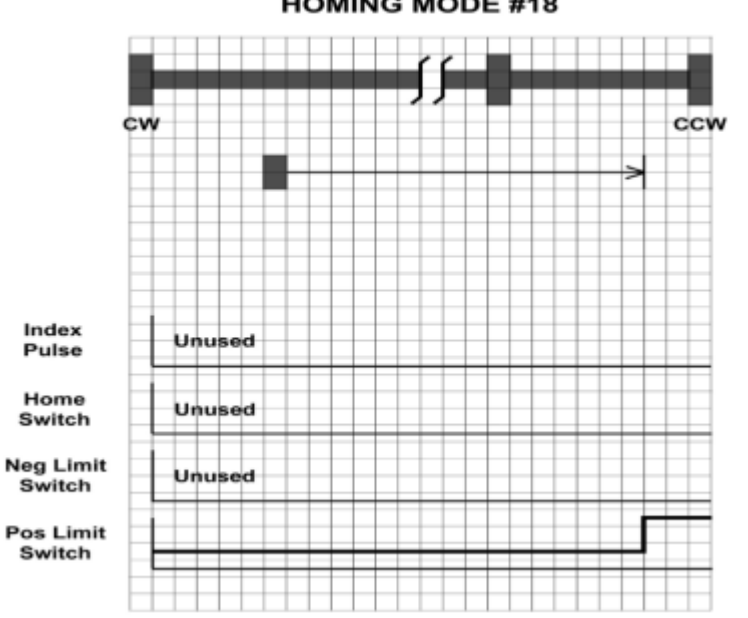

**HOMING MODE #18** 

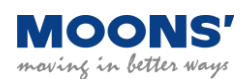

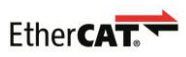

#### Homing Methods 19 and 20 Home to the home switch transition.

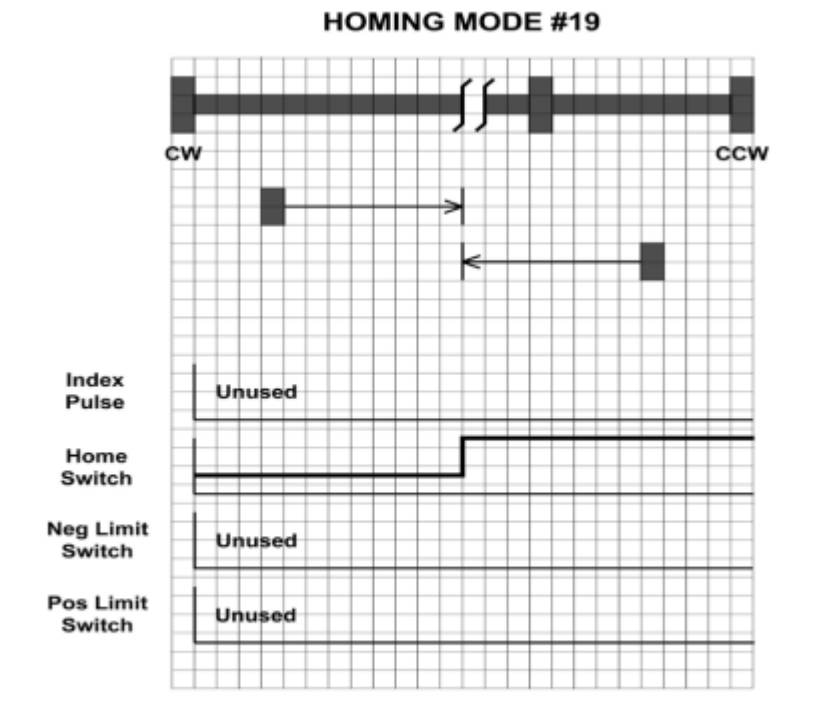

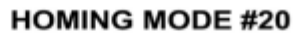

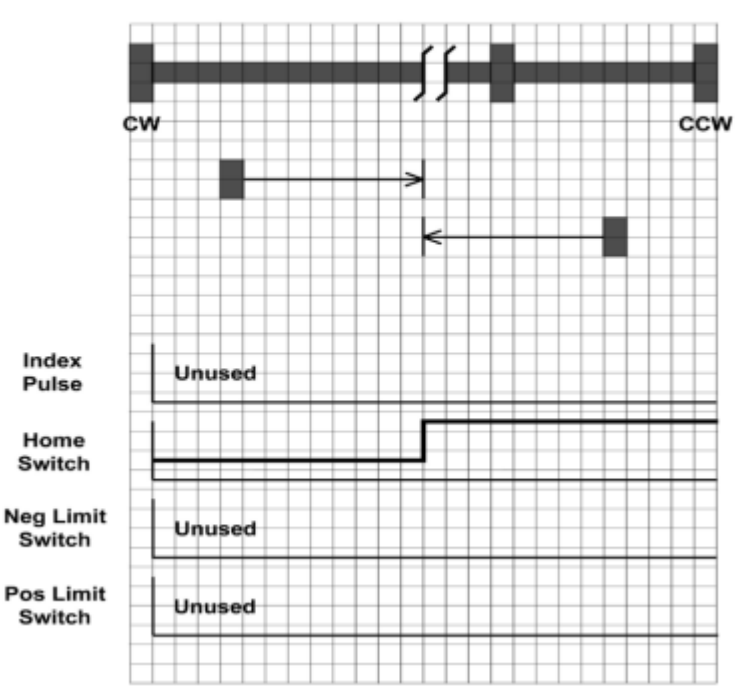

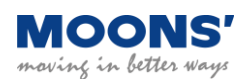

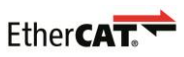

#### Homing Methods 21 and 22 Home to the home switch transition.

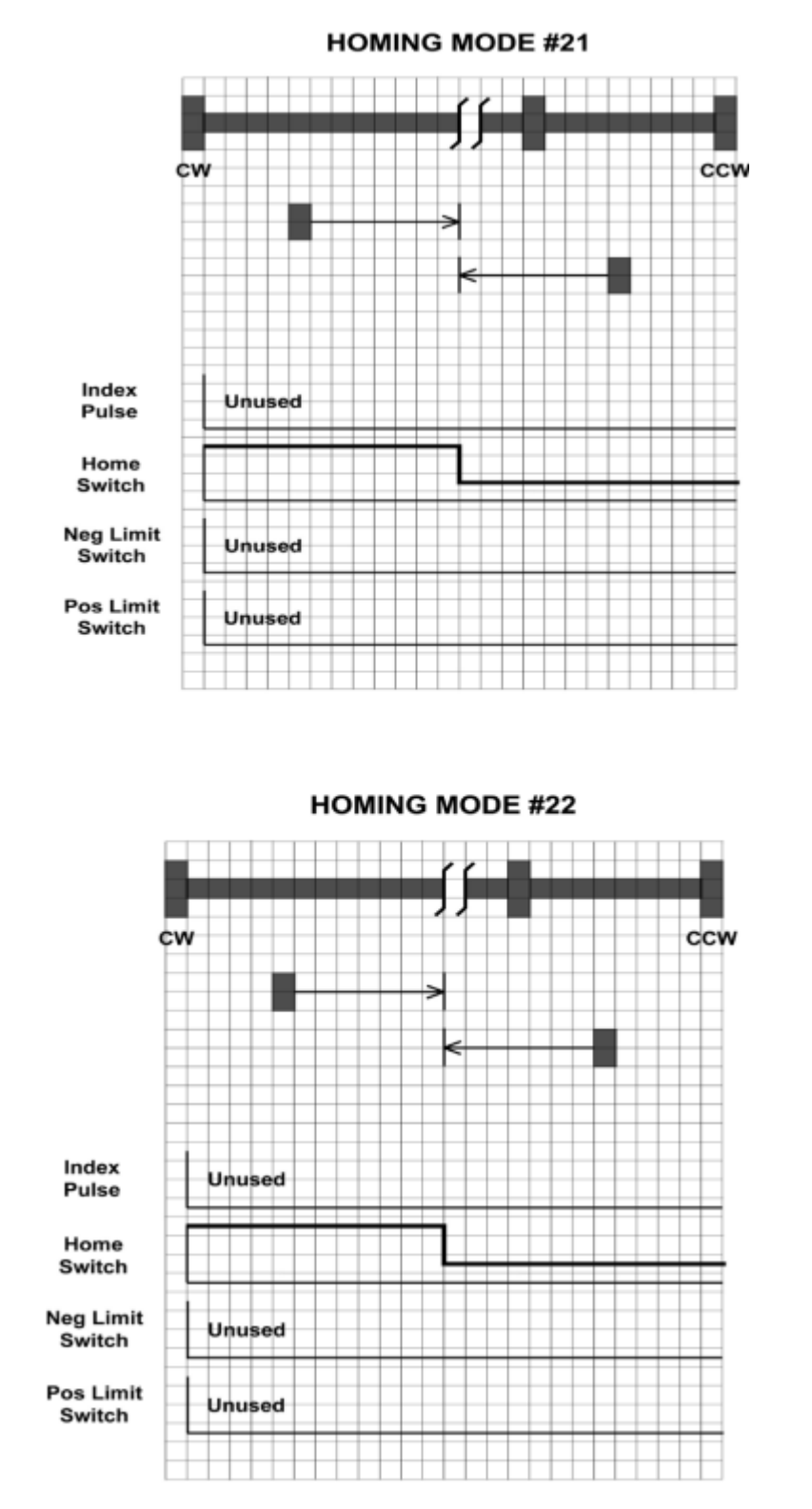

34

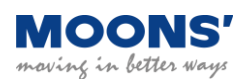

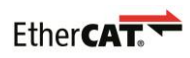

## Homing Methods 23 and 24

Home to the home switch transition shown below, and "bounce off" the CCW limit, if required.

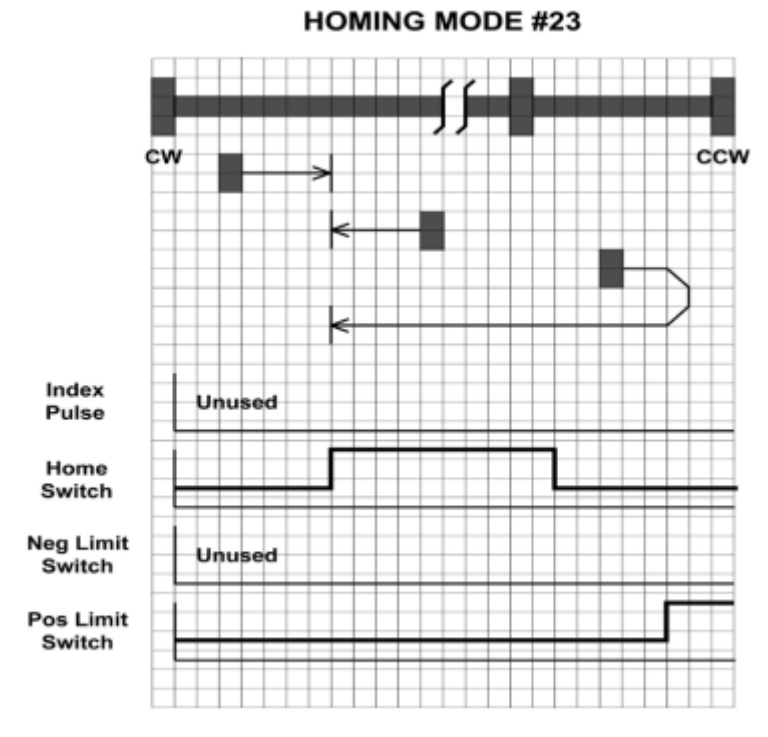

**HOMING MODE #24** 

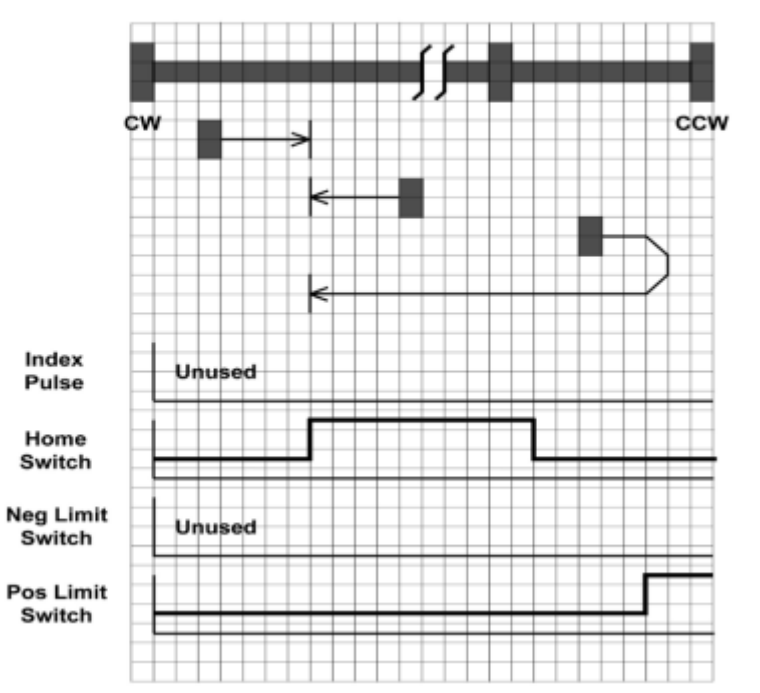

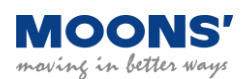

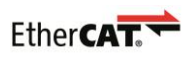

## Homing Methods 25 and 26

Home to the home switch transition shown below, and "bounce off" the CCW limit, if required.

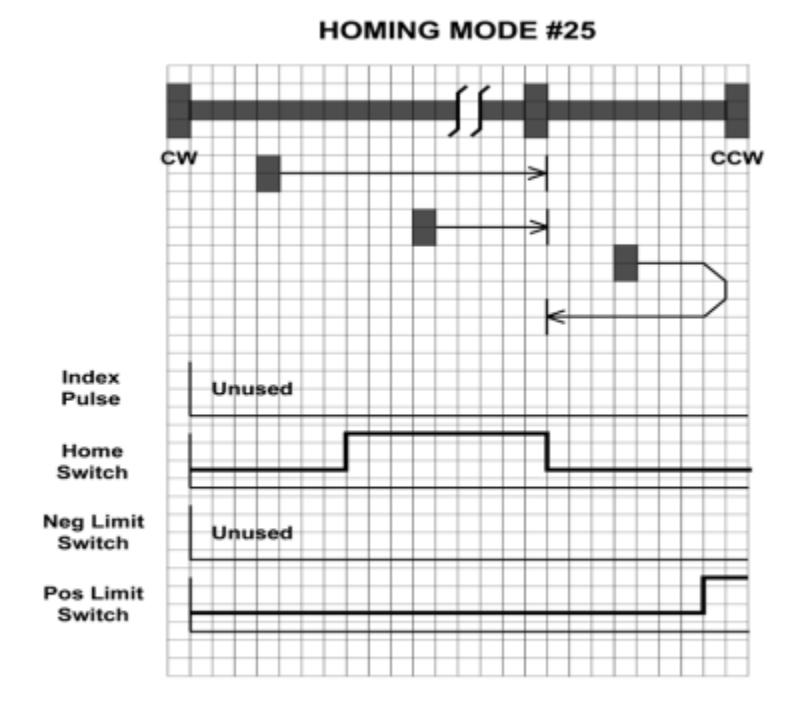

**HOMING MODE #26** 

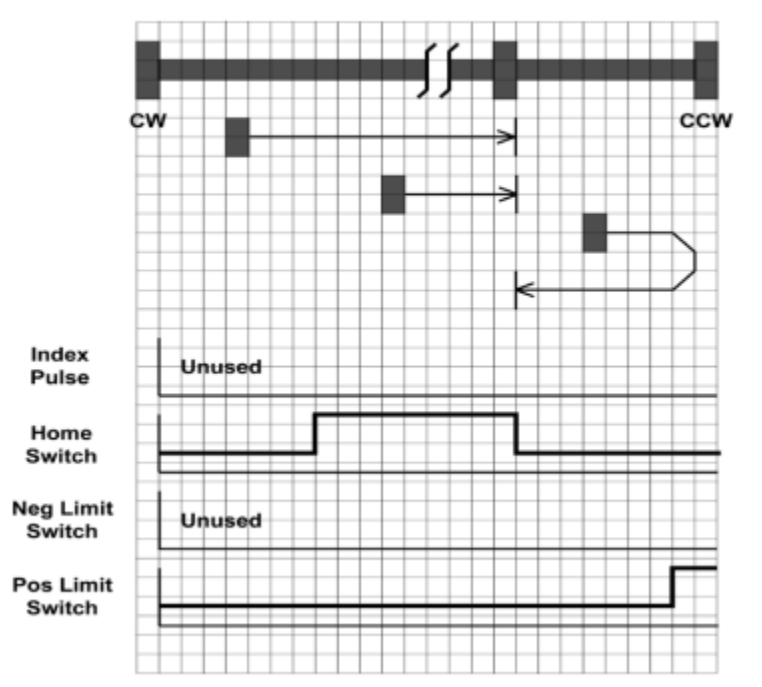
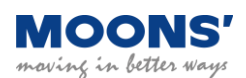

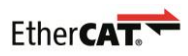

# Homing Methods 27 and 28

Home to the home switch transition shown below, and "bounce off" the CW limit, if required.

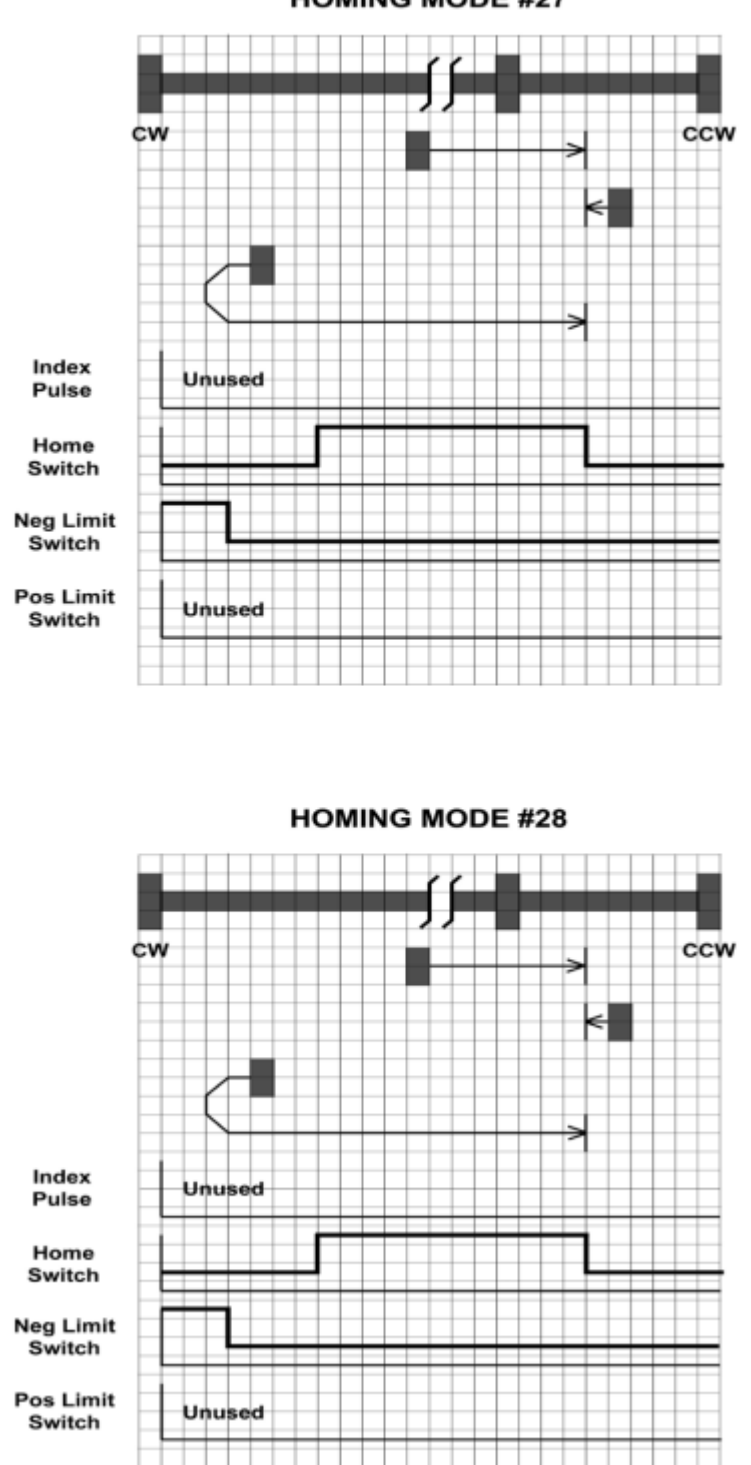

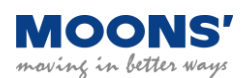

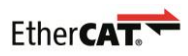

# Homing Methods 29 and 30

Home to the home switch transition shown below, and "bounce off" the CW limit, if required.

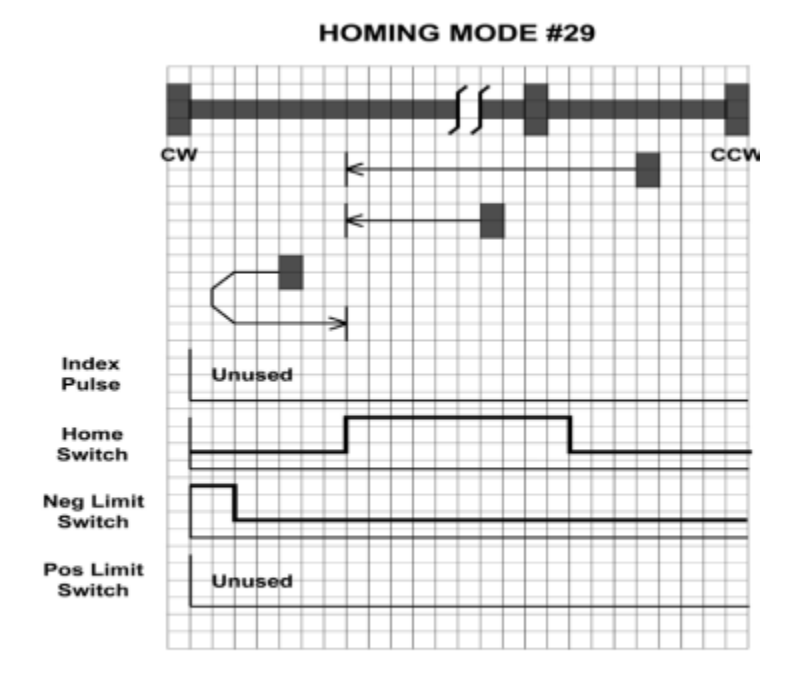

**HOMING MODE #30** 

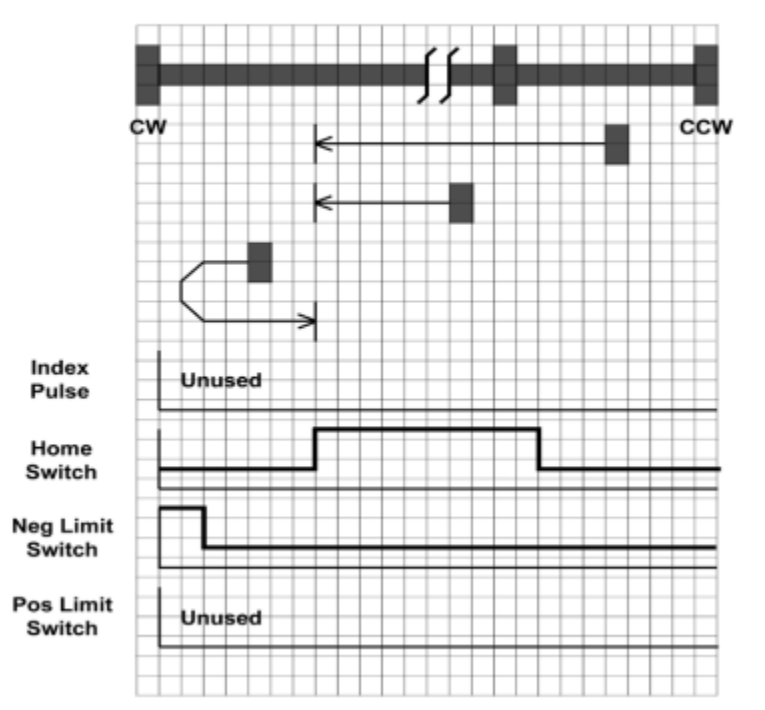

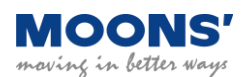

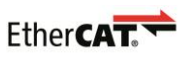

#### Homing Methods 31 and 32

Homing Methods 31 and 32 are reserved for future expansion.

#### Homing Method 33

Homes to the next index pulse CW from the current position. If the CW limit is hit, the drive resets to the CCW limit, and continues searching for a limit in the CW direction.

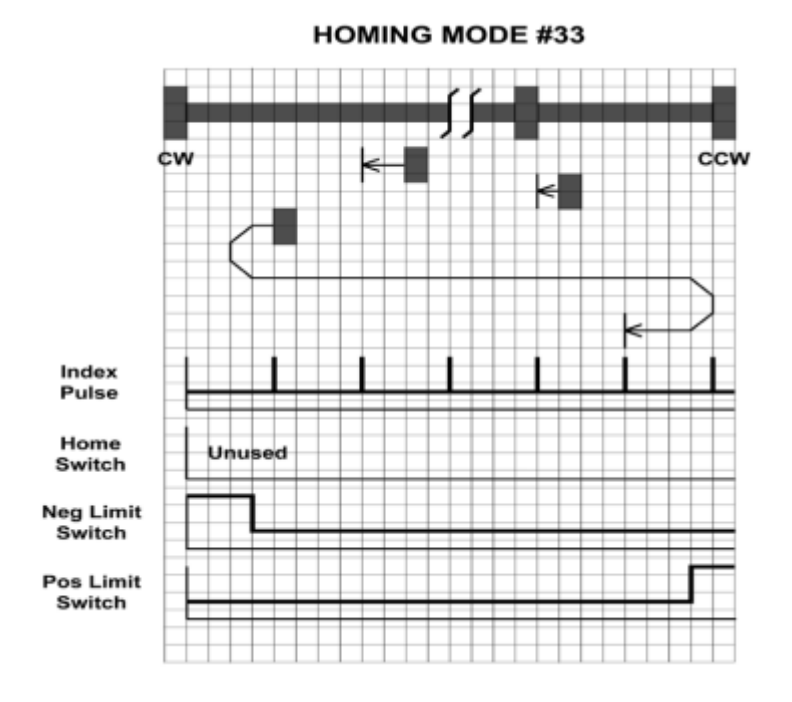

# Homing Method 34

Homes to the next index pulse CCW from the current position. If the CCW limit is hit, the drive resets to the CW limit, and continues searching for a limit in the CCW direction.

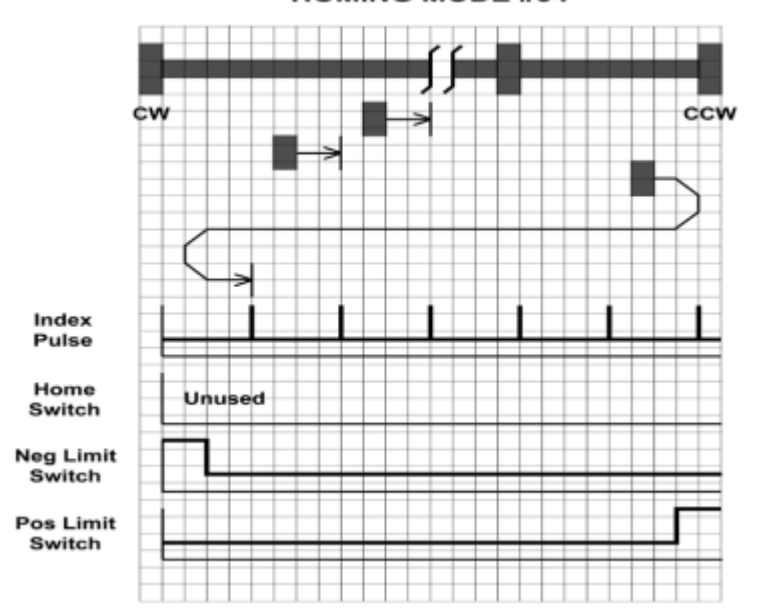

#### **HOMING MODE #34**

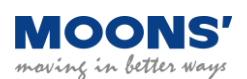

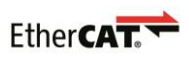

#### Homing Method 35

Takes the current position to be the home position; the Home Offset value is ignored, and the motor does not move at all.

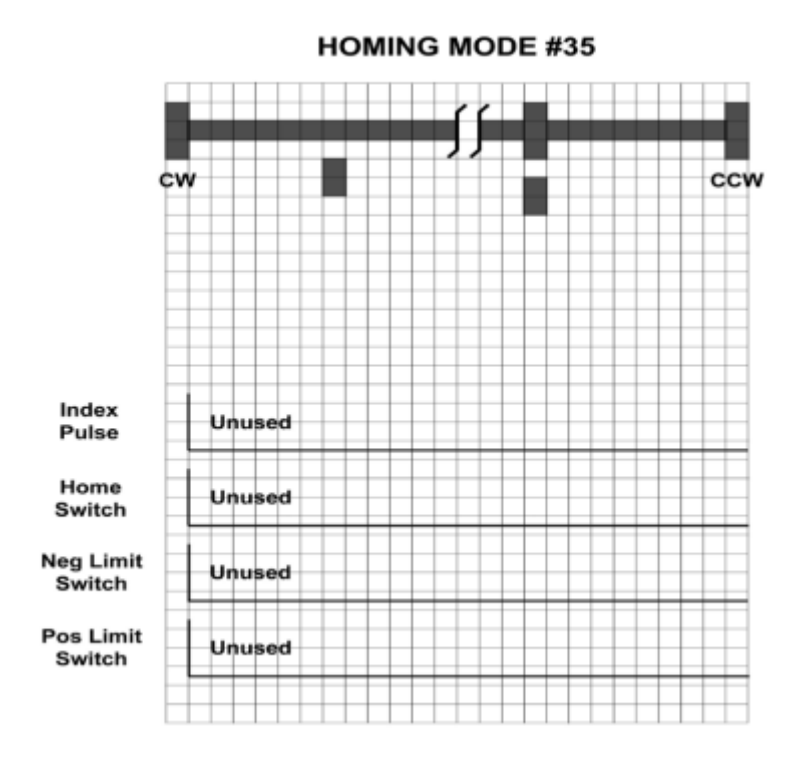

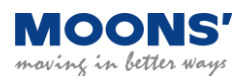

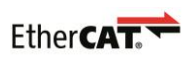

# **Q Program Mode**

#### **General Mode Description**

In order to expand the functionality of MOONS' EtherCAT drives, the Q programming language may be used to execute complex motion profiles that may not be possible within the scope of CiA 402. The Q program must be written and pre-loaded into the EtherCAT drive using Q programmer integrated in the configuration software.

#### **Q Program Execution**

To execute a stored Q program on a single drive, a value of -1 (FFh) must be written to the mode of operation OD entry, located at dictionary address 6060h. The mode of operation can be verified using OD entry 6061h - mode of operation display - which is updated when the current operation mode is accepted.

Next, the desired Q segment number, 1-12, must be written to the Q Segment Number register, located at address 2007h.

After power up or node reset, the drive is in disabled state. The value 0006h must be written to the control word OD entry, located at dictionary address 6040h. This will put the drive into "ready to switch on" state and is ready to enable drive operation. If the value 0006h is not written to the control word first, the drive operation can not be enabled.

To enable drive operation, a value of 000Fh must be written to the controlword OD entry, located at dictionary address 6040h. This puts the drive into Operation Enabled state and ready to run the Q program.

To run the selected Q program, a value of 001Fh must be written to the controlword. The Q program will then run to completion. The Q program may be re-executed by a 0->1 transition of the Q Program start bit (bit 4) in the controlword.

To halt execution of a Q program, the halt bit (bit 8) of the controlword must be set to 1. The Q program will halt immediately and start from the beginning the next time a 0->1 transition is seen on the Q Program start bit after the halt bit has been cleared.

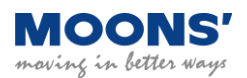

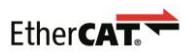

# **Touch Probe**

Touch Probe is a latching function to capture the position value of the encoder by sensing the edge-triggered digital input of the drive. M2 EtherCAT drive have two digital inputs for touch probe function. Input X7 is used as the touch probe 1 input. Input X8 is used as the touch probe 2 input.

#### **Related Objects:**

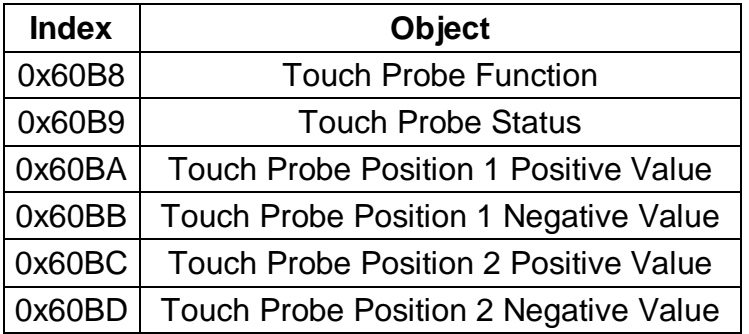

Positive value is captured at "rising edge" of digital input. Negative value is captured at "falling edge" of digital input.

When working with inputs and outputs it is important to remember the designations **low** and **high**. If current is flowing into or out of an input or output the logic state for that input/output is defined as **low** or closed. If no current is flowing, or the input/output is not connected, the logic state is **high** or open.

Rising edge means the status from **low** to **high**. Falling edge means the status from **high** to **low**.

For more details of each object, please refer to "Object Dictionary" section of this manual.

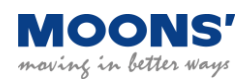

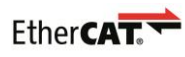

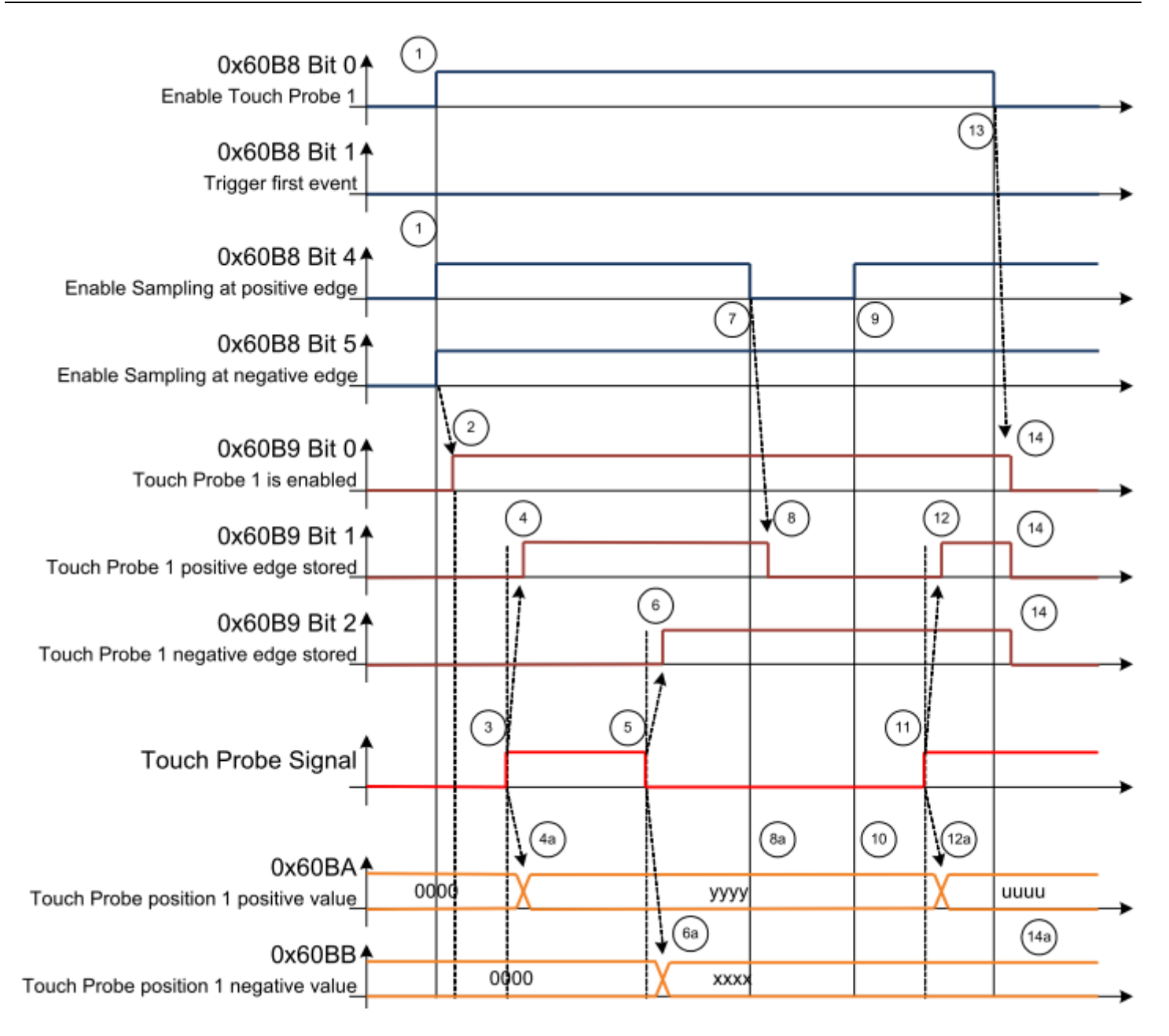

#### Timing diagram for Touch Probe example

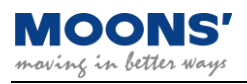

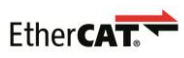

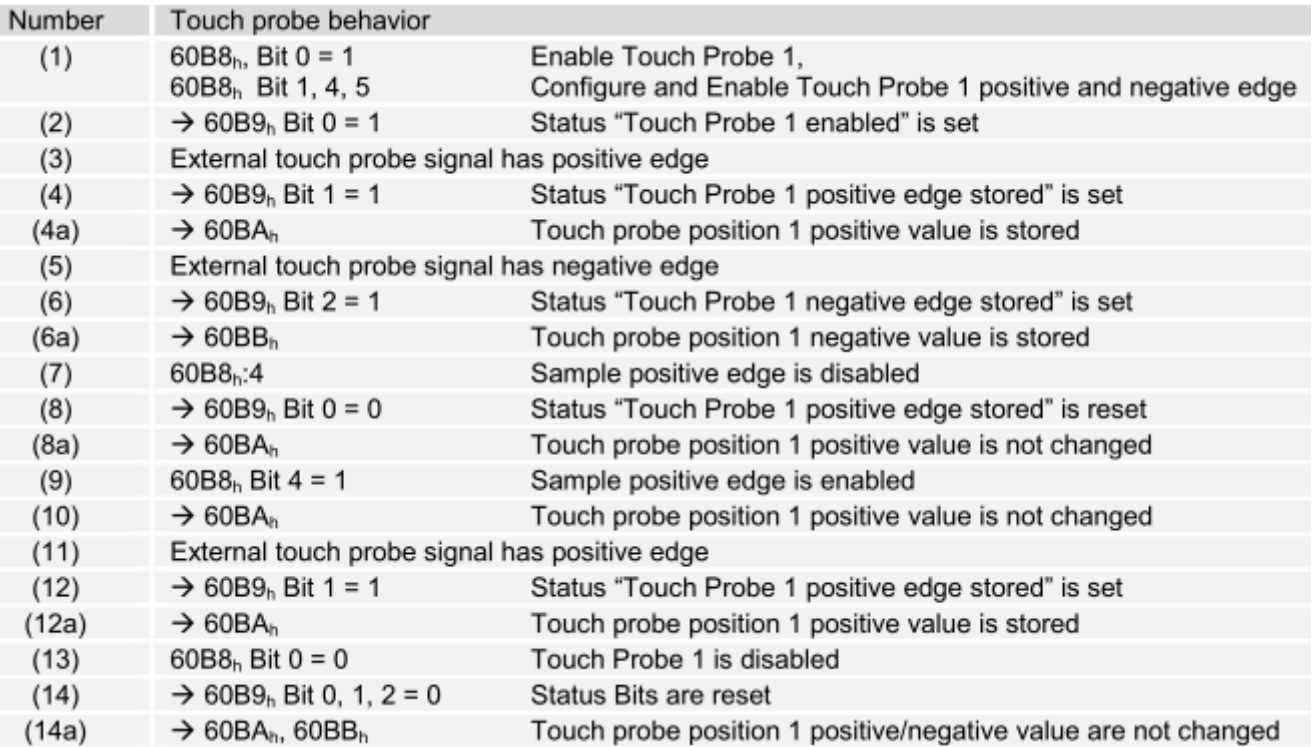

Touch Probe Timing example

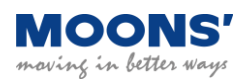

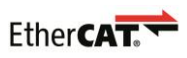

# **Object Dictionary**

The most important part of a device profile is the Object Dictionary description. The Object Dictionary is essentially a grouping of objects accessible via the network in an ordered predefined fashion. Each object within the dictionary is addressed using a 16-bit index.

Object can be mainly divided into general object (from 0x1000) for EtherCAT communication, CiA402 device profile object (from 0x6000) for CANopen over EtherCAT (CoE), and manufacturer specific object (from 0x2000) exclusively provided by this drive.

# **General Objects**

#### **0x1000 Device Type**

This object describes the type of device and its functionality. It is composed of a 16-bit field which describes the device profile that is used and a second 16-bit field which gives additional information about optional functionality of the device.

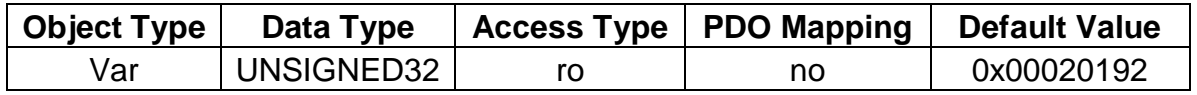

Bit 0~15: Device profile number 0x0192: CiA402 Bit 16~31: Additional information 0x0002: Servo Drive

#### **0x1008 Device Name**

This object provides the name of the device as given by the manufacturer.

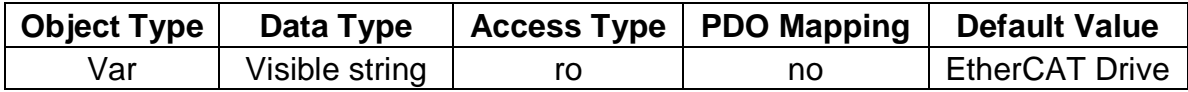

#### **0x1009 Hardware Version**

This object provides the manufacturer hardware version description.

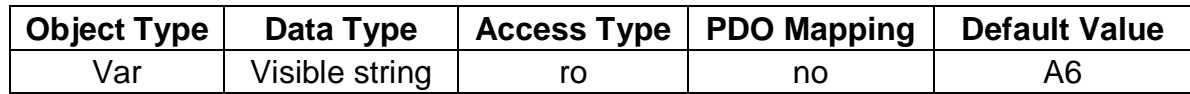

#### **0x100A Software Version**

This object provides the manufacturer software version description.

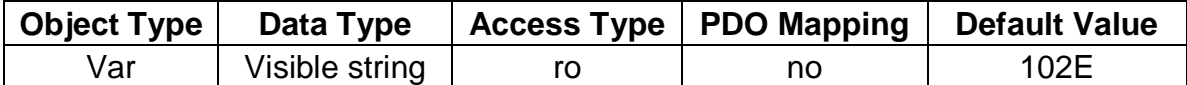

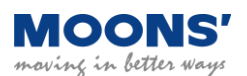

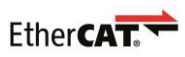

#### **0x1010 Store Parameters**

This object supports the saving of parameters in non-volatile memory.

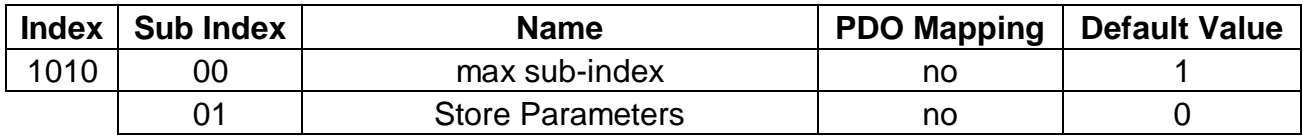

You need to write '65766173h' into sub index 01 to save parameters in non-volatile memory. '65766173h' is the ASCII code for "save".

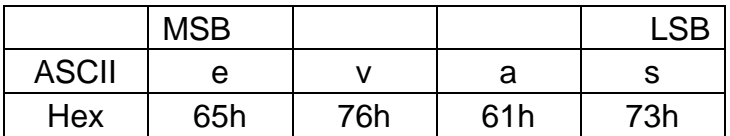

#### **0x1011 Restore Default Parameters**

This object supports the restoring of parameters in non-volatile memory.

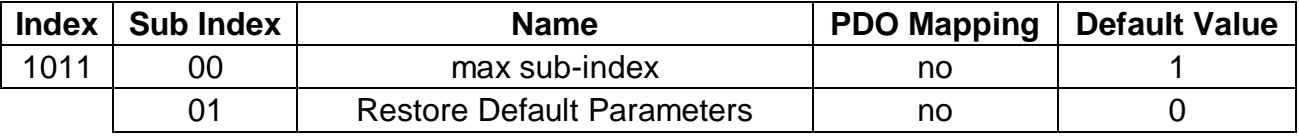

You need to write '64616F6Ch' into sub index 01 to restore parameters in non-volatile memory. '64616F6Ch' is the ASCII code for "load".

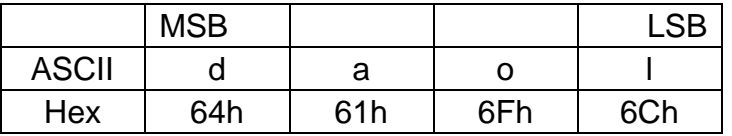

The parameters which can be stored and restored are:

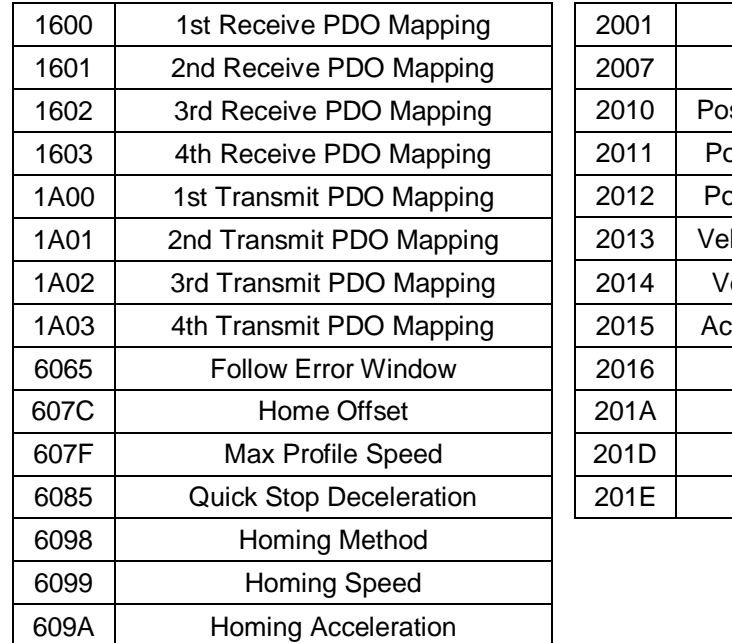

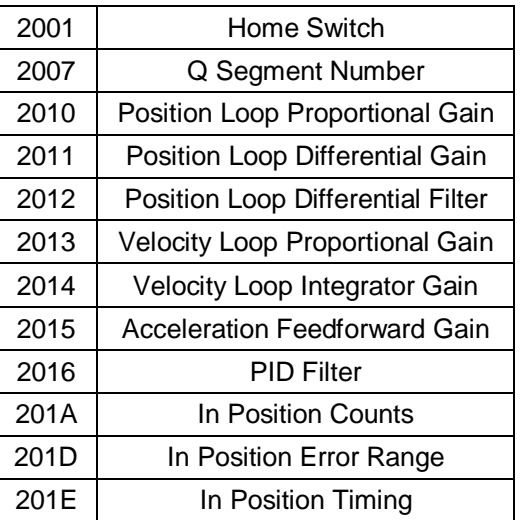

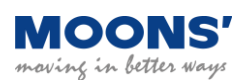

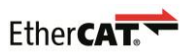

#### **0x1018 Identity**

This object contains general information about the device.

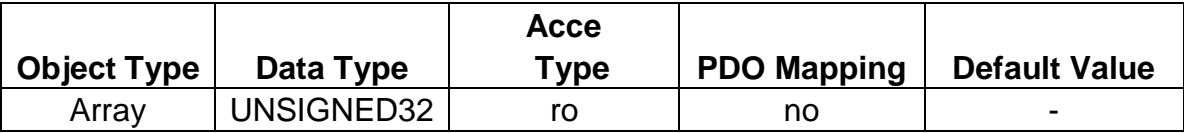

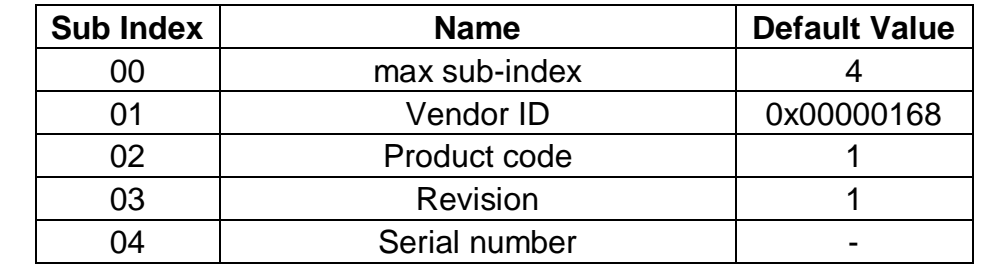

#### **0x1600 ~ 0x1603 RPDO Mapping Parameter**

This object contains the mapping parameters for the PDOs the device is able to receive. The sub-index 00h contains the number of valid entries within the mapping record. The number of valid object entries shall be the number of the application objects that shall be received with the corresponding RPDO. The sub-index from 01h to number of entries contains the information of the mapped application variables. The object describes the content of the PDO by their index, sub-index and length. The length contains the length of the application object in bit. The length contains the length of the application object in bit. This may be used to verify the mapping. The structure of the entries from sub-index 01h – 0Ch is as follows:

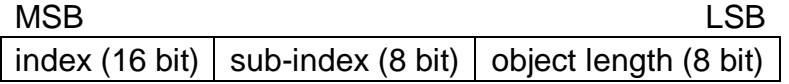

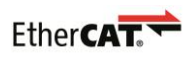

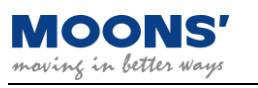

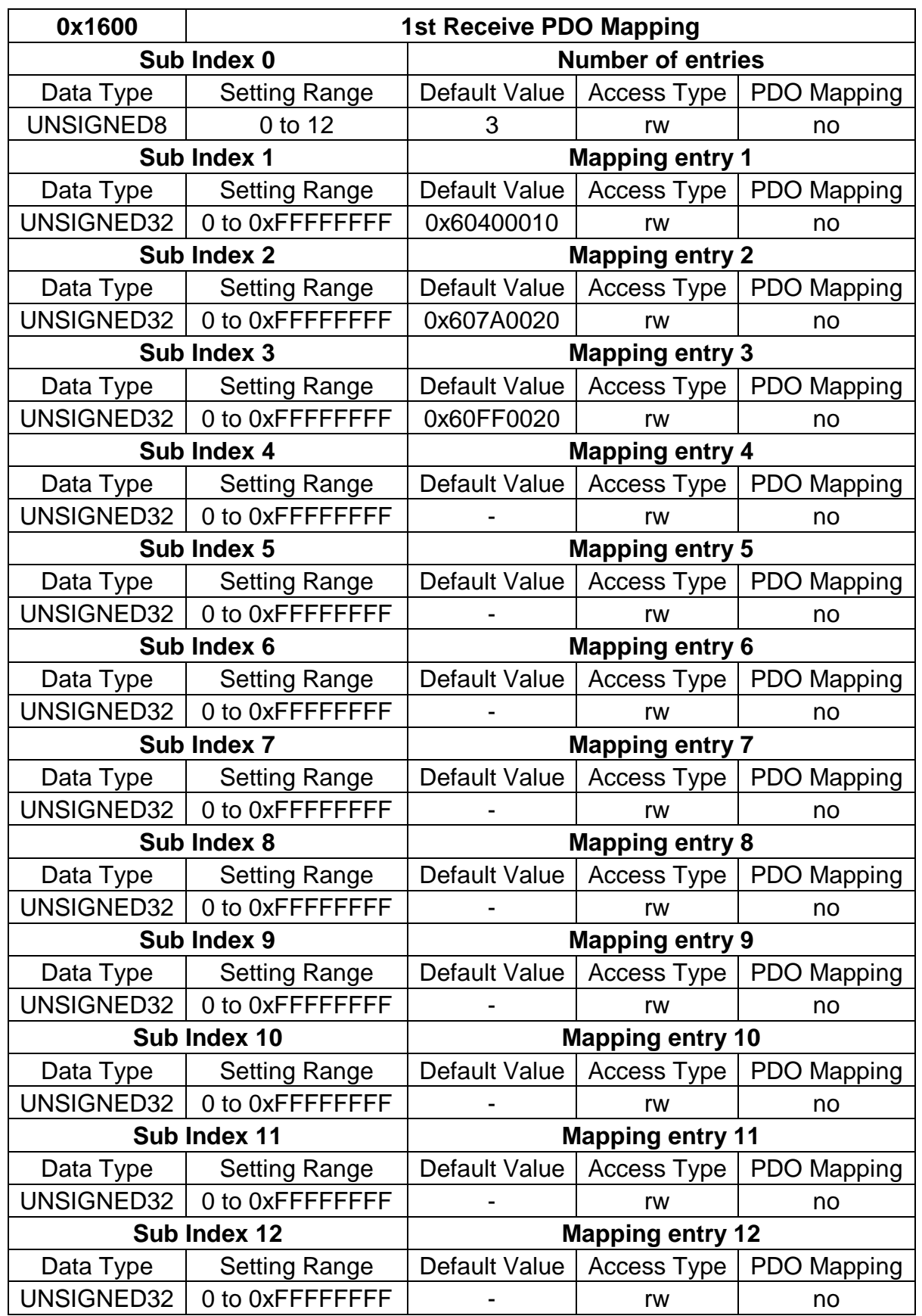

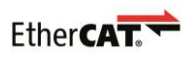

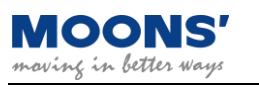

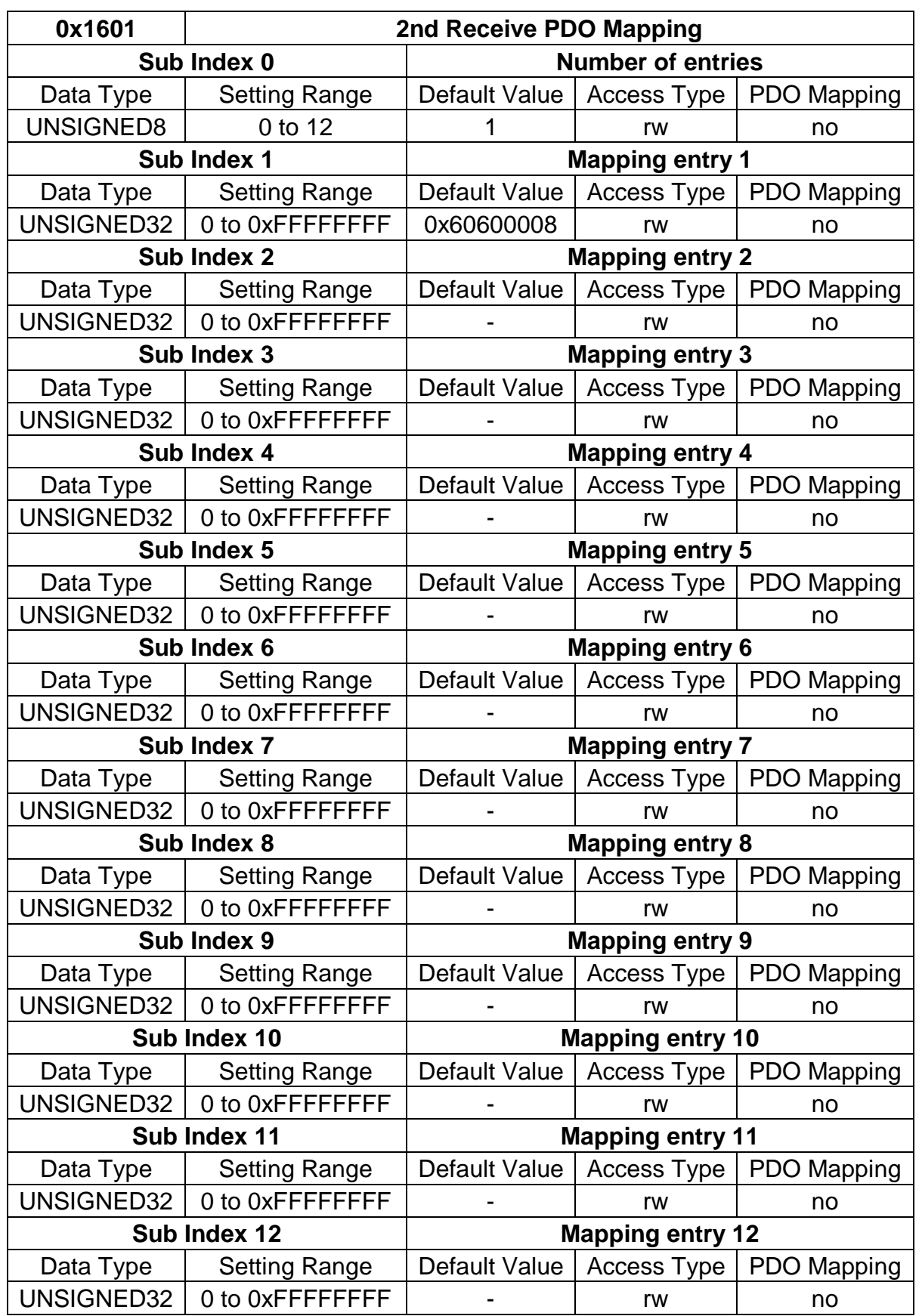

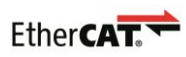

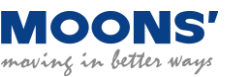

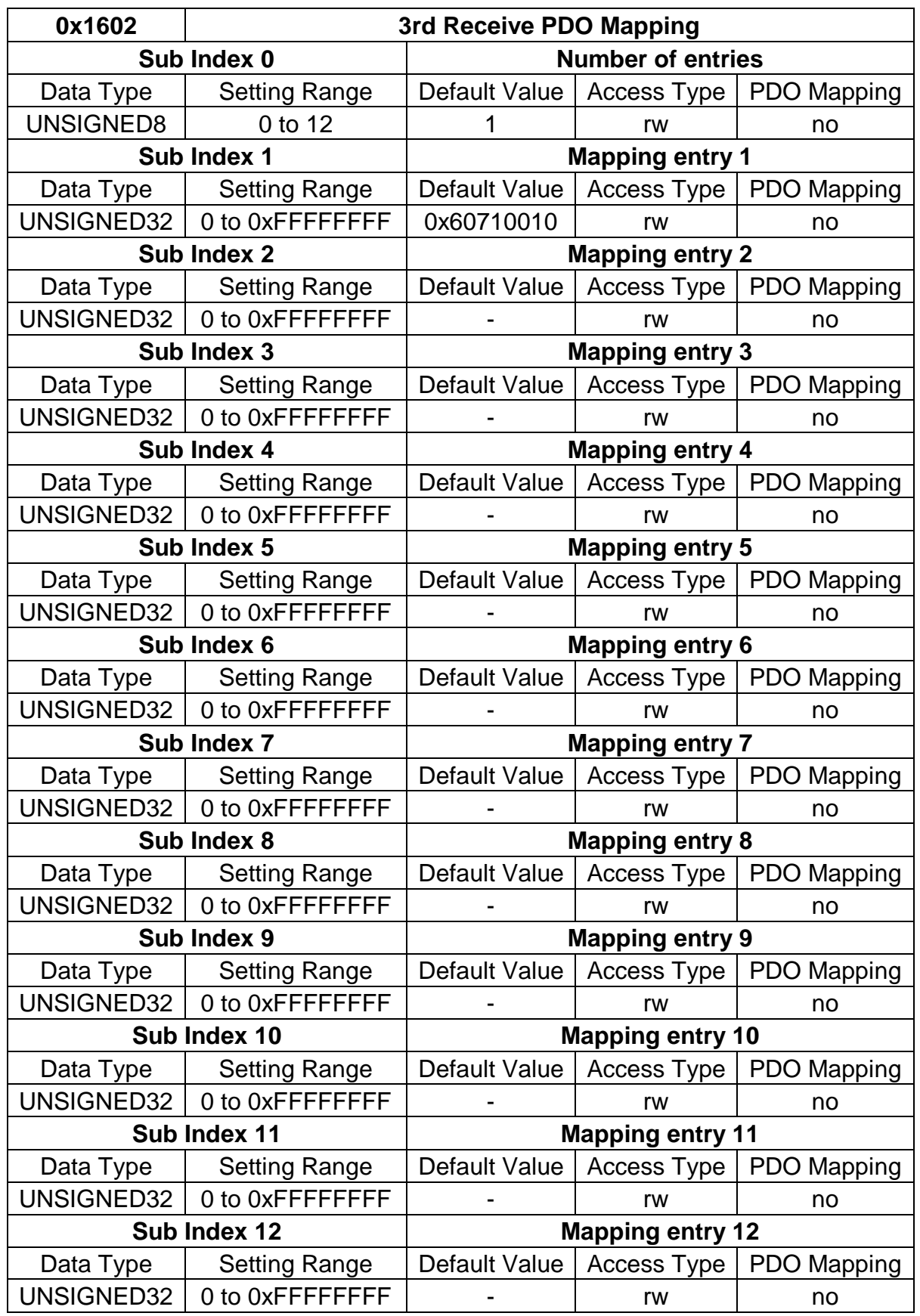

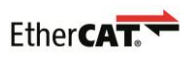

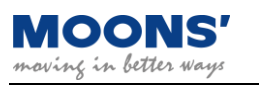

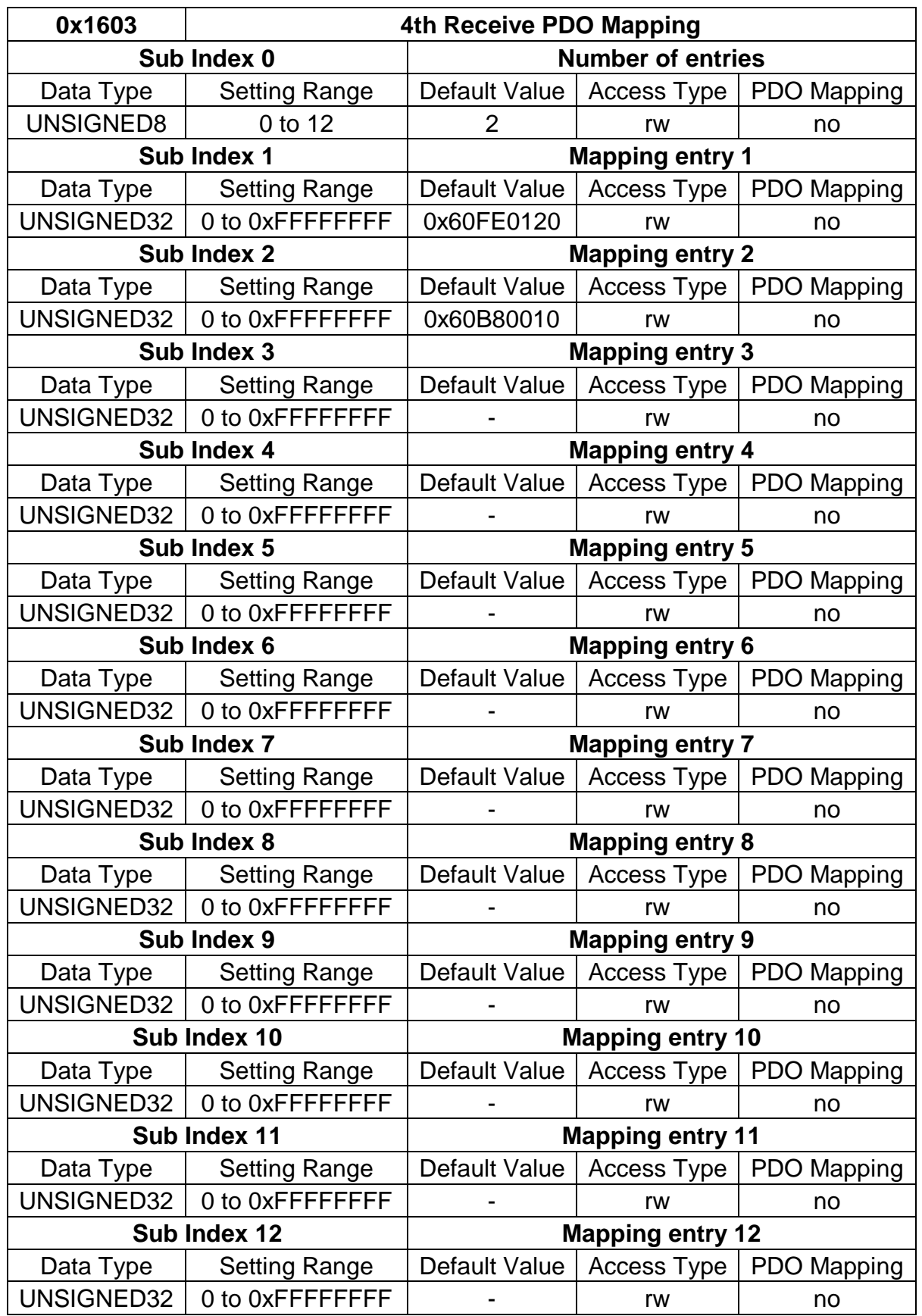

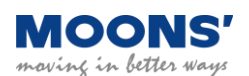

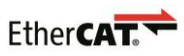

#### **0x1A00 ~ 0x1A03 TPDO Mapping Parameter**

This object contains the mapping for the PDOs the device is able to transmit. The sub-index 00h contains the number of valid object entries within the mapping record. The sub-index from 01h to number of entries contains the information of the mapped application objects. The object describes the content of the PDO by their index, sub-index and length. The length contains the length of the application object in bit. This may be used to verify the mapping.

The structure of the entries from sub-index 01h – 0Ch is as follows:

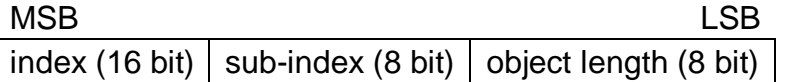

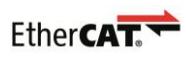

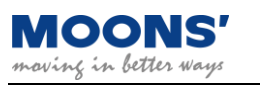

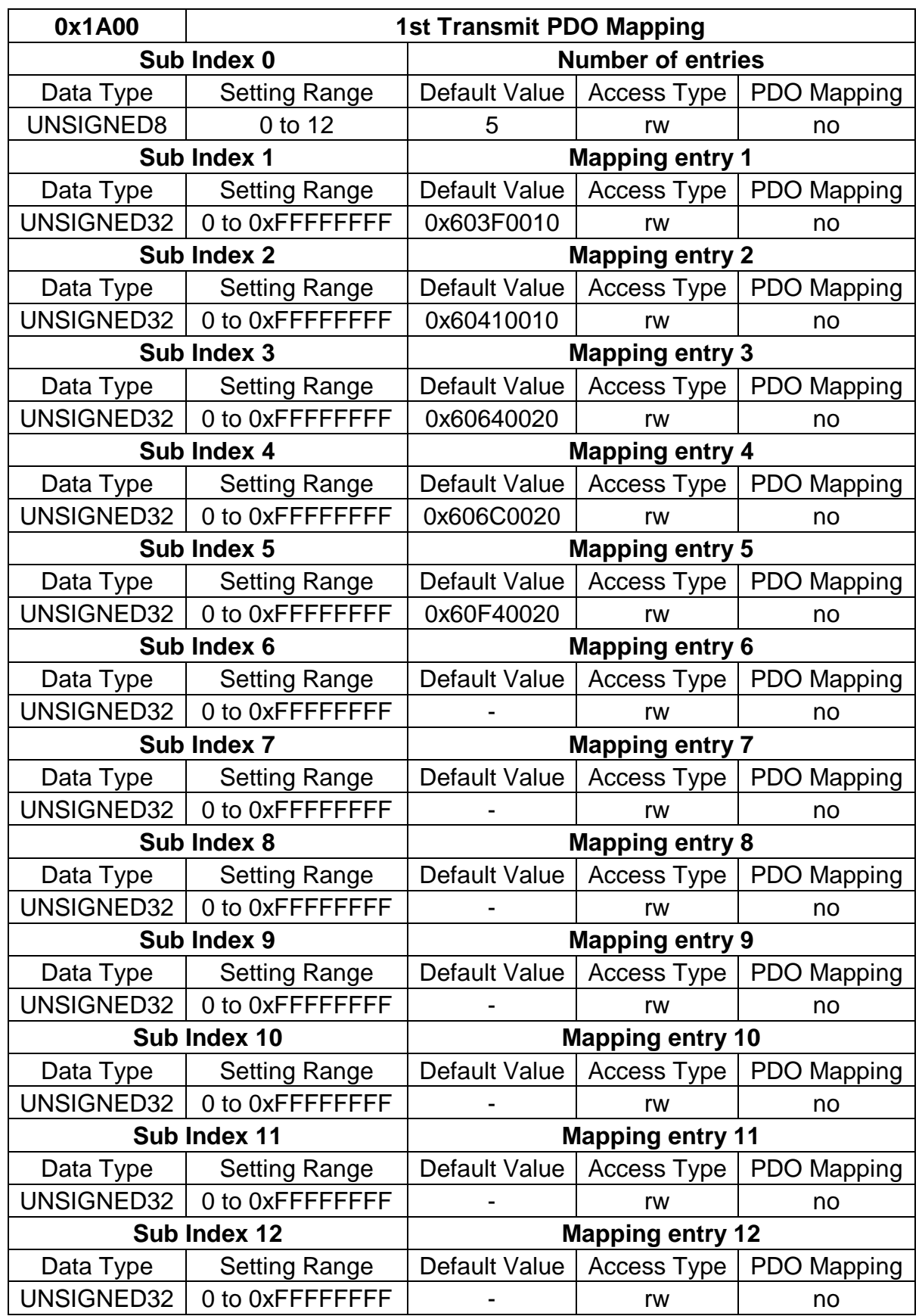

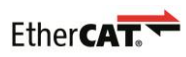

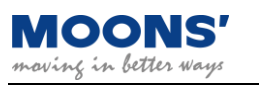

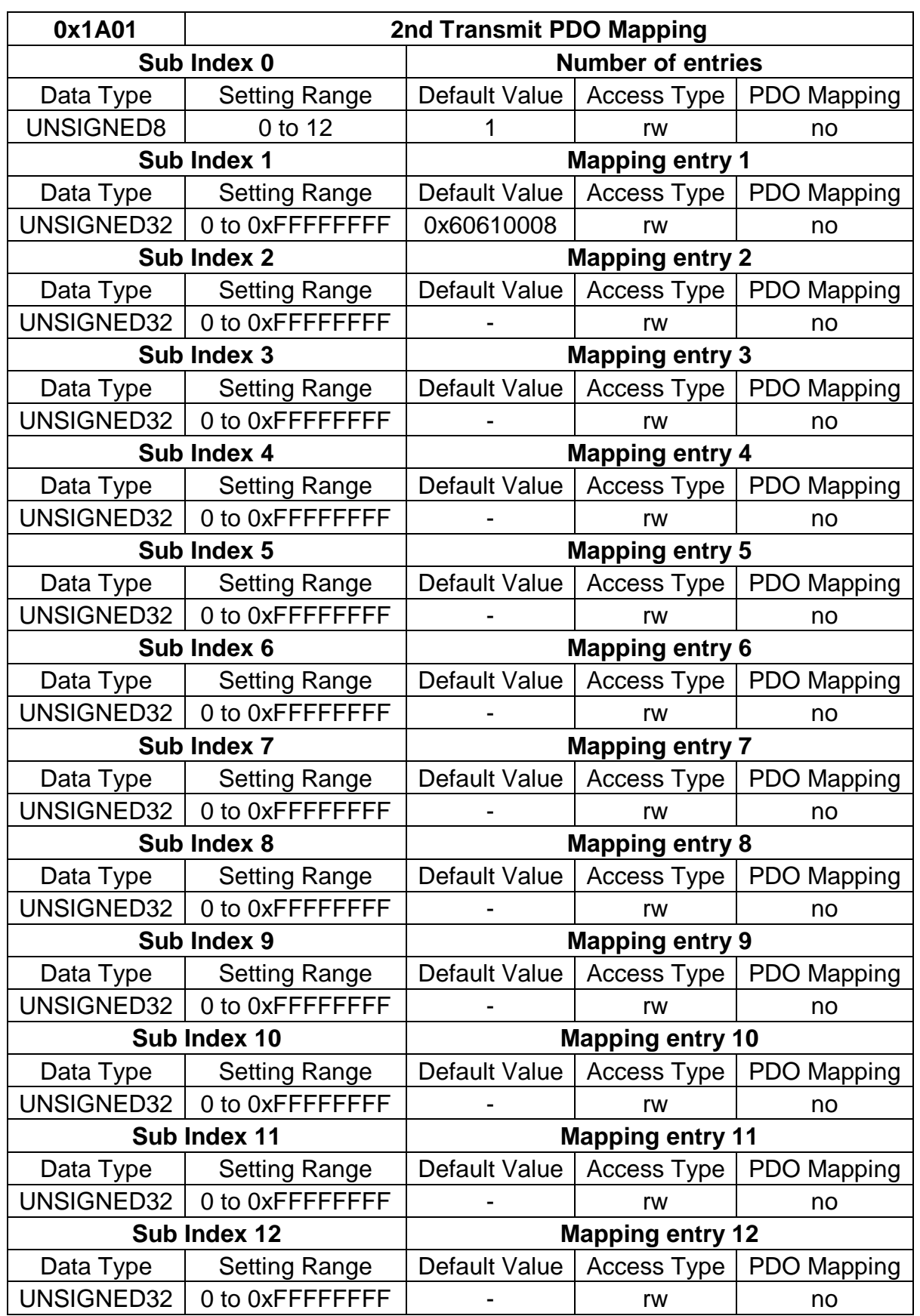

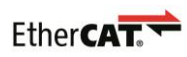

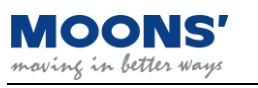

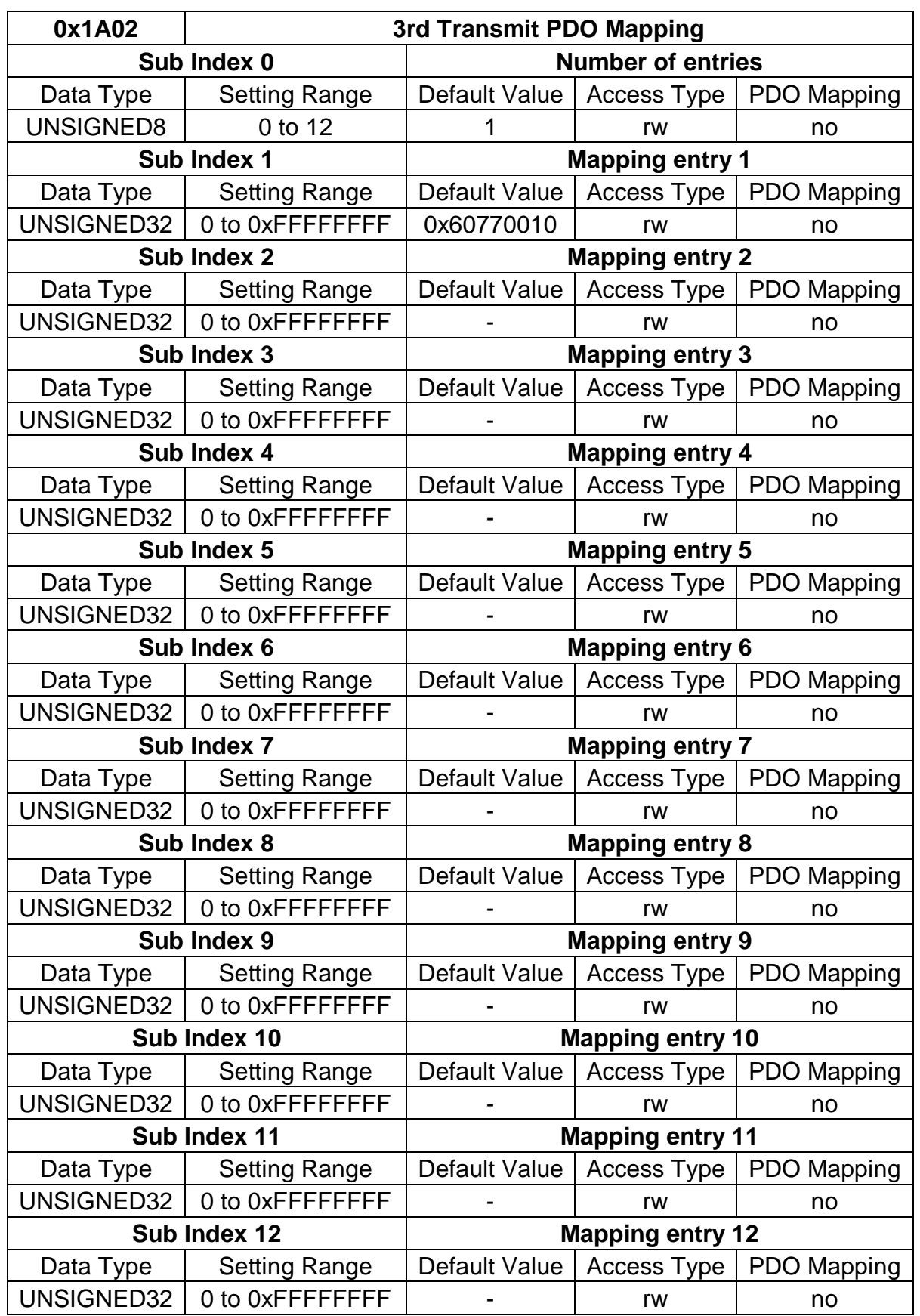

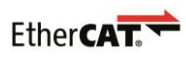

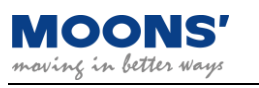

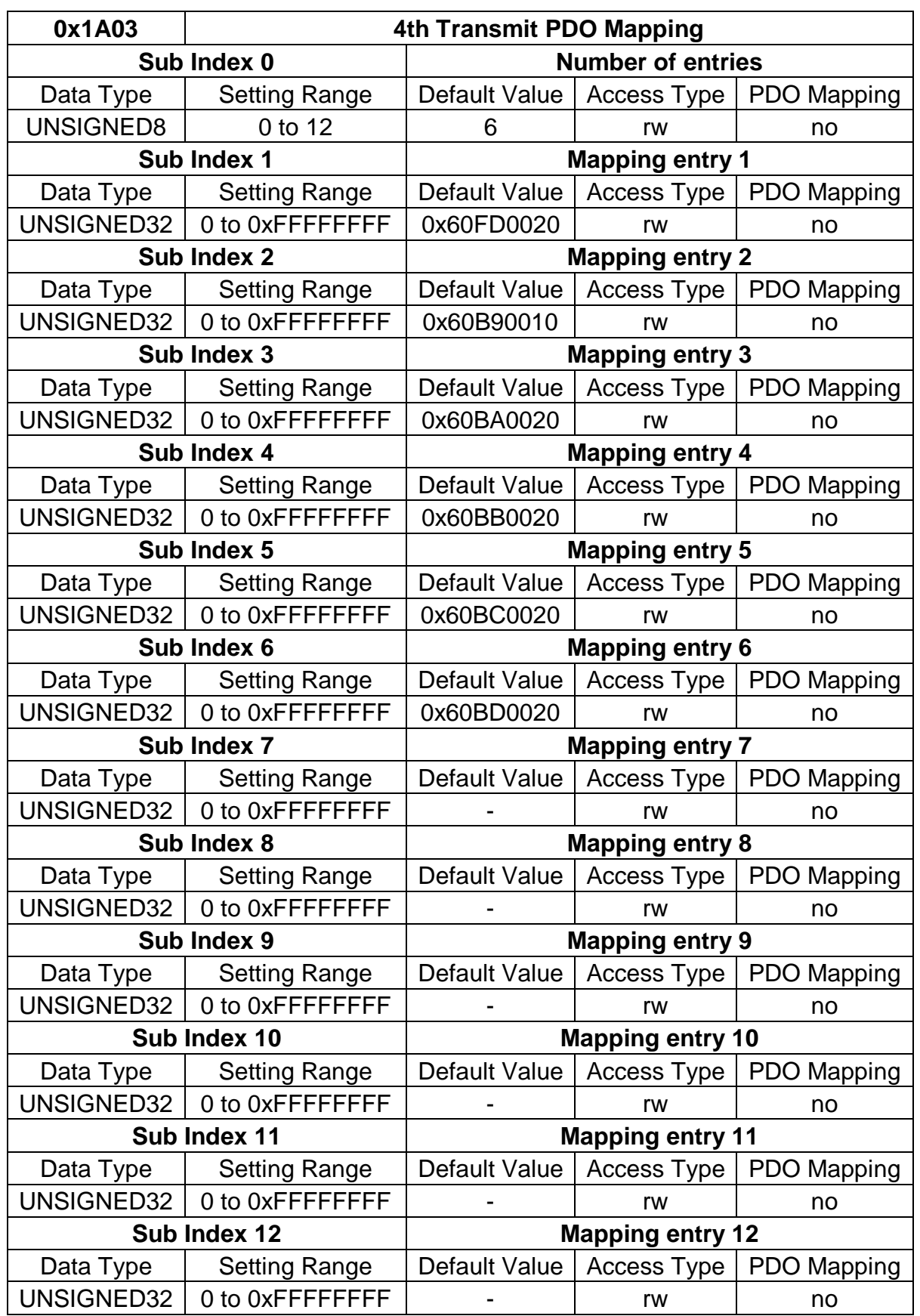

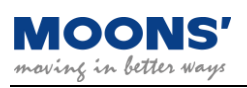

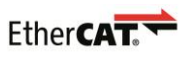

#### **0x1C32 Sync Manager Output Parameter**

This object is used to configure the output sync manager.

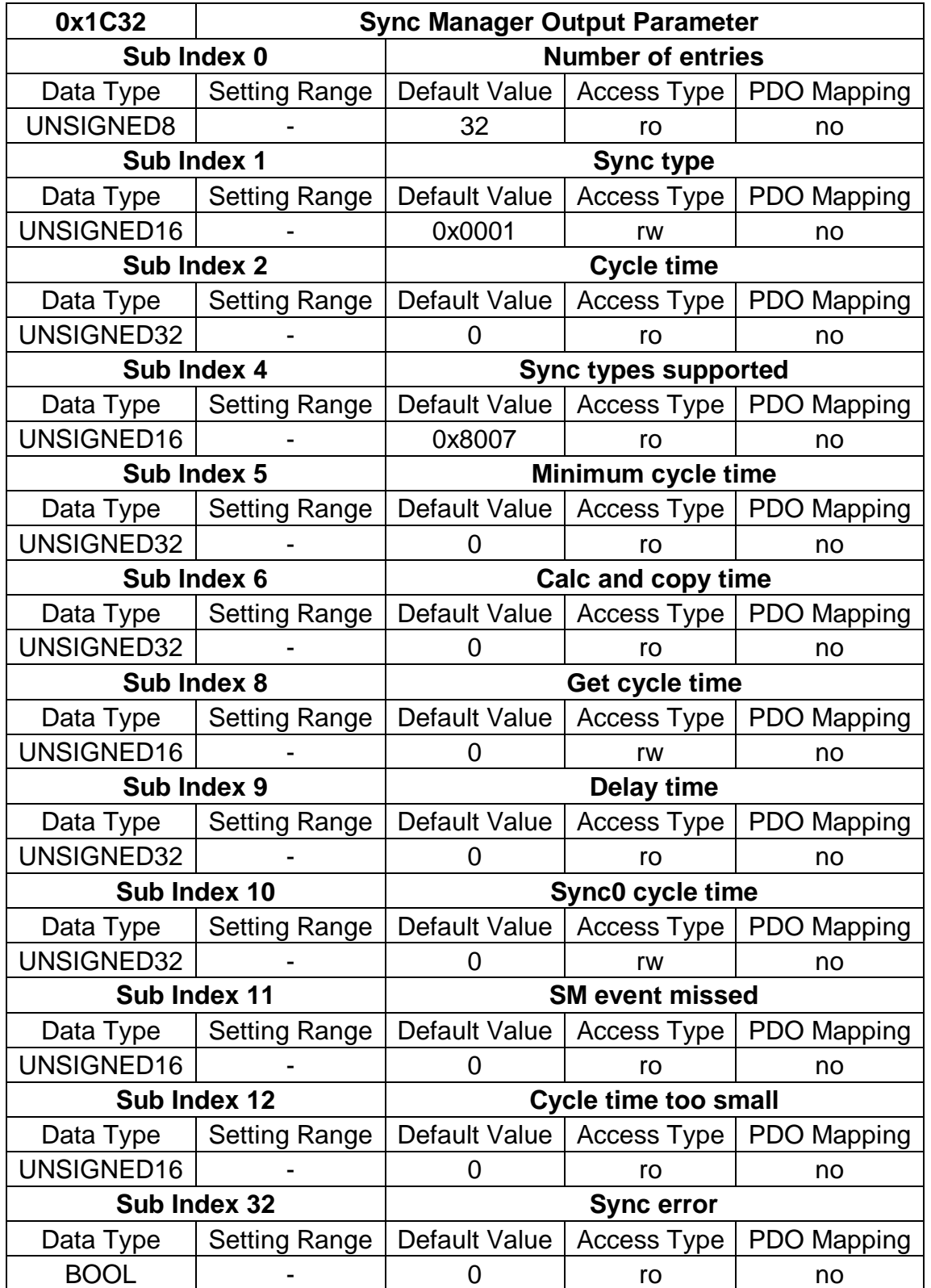

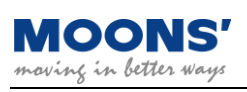

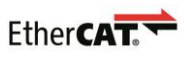

#### **0x1C33 Sync Manager Input Parameter**

This object is used to configure the input sync manager.

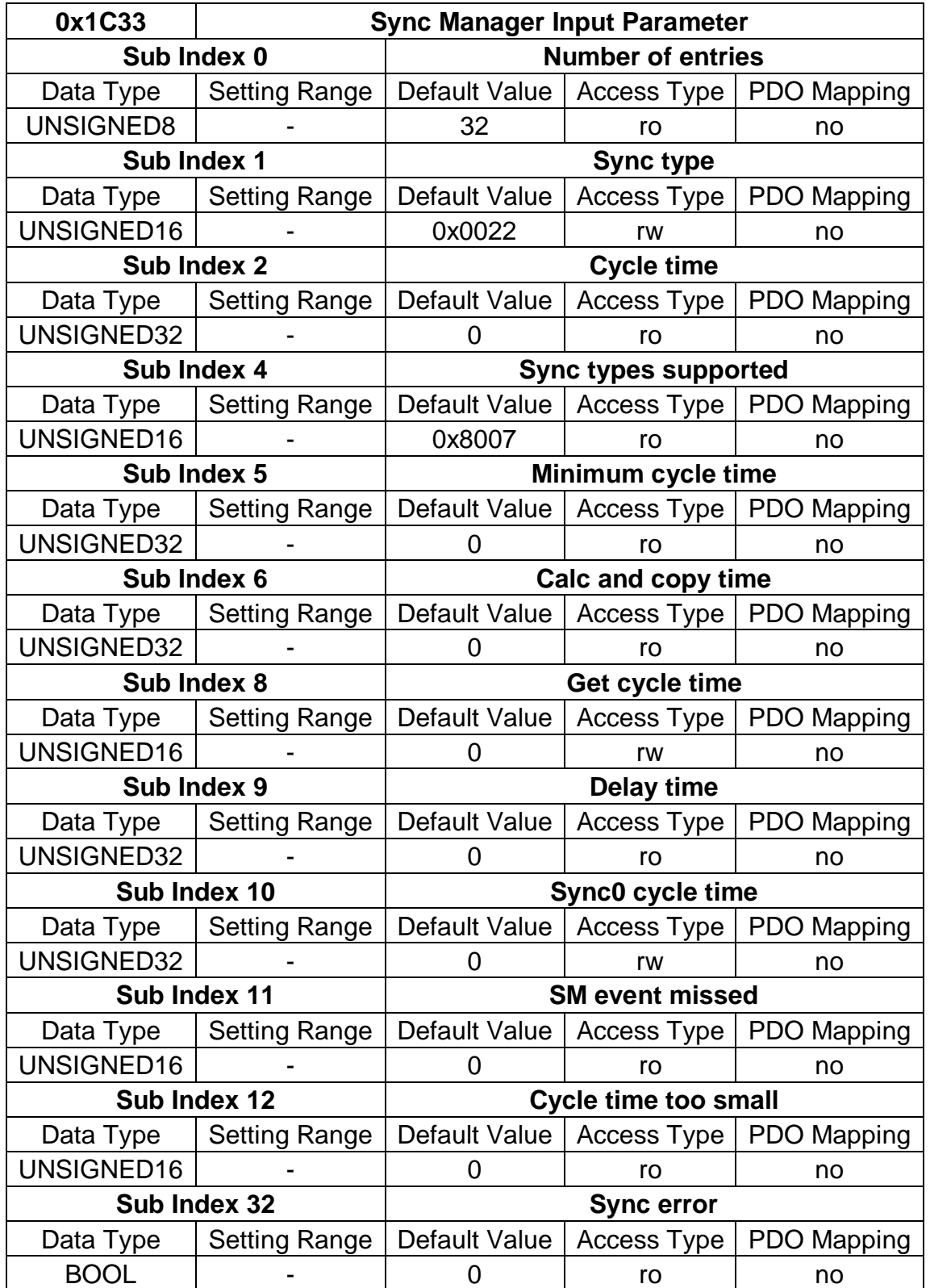

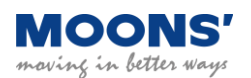

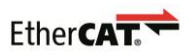

# **CiA402 Device Profile Objects**

#### **0x603F Error Code**

This object reads back the most recent error code generated by the drive.

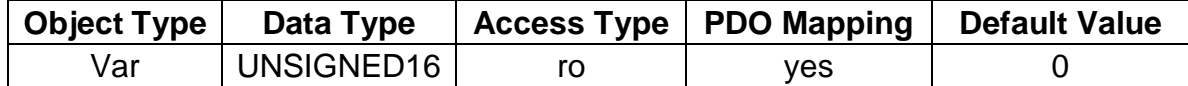

The error codes are as below:

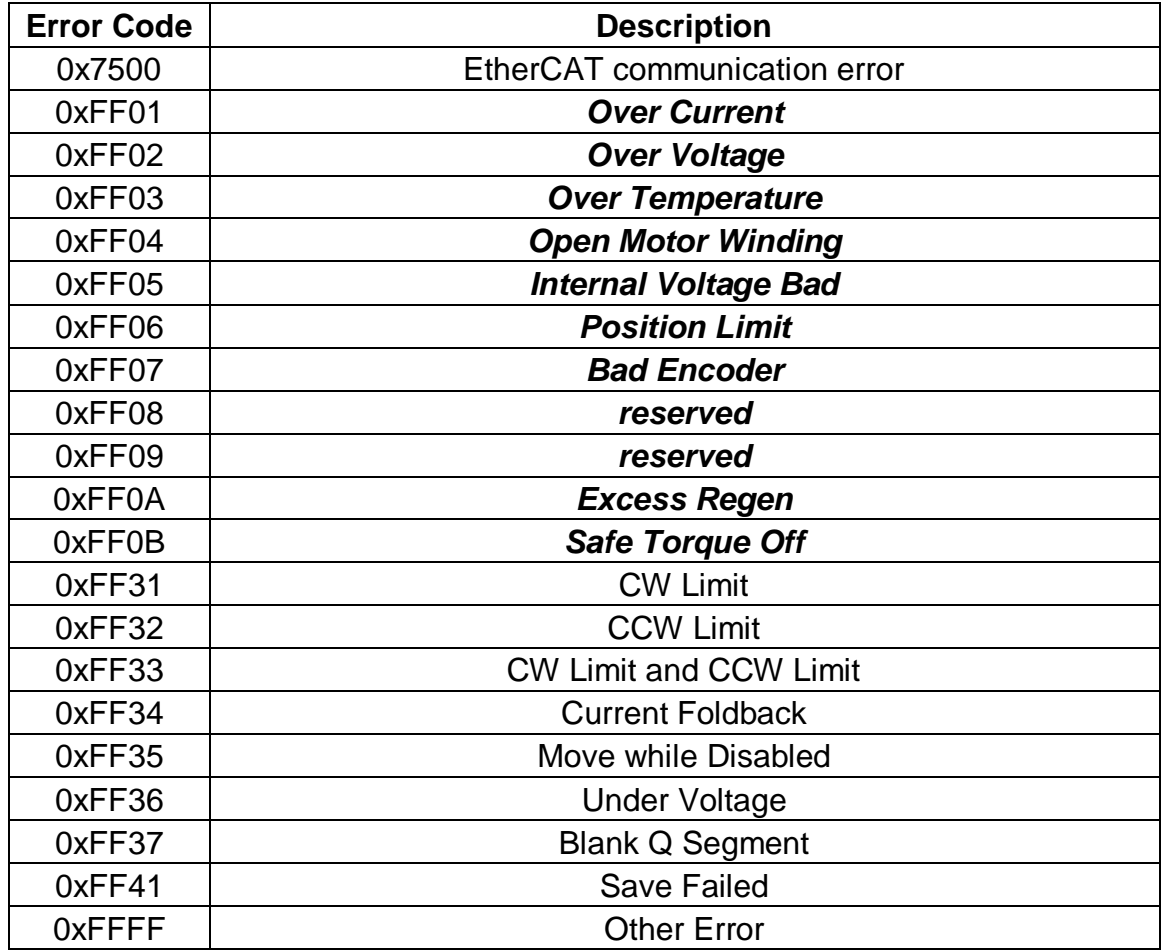

**Note:** Items in *bold italic* represent Drive Faults, which automatically disable the motor.

When Fault happens, after the condition that caused the error has been resolved, write 80h to object 0x6040 to clear the error code in object 0x603F and object 0x200F.

When Warning happens, after the condition that caused the error has been resolved, write 01h to object 0x2006 to clear the error code in object 0x603F and object 0x200F.

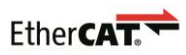

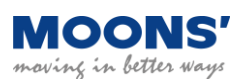

#### **0x6040 Control Word**

This object is used to control the state and motion of the drive. It can be used to enable / disable the driver power output, start, and abort moves in all operating modes, and clear fault conditions.

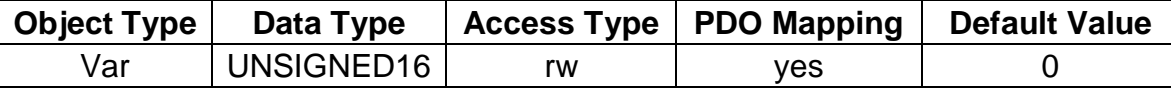

The bits of the control word are defined as follows:

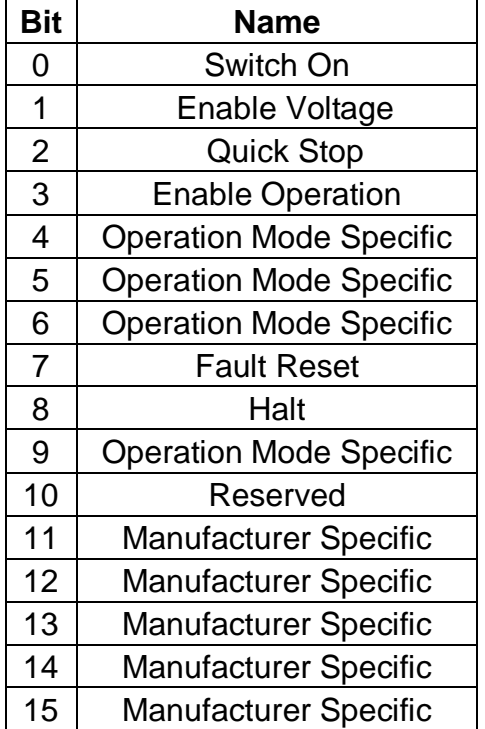

Details on Bits 0 to 3 and 7

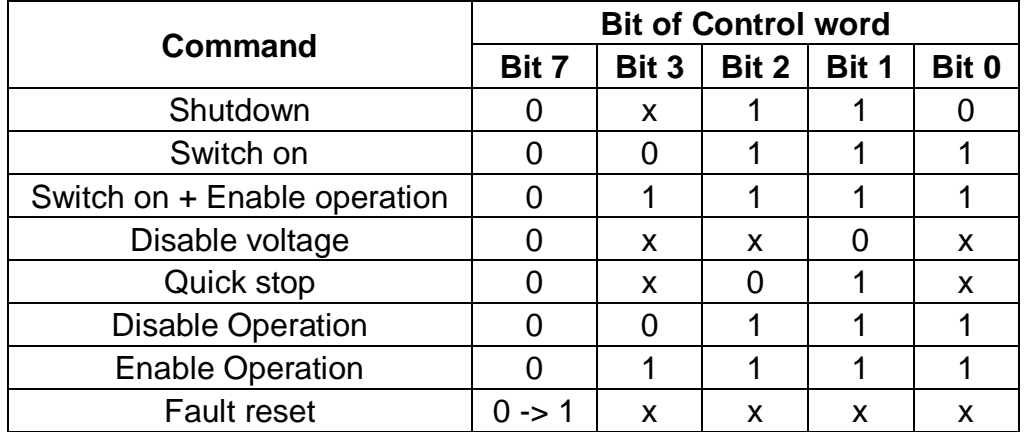

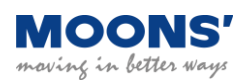

# Details on Bits 4, 5, 6, 8 and 9

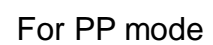

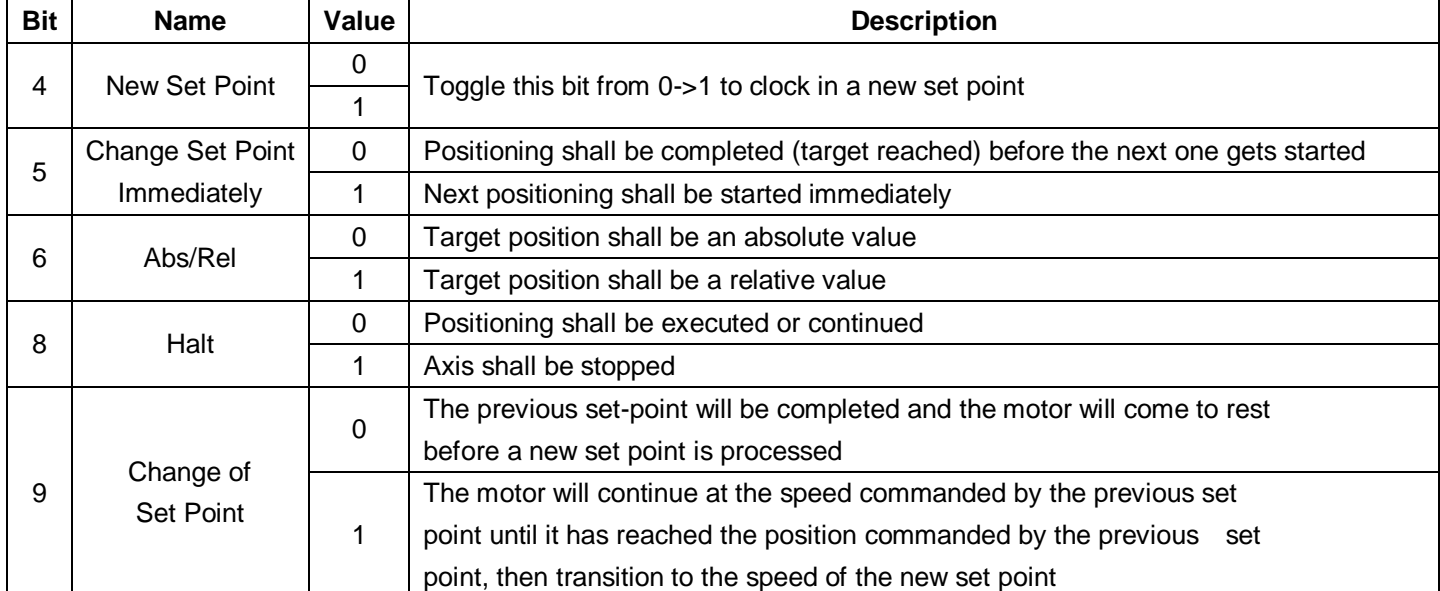

### For HM mode

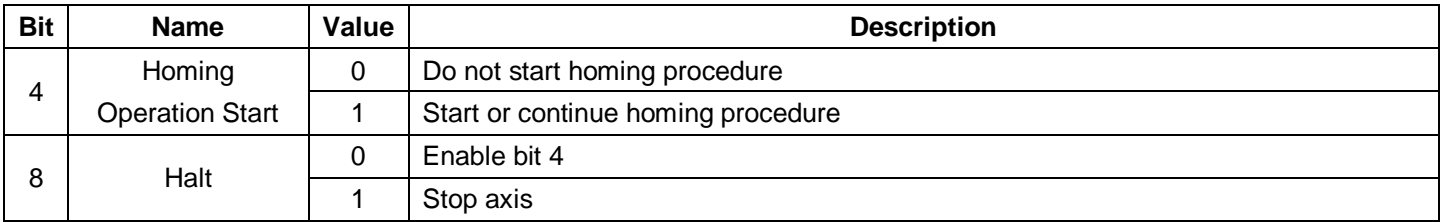

### For Q mode

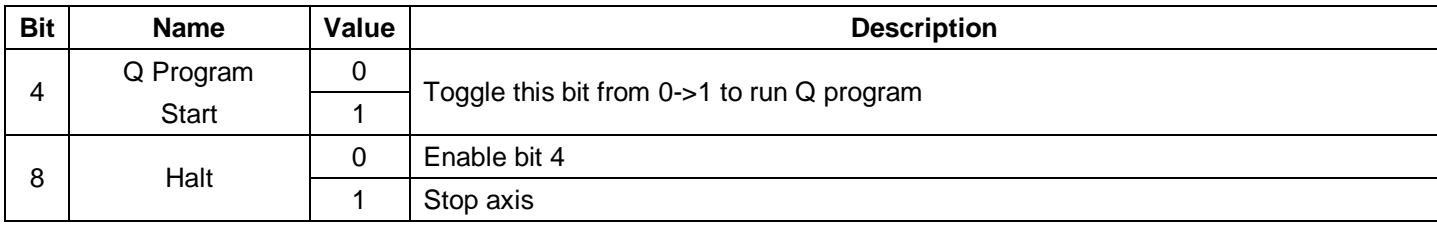

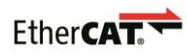

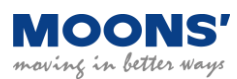

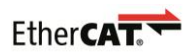

#### **0x6041 Status Word**

The object indicates the current state of the drive. It consists of bits that indicate the state according to the drive and operation mode.

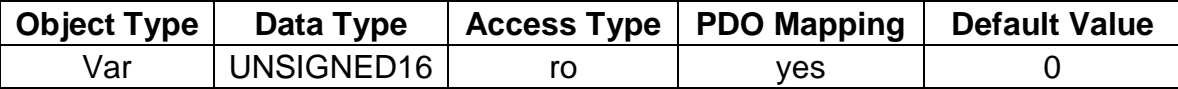

The bits of the status word are defined as follows:

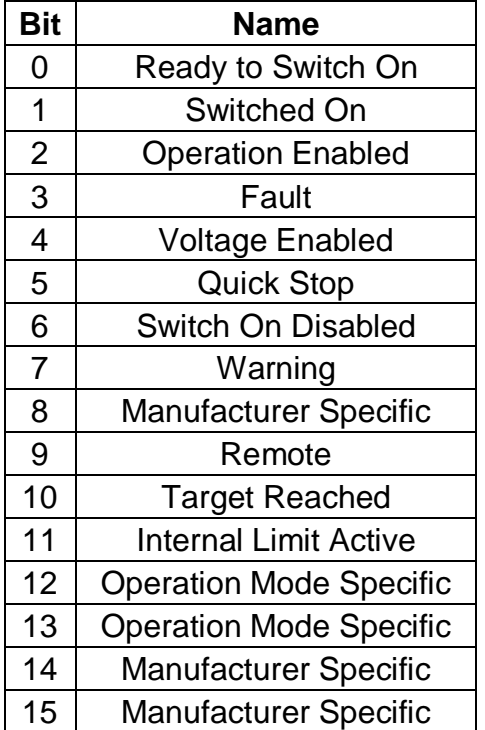

The following bits indicate the status of the device:

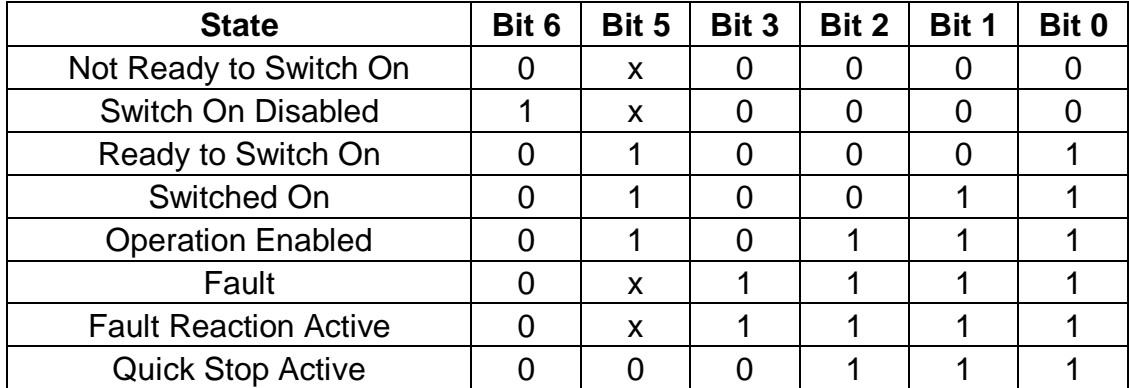

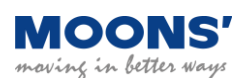

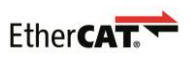

### Bit 9: Remote

This bit indicates Control word has settled.

#### Bit 10: Target Reached

If bit 10 is set by the drive, then a set point has been reached (torque, speed or position depending on the modes of operation). The change of a target value by software alters this bit. If quick stop option code is 5, 6, 7 or 8, this bit must be set, when the quick stop operation is finished and the drive is halted. If Halt occurred and the drive has halted then this bit is set too.

#### Bit 11: Internal Limit Active

This bit set by the drive indicates that an internal limitation is active (e.g. position error limit).

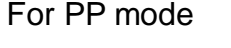

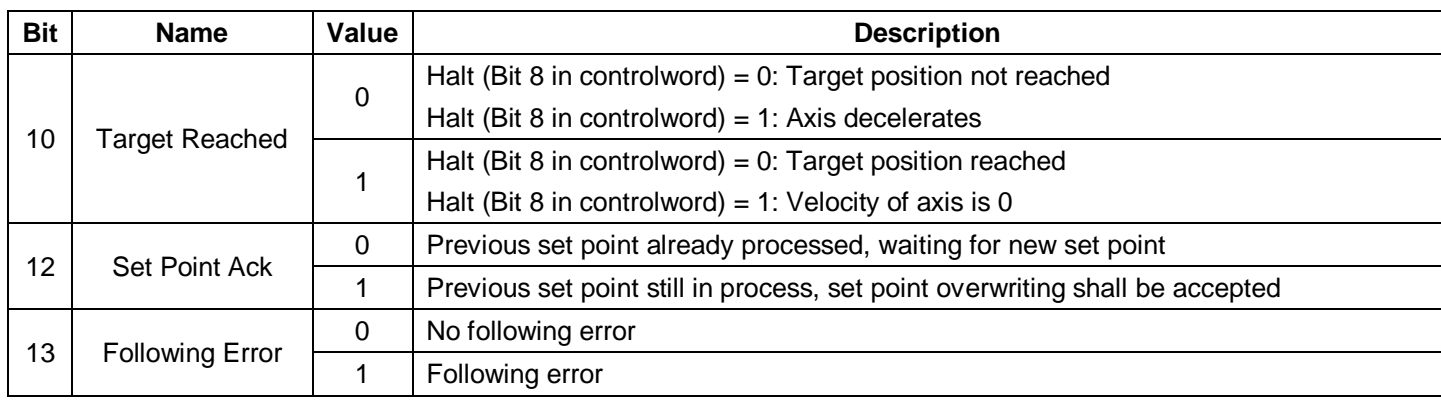

#### For PV mode

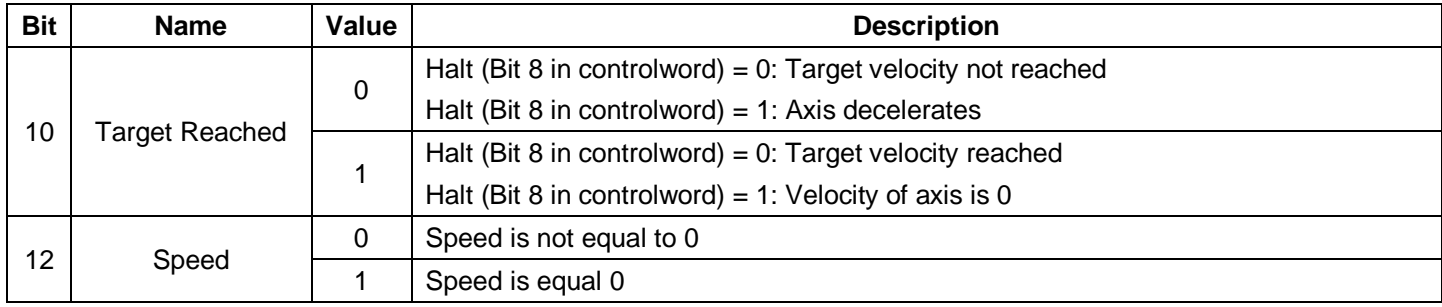

#### For CSP and CSV modes

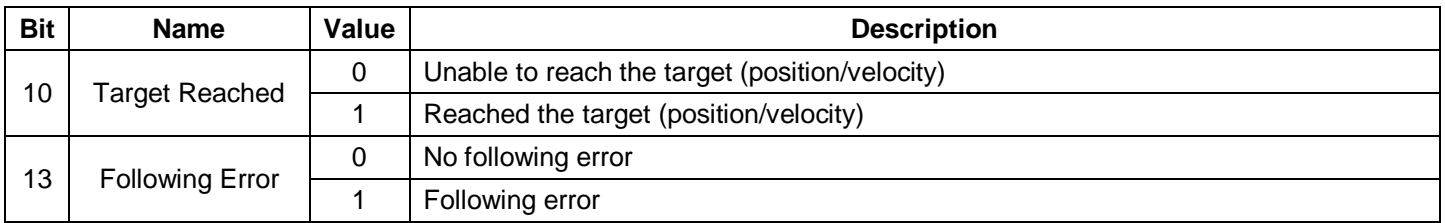

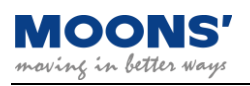

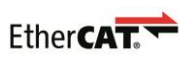

### For HM mode

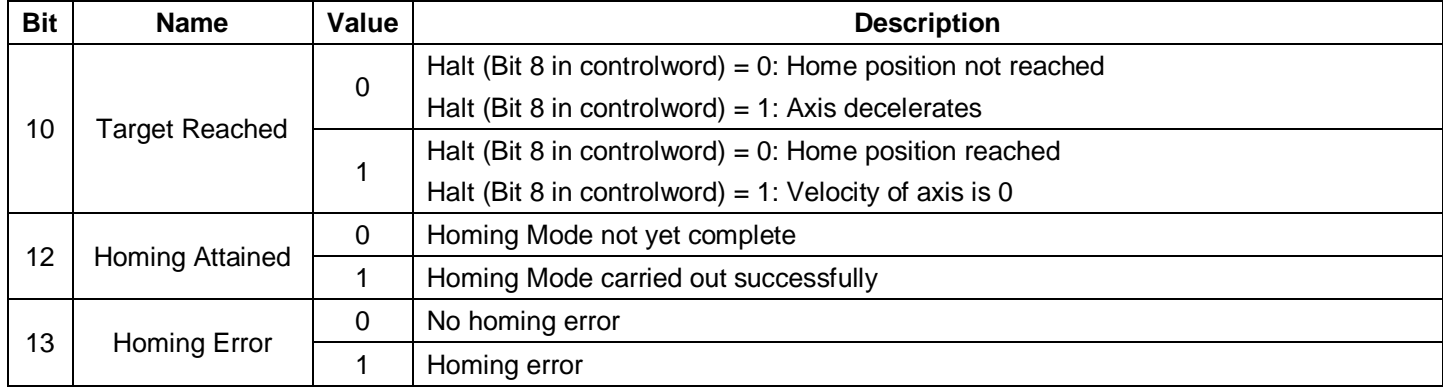

# For Q program mode

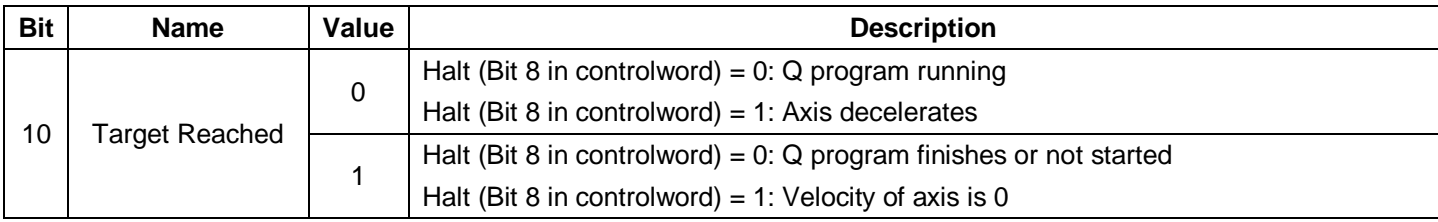

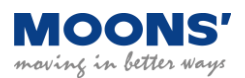

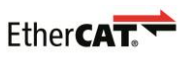

#### **0x6060 Mode of Operation**

This object is used to set operation mode.

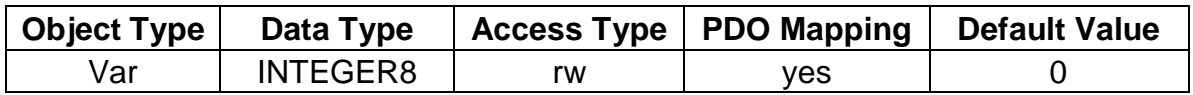

This drive provides the following operation modes:

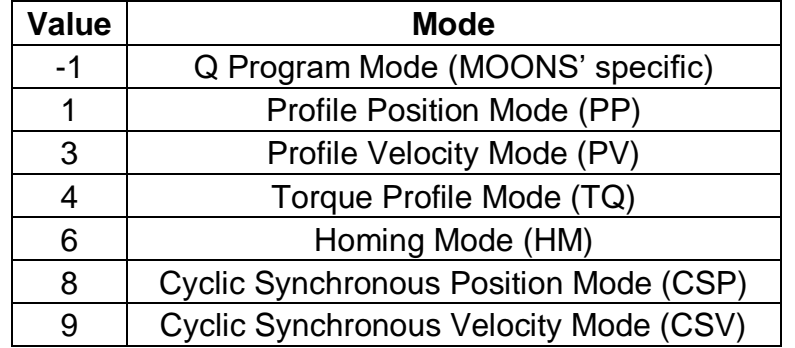

In SM synchronization mode, PP, PV, TQ, HM and Q modes are supported.

In DC synchronization mode, CSP, CSV and HM modes are supported.

#### **0x6061 Mode of Operation Display**

This object displays current operation mode of the drive. Definition of value is same as Mode of Operation (0x6060).

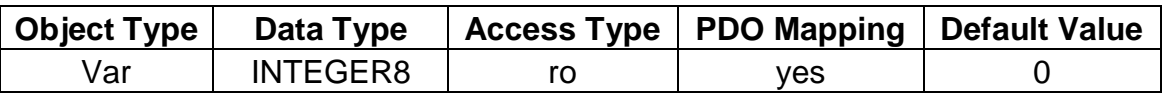

#### **0x6064 Position Actual Value**

This object provides the actual value of the position measured by encoder. The unit of this object is count.

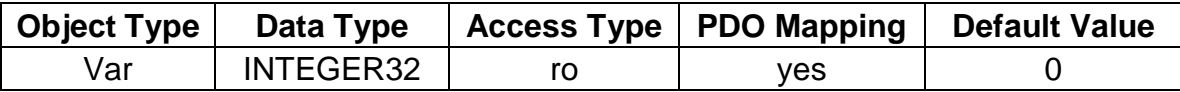

#### **0x6065 Following Error Window**

This object indicates the configured range of tolerated position values symmetrically to the position demand value. If the position actual value is out of the following error window, a following error (Position Limit) occurs. A following error may occur when a drive is blocked, unreachable profile velocity occurs (Jog mode should be Mode 1), or at wrong closed-loop coefficients. The unit of this object is encoder count. If the value of the following error window is 0, the following control shall be switched off.

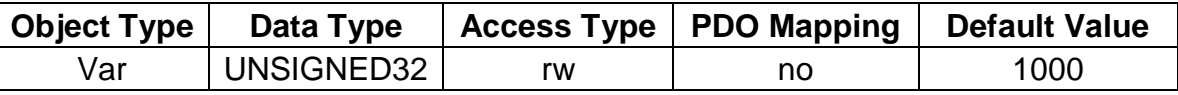

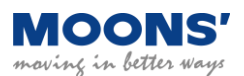

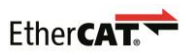

#### **0x606C Velocity Actual Value**

This object provides the actual velocity value derived from encoder. The unit of this object is count/s.

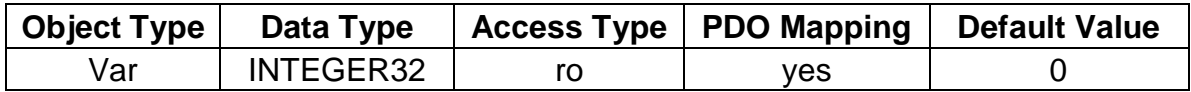

#### **0x6071 Target Torque**

This object is the input value for the torque controller in Torque Profile Mode. This object can only be accessed in Servo (or Step Servo) drive. The unit of this object is mN·m.

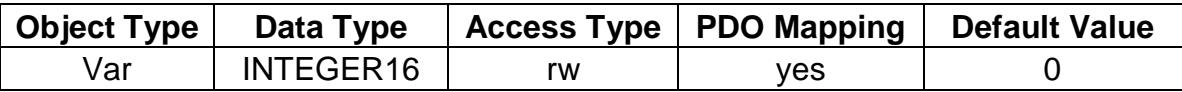

This object parameters is related to the other torque values, such as Torque Slope (index 0x6087) and Torque Constant (index 0x2005).

#### **0x6073 Max Current**

This object configures the max current permissible value of the drive. The unit of this object is 0.01Amps.

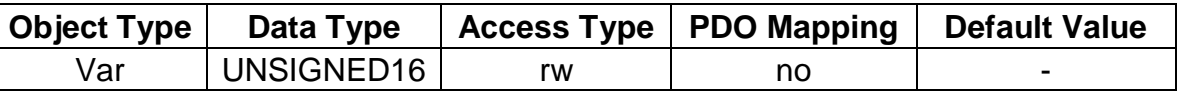

#### **0x6074 Torque Demand Value**

This parameter is the output value of the torque limit function (if available within the torque control and power-stage function). This object can only be accessed in Servo (or Step Servo) drive. The unit of this object is mN·m.

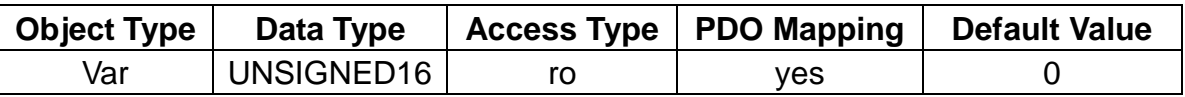

#### **0x6078 Current Actual Value**

This object refers to the instantaneous current in the motor. This object can only be accessed in Servo (or Step Servo) drive. The unit of this object is 0.01Amps.

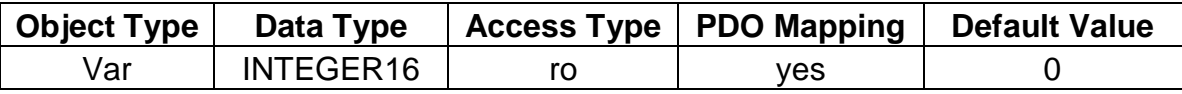

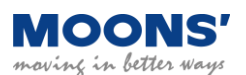

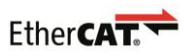

#### **0x607A Target Position**

This object specifies the target position in Profile Position (PP) mode and Cyclic Synchronous Position (CSP) mode. The unit of this object is count. It is related to encoder resolution.

It is used as absolute coordinate or relative coordinate depending on the Bit 6 (0x6040.6) setting of the Control Word in the PP mode, and is always used as absolute value in the CSP mode.

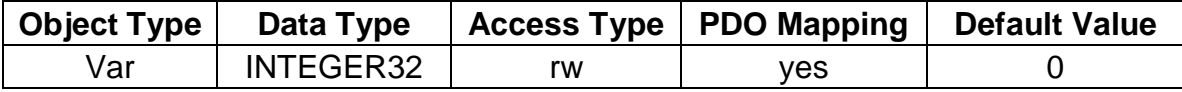

#### **0x607C Home Offset**

This object is the difference between the zero position for the application and the home sensor position (found during homing). During homing the home sensor position is found and once the homing is completed the zero position is offset from the home position by adding the Home Offset to the home position. All subsequent absolute moves shall be taken relative to this new zero position. The unit of this object is count.

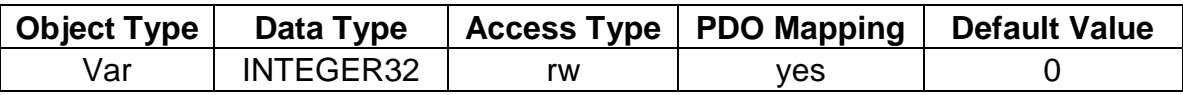

#### **0x607F Max Profile Speed**

This object configures the maximum speed allowed in either direction in a move profile. The unit of this object is count/s.

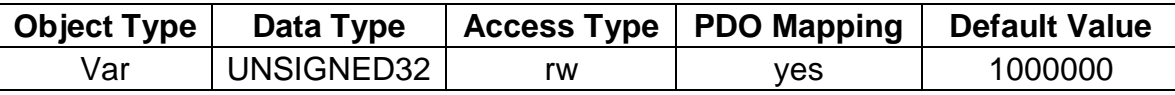

#### **0x6081 Profile Velocity**

This object configures the velocity normally attained at the end of the acceleration ramp during a profiled move and is valid for both directions of motion. This object sets the velocity value except the velocity parameter in Profile Velocity mode (pv). The unit of this object is count/s.

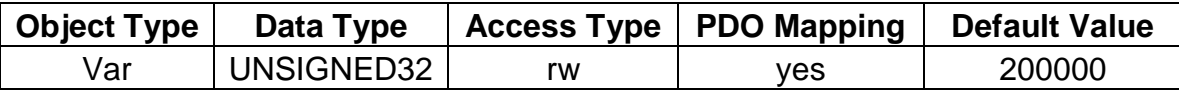

#### **0x6083 Profile Acceleration**

This object configures the acceleration ramp in a profiled move. The unit of this object is count/s<sup>2</sup>.

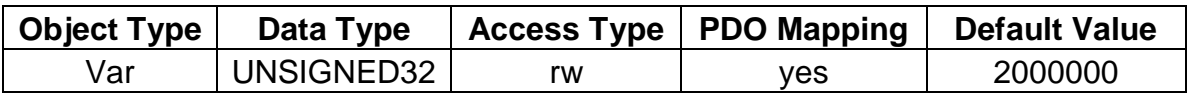

#### **0x6084 Profile Deceleration**

This object configures the deceleration ramp in a profiled move. The unit of this object is count/s<sup>2</sup>.

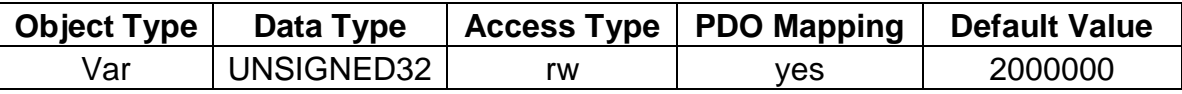

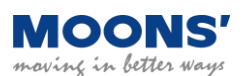

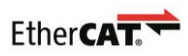

#### **0x6085 Quickstop Deceleration**

This object configures deceleration used to stop the motor when the quick stop function is activated. The unit of this object is count/s<sup>2</sup>.

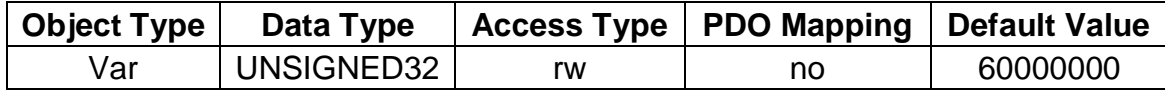

#### **0x6087 Torque Slope**

This object describes the rate of change of torque. The unit of this object is mN·m/s.

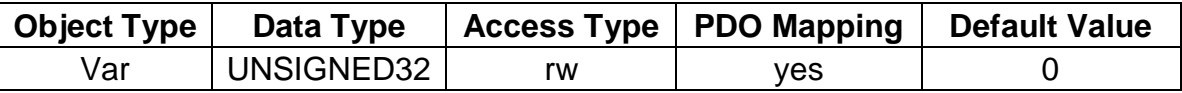

#### **0x6098 Homing Method**

This object determines the method that will be used during homing.

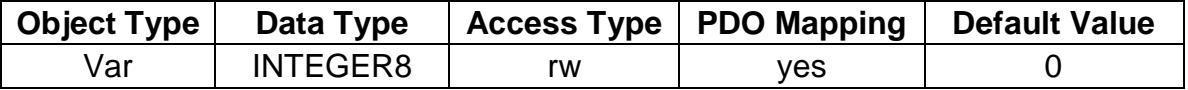

Please see the detail described in Homing Mode.

#### **0x6099 Homing Speed**

This object determines the speeds that will be used during homing.

There are two parts to define those speeds.

Sub-index 1 to set the speed to search home switch.

Sub-index 2 to set the speed to search zero position.

The unit of this object is count/s.

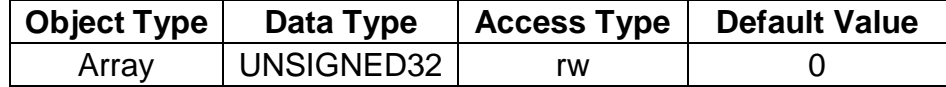

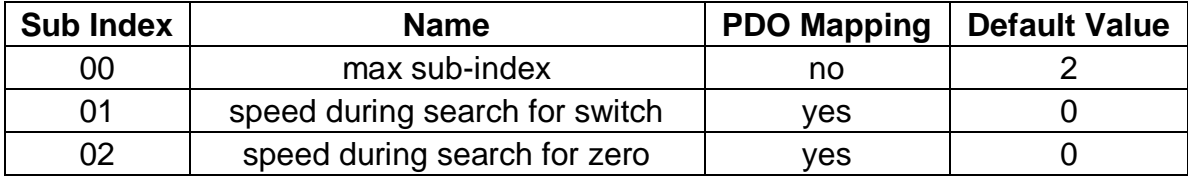

#### **0x609A Homing Acceleration**

This object establishes the acceleration to be used for all accelerations and decelerations with the standard homing modes. The unit of this object is count/s<sup>2</sup>.

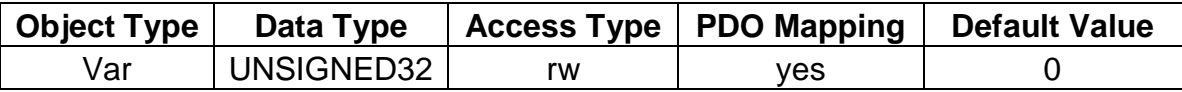

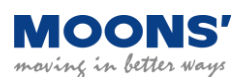

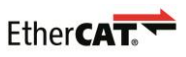

#### **0x60B8 Touch Probe Function**

This object configures the function of touch probe.

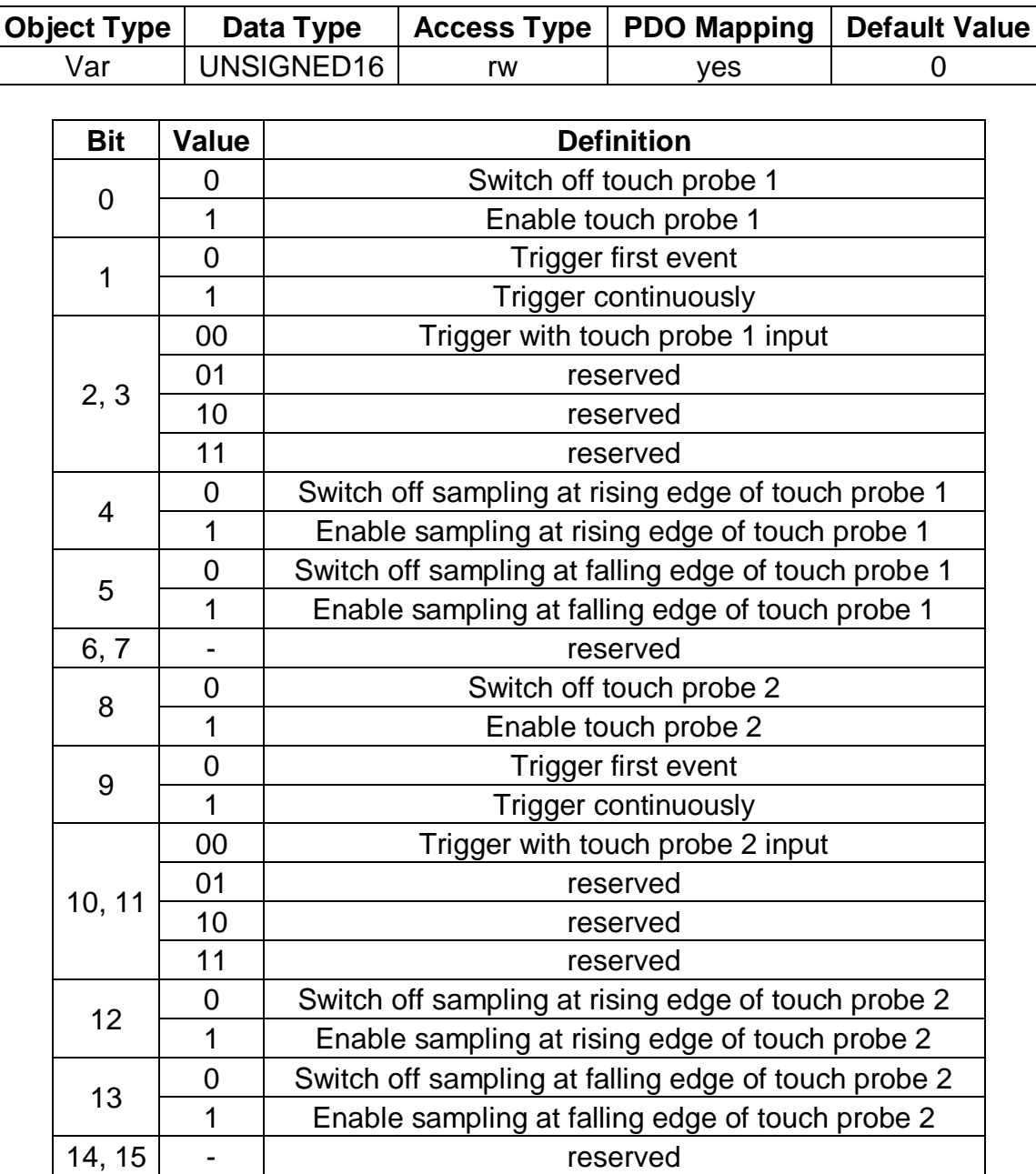

Positive value is captured at "rising edge" of digital input. Negative value is captured at "falling edge" of digital input.

When working with inputs and outputs it is important to remember the designations **low** and **high**. If current is flowing into or out of an input or output the logic state for that input/output is defined as **low** or closed. If no current is flowing, or the input/output is not connected, the logic state is **high** or open.

Rising edge means the status from **low** to **high**. Falling edge means the status from **high** to **low**.

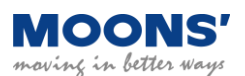

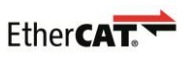

#### **0x60B9 Touch Probe Status**

This object provides the status of touch probe.

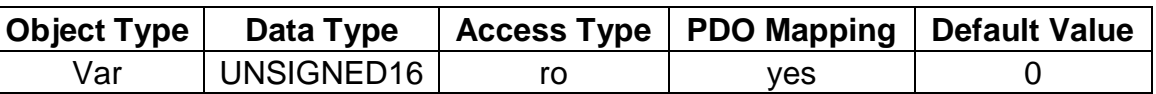

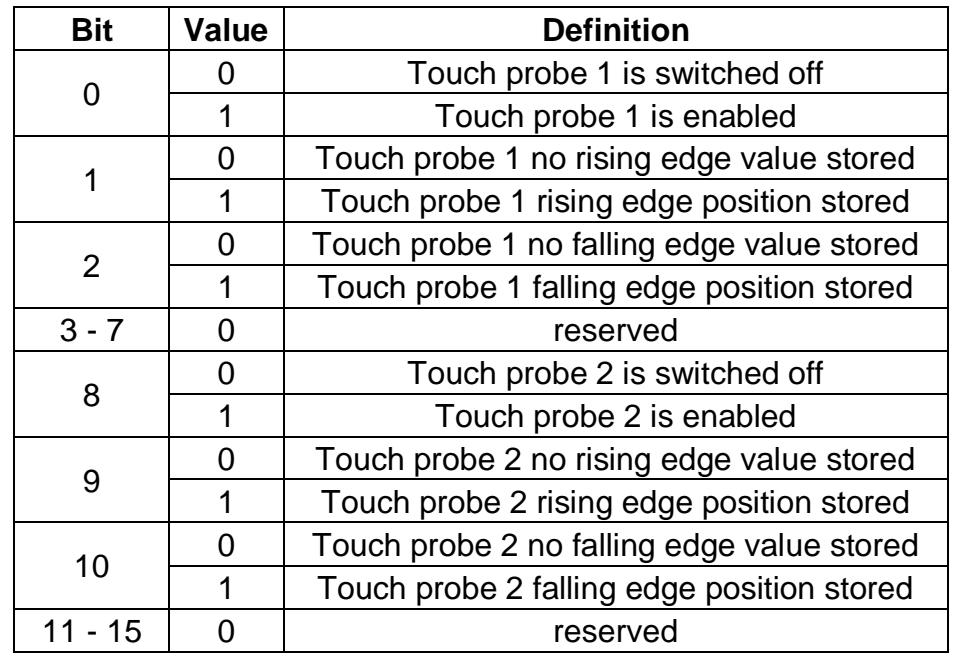

#### **0x60BA Touch Probe Position 1 Positive Value**

This object provides the position value triggered by Touch Probe 1 at rising edge.

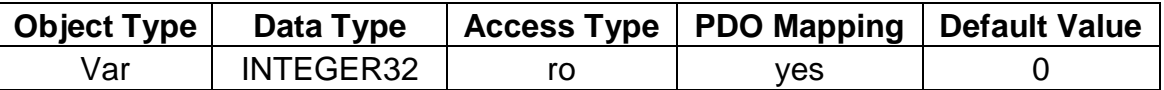

#### **0x60BB Touch Probe Position 1 Negative Value**

This object provides the position value triggered by Touch Probe 1 at falling edge.

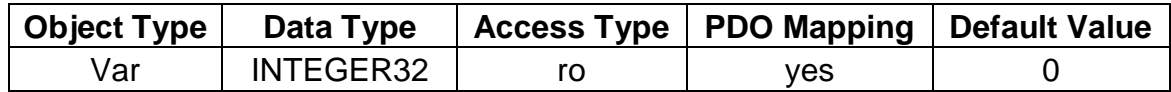

#### **0x60BC Touch Probe Position 2 Positive Value**

This object provides the position value triggered by Touch Probe 2 at rising edge.

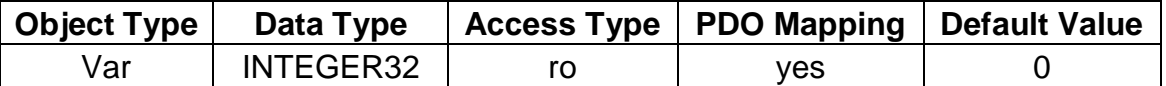

#### **0x60BD Touch Probe Position 2 Negative Value**

This object provides the position value triggered by Touch Probe 2 at falling edge.

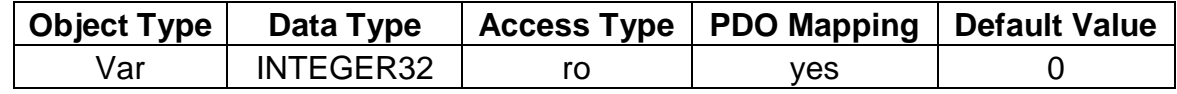

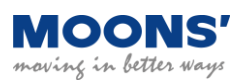

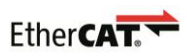

# **0x60F4 Following Error Actual Value**

This object displays the actual position error (following error) between the target position and the actual position. The unit of this object is encoder count.

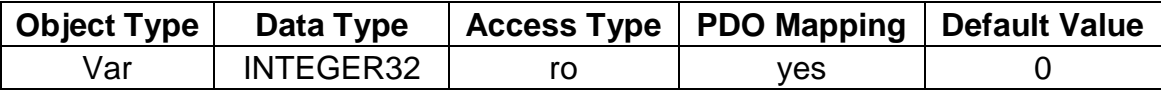

#### **0x60FD Digital Inputs**

This object monitors the inputs status of the drive.

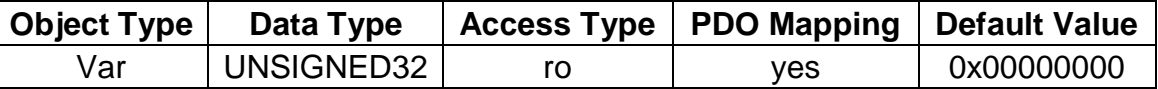

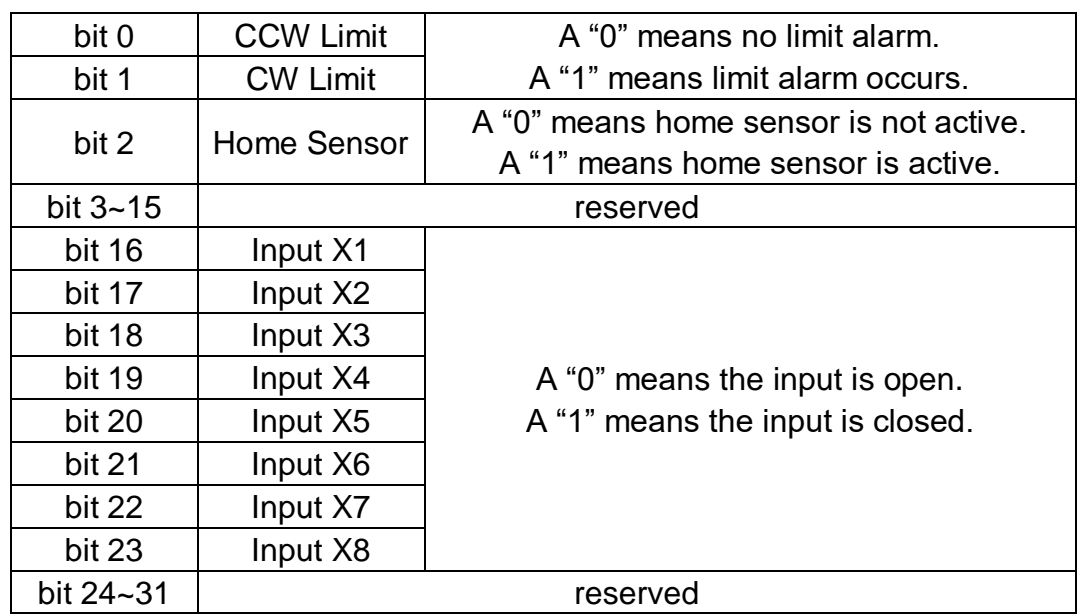

When working with inputs and outputs it is important to remember the designations **low** and **high**. If current is flowing into or out of an input or output the logic state for that input/output is defined as **low** or closed. If no current is flowing, or the input/output is not connected, the logic state is **high** or open.

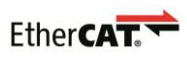

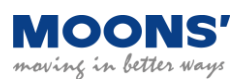

#### **0x60FE Digital Outputs**

This object configures or monitors the digital outputs of the drive.

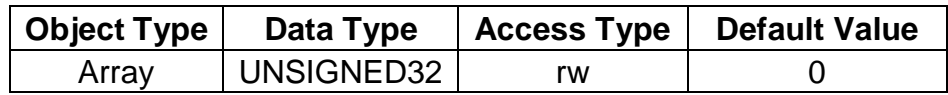

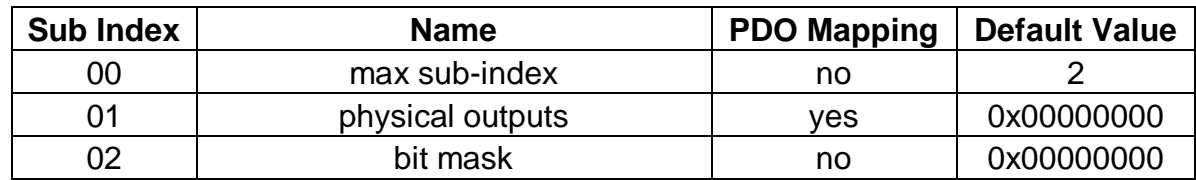

#### **Description of physical outputs:**

Bit 0~15 are reserved. Bit 16~19 are for outputs  $Y1 - Y4$  correspondingly. Bit 20~31 are reserved.

A "0" turns an output on (closed). A "1" turns an output off (open).

#### **Example:**

0x000F0000 Turn off all four outputs. 0x000A0000 Turn on Y1 and Y3. Turn off Y2 and Y4.

#### **Description of bit mask:**

Bit 0~15 are reserved. Bit 16~19 are for outputs  $Y1 - Y4$  correspondingly. Bit 20~31 are reserved. A "0" deselects (mask off) an output. A "1" selects an output.

#### **Example:**

0x000F0000 Select all four outputs. 0x000A0000 Deselect (mask off) Y1 and Y3. Select Y2 and Y4.

#### **0x60FF Target Velocity**

This object configures the velocity parameters in Profile Velocity Mode and Cyclic Sync Velocity Mode. The unit of this object is count/s.

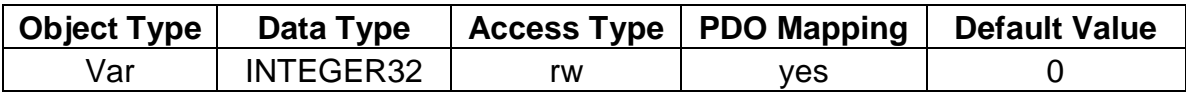
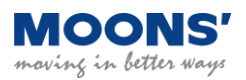

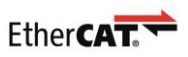

## **0x6502 Supported Drive Modes**

This object provides information on the supported drive modes.

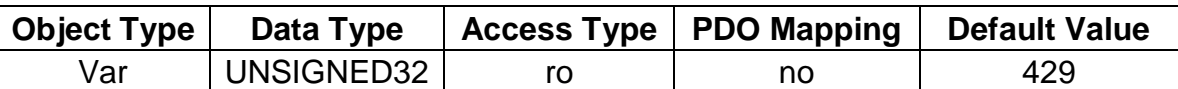

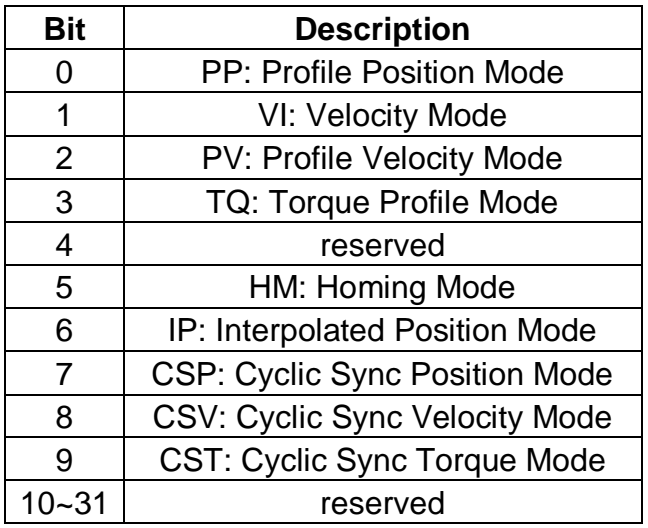

Bit value 0: Not supported. Bit value 1: Supported.

M2 EtherCAT drive now supports PP, PV, TQ, HM, CSP, CSV modes.

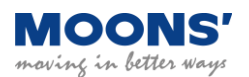

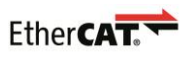

# **Manufacturer Specific Objects**

## **0x2001 Home Switch**

This object configures which input is used as the home switch in Homing.

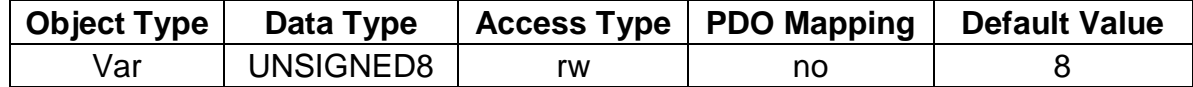

#### **0x2002 Output Status**

This object reads back the status of the drive's outputs.

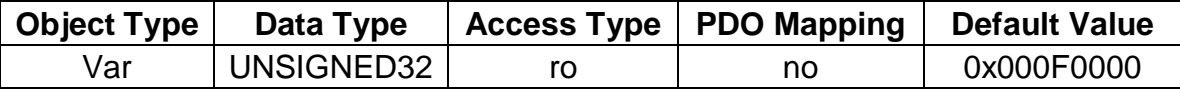

Bit 0~15 are reserved.

Bit 16~19 are for outputs  $Y1 - Y4$  correspondingly.

Bit 20~31 are reserved.

A "0" means the output is closed. A "1" means the output is open.

#### **Example:**

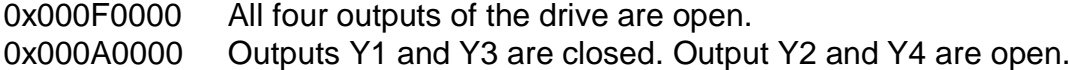

#### **0x2005 Torque Constant**

This object configures the motor's torque constant. The unit of this object is mN·m/Amps.

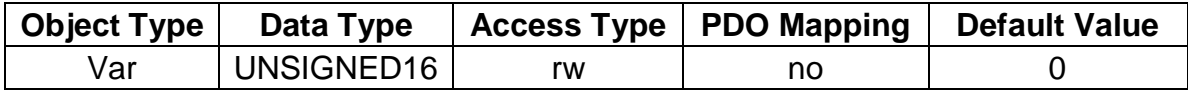

#### **0x2006 Clear Alarm**

This object provides the feature to clear alarm of the drives. After the condition that caused the error has been resolved, set this value to 01h can clear the error code in object 0x603F and object 0x200F

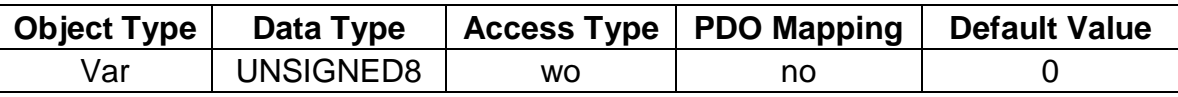

#### **0x2007 Q Segment Number**

This object configures the number of Q Segment which will be executed in Q mode.

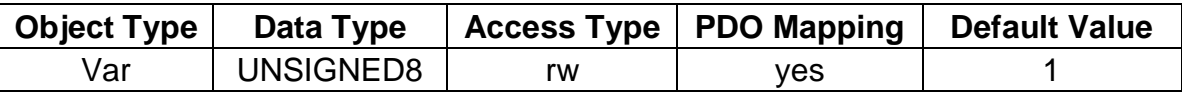

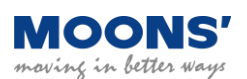

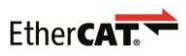

## **0x200B Status Code**

This object represents the current status code of the drive.

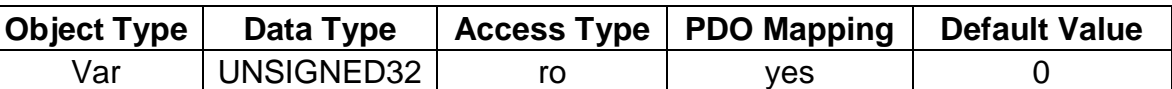

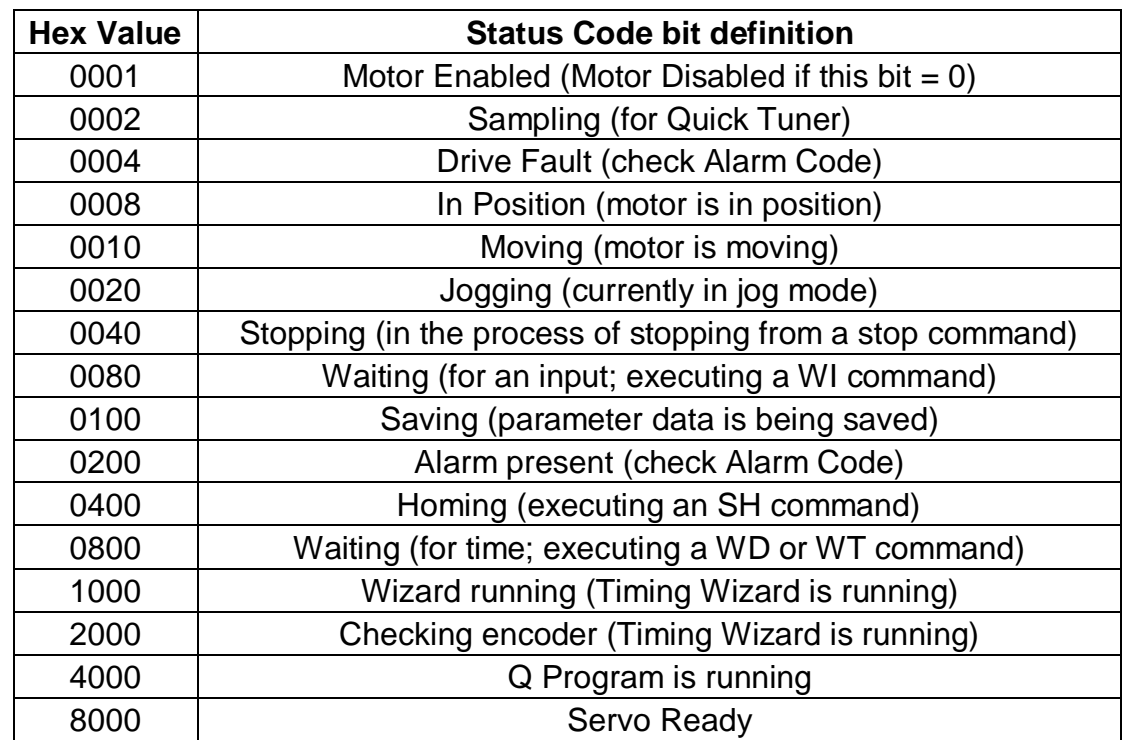

## **0x200C Zero Position**

This object provides the feature to clear the position value in 0x6064 (Position actual value). Set this value to 01h can clear the position value in 0x6064 (Position actual value).

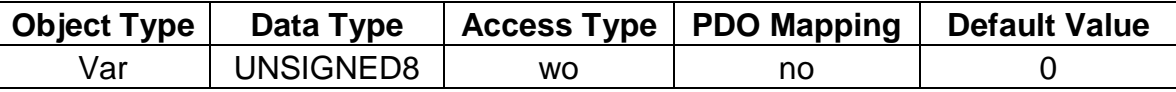

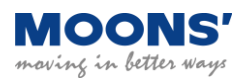

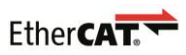

## **0x200F Alarm Code**

This object reads back a hexadecimal value of the most recent alarm code of the drive.

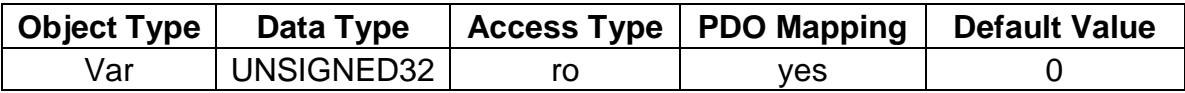

Each bit in alarm code indicates one type of warnings or faults status.

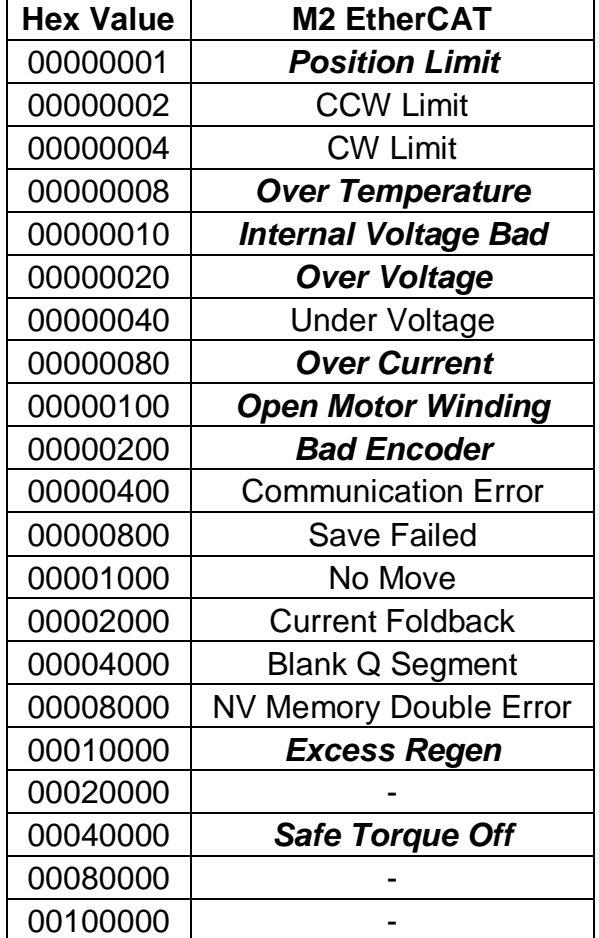

**Note:** Items in *bold italic* represent Drive Faults, which automatically disable the motor.

When Fault happens, after the condition that caused the error has been resolved, write 80h to object 0x6040 to clear the error code in object 0x603F and object 0x200F.

When Warning happens, after the condition that caused the error has been resolved, write 01h to object 0x2006 to clear the error code in object 0x603F and object 0x200F.

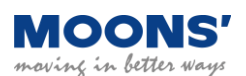

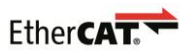

#### **0x2010 Position Loop Proportional Gain**

This object configures the tuning parameter - Position Loop Proportional Gain. This parameter is the primary gain term for minimizing the position error.

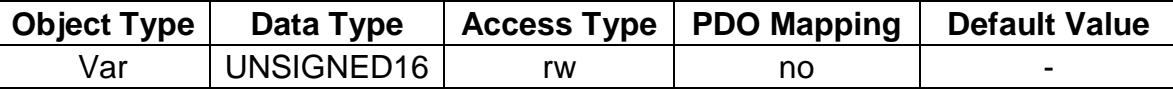

#### **0x2011 Position Loop Differential Gain**

This object configures the tuning parameter - Position Loop Differential Gain. This parameter works to damp low speed oscillations.

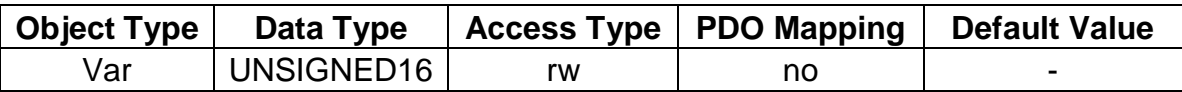

## **0x2012 Position Loop Differential Filter**

This object configures the tuning parameter - Position Loop Differential Filter. This filter is a simple one-pole, low-pass filter intended for attenuating high frequency oscillations.

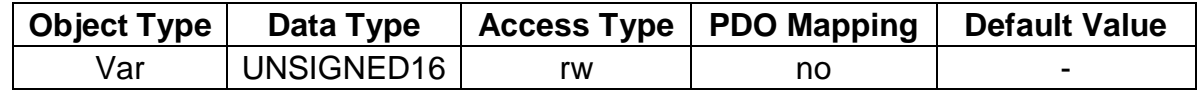

#### **0x2013 Velocity Loop Proportional Gain**

This object configures the tuning parameter - Velocity Loop Proportional Gain. This parameter is used to minimize the velocity error.

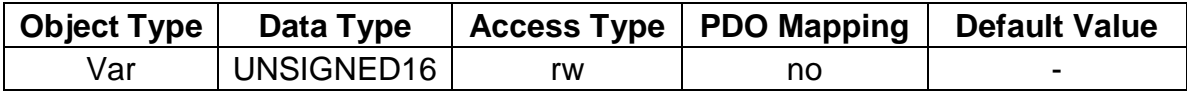

## **0x2014 Velocity Loop Integrator Gain**

This object configures the tuning parameter - Velocity Loop Integrator Gain. This parameter is used to minimize steady state velocity errors.

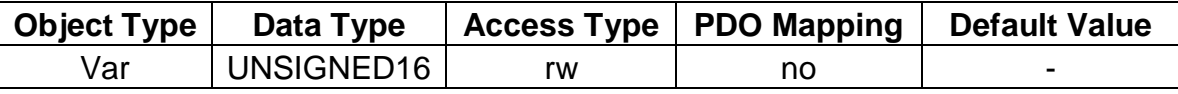

#### **0x2015 Acceleration Feedforward Gain**

This object configures the tuning parameter - Acceleration Feedforward Gain. This parameter improves acceleration control by compensating for the load inertia.

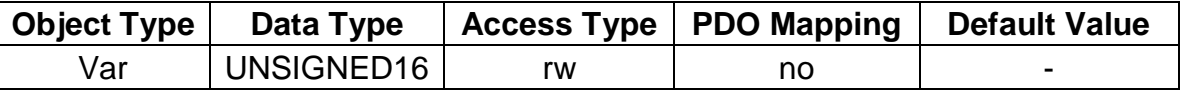

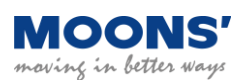

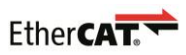

## **0x2016 PID Filter**

This object configures the tuning parameter - PID Filter. It sets the servo control overall filter frequency. The filter is a simple one-pole, low-pass filter intended for attenuating high frequency oscillations.

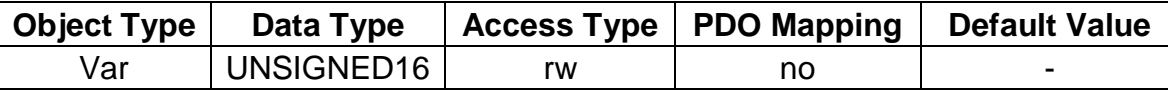

#### **0x2019 Drive Temperature**

This object reads back the drive's temperature measured by on board temperature sensor. The unit of this object is 0.1 centigrade.

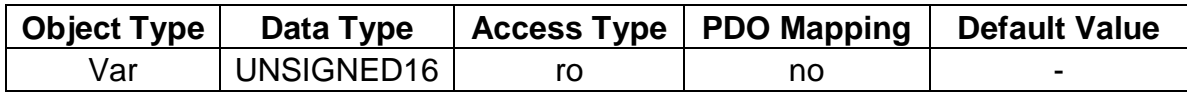

#### **0x201A In Position Counts**

This object configures the in position counts to determine if the motor is in position (dynamic). Dynamic means checking whether the motor is in position all the time

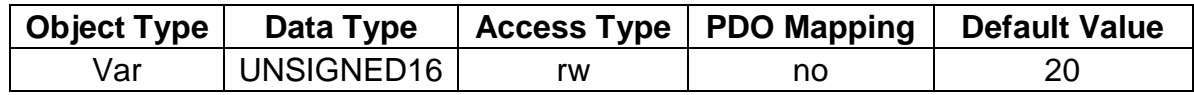

#### **0x201C Encoder Resolution**

This object reads back the encoder resolution in lines.

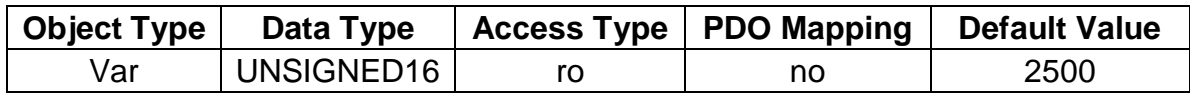

#### **0x201D In Position Error Range**

This object configures the in position counts to determine if the motor is in position (static). Static means checking whether the motor is in position when the motor is stopped. This object is the same as "PD" command in *Host Command Reference*.

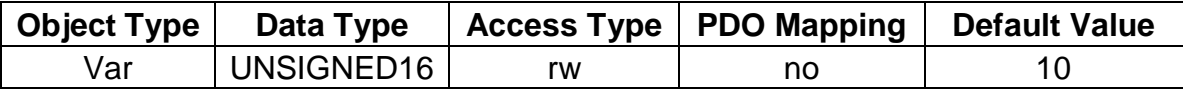

#### **0x201E In Position Timing**

This object configures the time duration for in-position judging condition. If it is always in-position within the time duration, the drive will define the motor as in-position. This object is the same as "PE" command in *Host Command Reference*. Time is counted as processor cycles, one cycle refers to 200µsec for M2 EtherCAT drive.

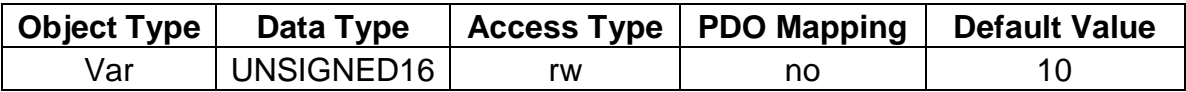

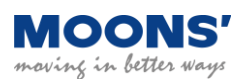

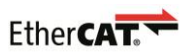

## **0x2100 User Registers**

This object sets or reads back the value of user defined data registers (0~9, and some other characters). For more details about user defined data registers, please refer to *Host Command Reference*.

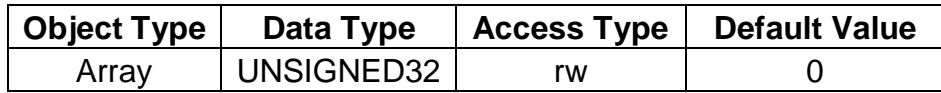

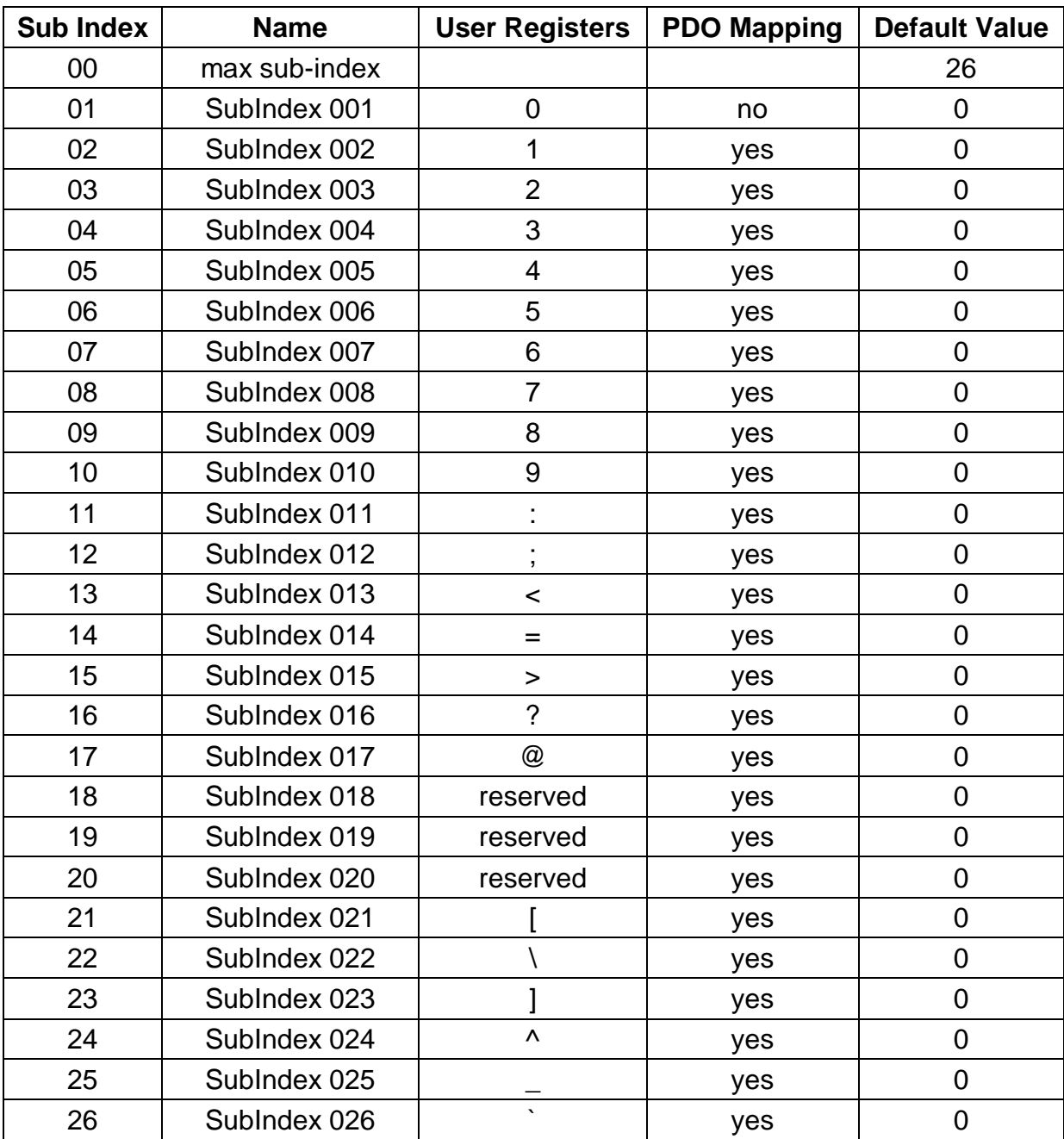

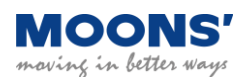

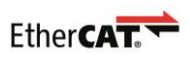

# **Parameter Unit Scaling**

## **Distance, Velocity, Acceleration and Deceleration**

For M2 EtherCAT drive, all the parameters for velocity, acceleration, deceleration and distance are based on encoder counts.

The encoder resolution is **10000** counts/rev. Distance parameter value for 1 revolution is 10000. Velocity parameter value for 10 rps is 100000. Acceleration and Deceleration parameter value for 100rps/s is 1000000.